# الكاكي The f **T6** V1.1

# **USER MANUAL**

**BENUTZERHANDBUCH** KULLANIM KILAVUZU MANUAL DE USUARIO MANUEL DE L'UTILISATEUR MANUALE UTENTE دليل المستخدم

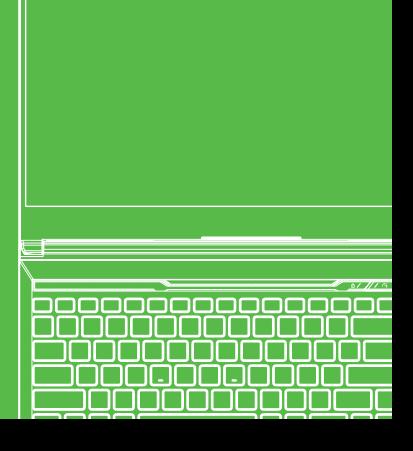

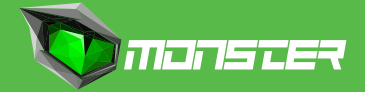

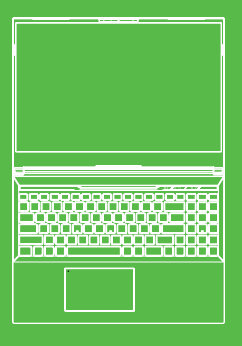

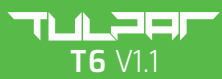

**USER MANUAL** 

### **TABLE OF CONTENT**

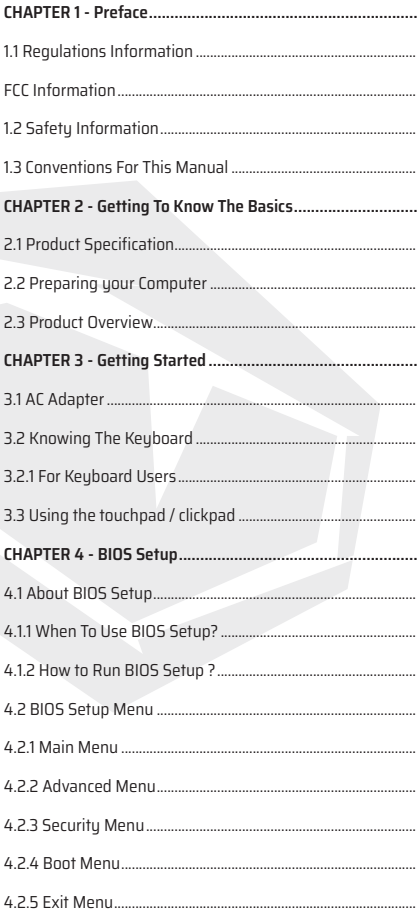

# **CHAPTER 1** *Preface*

# **1.1 Regulations Information**

#### **•** CE compliance

This device is classed as a information technology equipment (ITE) in class B and is intended for use in living room and office. The CE-mark approves the conformity by the EU-guidelines:

- EMC Directive 2014/30/EU,
- Low Voltage Directive 2014/35/EU(equals A2 : 2013) ,
- RF Directive 2014/53/EU

SAR/DAS refers to the rate at which the body absorbs RF energy. The SAR limit set by the ICNIRP Guidelines is 2.0 W/kg(10g).

Testing for SAR is conducted using standard operating positions accepted by the EN standard.

During testing, the radio is set to its highest transmission levels and placed in positions that simulate use against the body.

This product is compliant with ICNIRP Guidelines with respect to Electromagnetic Fields (EMF) which specifies a Specific Absorption Rate (SAR) limit of 2W/kg. DAS\*/SAR: 0.18 W/kg (corps/body)

EN

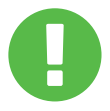

RECHARGEABLE BATTERY NOTICE **DO NOT:**

1. Throw into fire or a hot oven, or mechanically crush or cutting of a BATTERY 2.Throw or immerse into water

3.Heat to more than 60°C

4.Repaire or disassemble

5.Leave in an extremely low air pressure environment

6.Leave in an extremely high-temperature environment A power cord is connected to a socket-outlet with earthing connection.

The unit can be operated at an ambient temperature of max. 35°C (95°F). Do not subject it to temperatures below 5°C (41°F) or above 40°C (104 °F). **CAUTION:** RISK OF EXPLOSION IF BATTERY IS REPLACED BY AN INCORRECT TYPE DISPOSE OF USED BATTERIES ACCORDING TO THE INSTRUCTIONS.

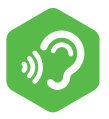

#### PREVENTION OF HEARING LOSS

**CAUTION:** Listening to music at high volume levels and for extended durations can damage one's hearing. In order to reduce the risk of damage to hearing, one should lower the volume to a safe, comfortable level, and reduce the amount of time listening at high levels. Headsets should comply with EN 50332-2 requirements.

# **FCC Information**

This equipment has been tested and found to comply with the limits for a Class B digital device, pursuant to part 15 of the FCC Rules. These limits are designed to provide reasonable protection against harmful interference in a residential installation.

This equipment generates, uses and can radiate radio frequency energy and, if not installed and used in accordance with the instructions, may cause harmful interference to radio communications. However, there is no guarantee that interference will not occur in a particular installation. If this equipment does cause harmful interference to radio or television reception, which can be determined by turning the equipment off and on, the user is encouraged to try to correct the interference by one or more of the following measures:

-Reorient or relocate the receiving antenna.

-Increase the separation between the equipment and receiver.

-Connect the equipment into an outlet on a circuit different from that to which the receiver is connected.

-Consult the dealer or an experienced radio/ TV technician for help.

### **CAUTION:**

Any changes or modifications not expressly approved by the guarantee of this device could void the user's authority to operate the equipment.

# **RF Exposure Information(SAR)**

This device meets the government's requirements for exposure to radio waves. This device is designed and manufactured not to exceed the emission limits for exposure to radio frequency (RF) energy set by the Federal Communications Commission of the U.S. Government.

The exposure standard emplous a unit of measurement known as the Specific Absorption Rate, or SAR. The SAR limit set by the FCC is 1.6 W/kg. Tests for SAR are conducted using standard operating positions accepted by the FCC with the EUT transmitting at the specified power level in different channels.

The FCC has granted an Equipment Authorization for this device with all reported SAR levels evaluated as in compliance with the FCC RF exposure guidelines. SAR information on this device is on file with the FCC and can be found under the Display Grant section of www.fcc.gov/eot/ea/fccid after searching on FCC ID: 2AKHFAX201NG or 2AKHFAX211NG .

This device complies with Part 15 of the FCC Rules. Operation is subject to the following two conditions:

(1) this device may not cause harmful interference, and

(2) this device must accept any interference received, including interference that may cause undesired operation.

### **CAUTION:**

Any changes or modifications not expressly approved by the guarantee of this device could void the user's authority to operate the equipment.

# **1.2 Safety Information**

Do not apply heavy pressure to the computer or subject it to any form of strong impact as this can damage the computer's components or otherwise cause it to malfunction.

## **2**

Never cover or block the air vents including those located at the base of the computer. Never cover your computer or AC adaptor with any object.

### **3**

To keep your computer in prime operating condition, protect your work area from direct sunlight.

# **4**

Do NOT expose to or use near liquid, rain, or moisture. Do NOT use the modem during electrical storms.

**5**

Do not use or expose this device around magnetic felds as magnetic interference may affect the performance of the device.

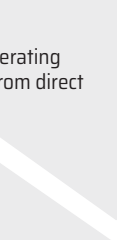

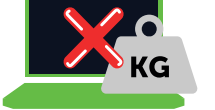

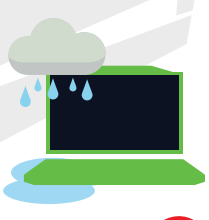

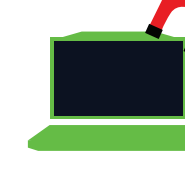

# **1.3 Conventions For This Manual**

### **CAUTION:**

This message contains important information that must be followed for safe operation.

### **NOTE:**

This message contains information for special situations.

# **CHAPTER 2** *Getting To Know The Basics*

# **2.1 Product Specification**

This User's Manual provides technical information of instructions and illustrations on how to operate this notebook for the customer. Please read this manual carefully before using this notebook.

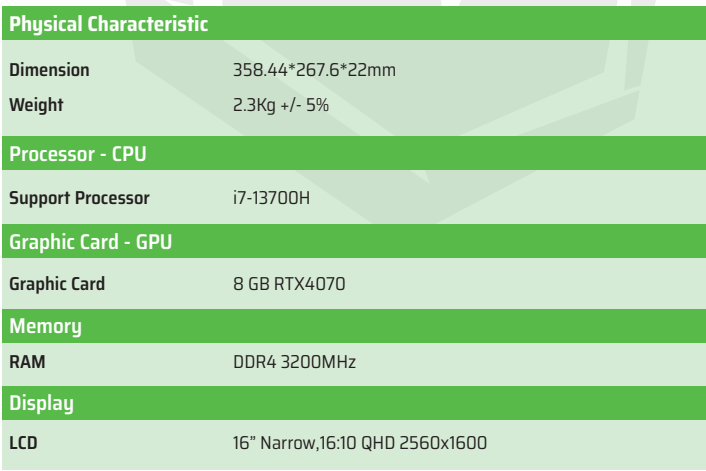

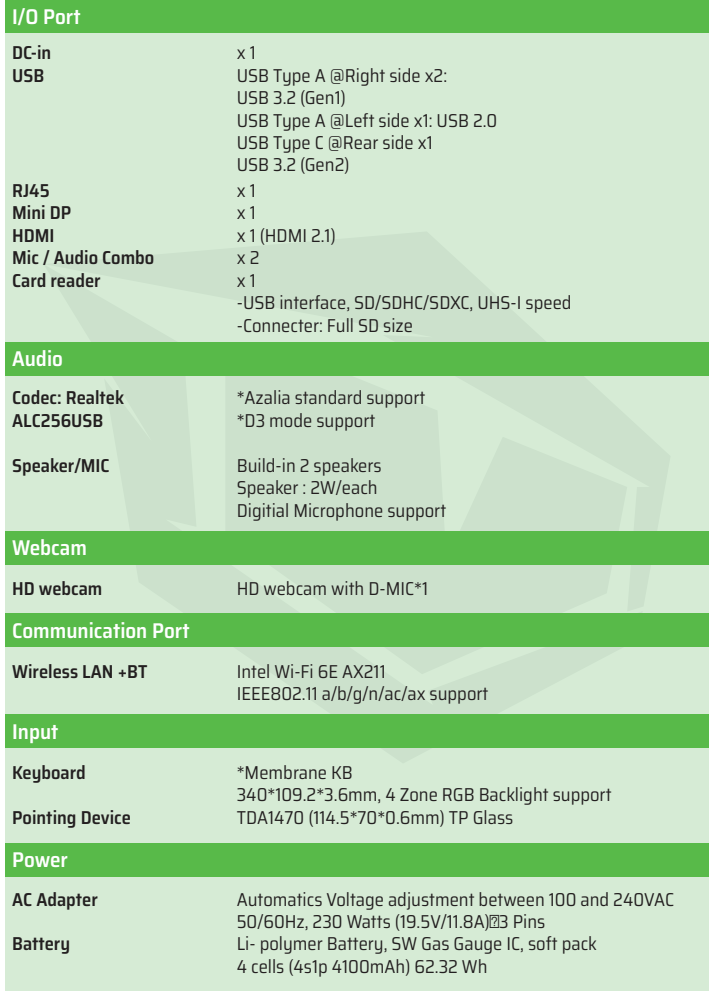

# **2.2 Preparing your Computer**

Connect the AC adaptor's DC output plug to the DC IN jack. **A**

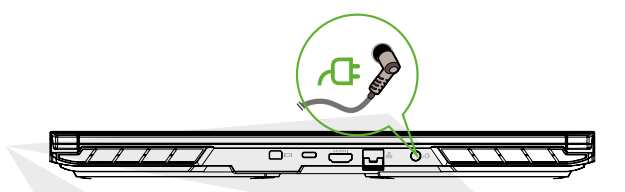

The display panel can be opened to a wide range of angles for optimal viewing. **B**

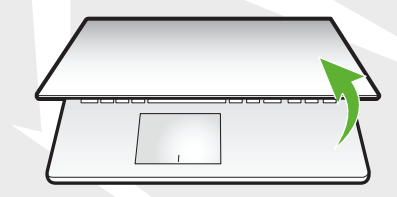

Press the power button to turn on your notebook computer. **C**

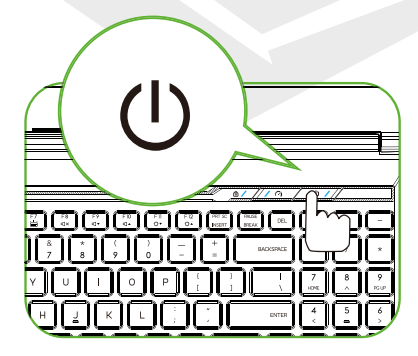

# **2.3 Product Overview**

Please become familiar with each component before you operate the computer.

### **Top-Open View**

The product's color/ LED color, I/O port, indicator location, and specification will depend upon the actually shipping product.

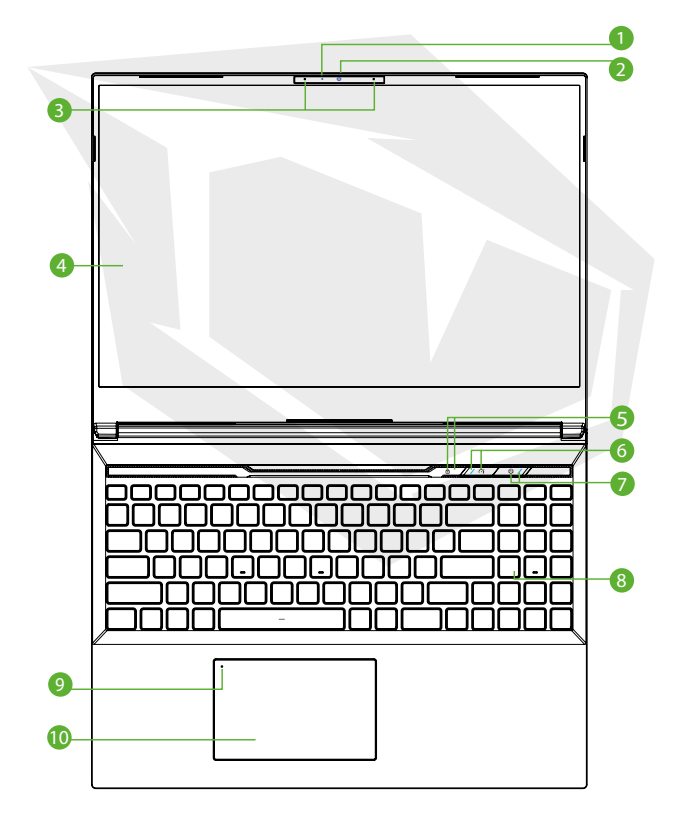

EN

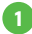

#### **Camera Status LED**

A device that allows you to record video or take photographs with your computer.

#### **Camera 2**

A device that allows you to record video or take photographs with your computer.

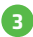

### **Microphone 3**

Built-in microphones.

**LCD screen 4** Displays of your notebook computer.

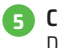

**Caps Lock Status LED 5** Default: ON (White)

**Turbo / Balance / Office Mode Switch 6** Office mode: LED Off Balance mode: White (Faint Light) Turbo mode: Both White (Bright)

### **7**

#### **Power Button**

Press this button to turn the computer's power on or off.

### **Power indicator**

No charging: Power ON: White Suspend: White breath Power Off: OFF Battery Low: Amber Blink Charging: Amber

### **CAUTION:**

When you are not using the computer, keep the LCD screen closed to protect it from dust.

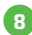

### <mark>8</mark> Keyboard

The keyboard provides keys with comfortable travel (The keyboard legend will depend on the spec / region)

### **Touchpad LED indicator/ Touchpad switch 9**

Click twice will open or close touchpad functionality (Please see 3.3 Using the touchpad / clickpad instructions)

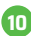

### **Touchpad/Clickpad 10**

Touch-sensitive pointing device which functions like the mouse.

### **Right Side View**

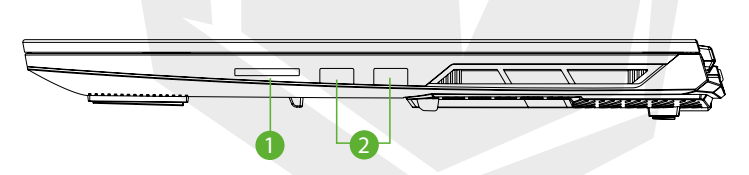

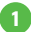

#### **Card Reader**

- USB interface, SD/SDHC/SDXC, UHS-I speed
- Connecter: Full SD size

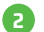

### **USB Port 2**

Connects an USB device (such as USB Zip drive, keyboard or mouse) into this jack. With charging function.

**Left Side View**

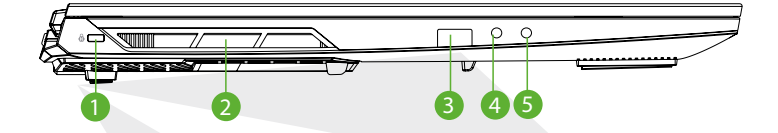

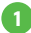

#### **Kensington® Lock Port**

To be secured using Kensington® Lock Port security products.

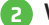

#### **Vents**

The thermal vents are designed to cool the internal components and avoid overheating.

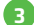

#### **USB Port**

Connects an USB device (such as USB Zip drive, keyboard or mouse) into this jack. With charging function.

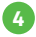

#### **Mic In Jack**

Connects amplified speakers into this jack.

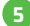

#### **Audio Combo**

Connect the 3.5mm audio combo jack/headphones to this port.

### **Bottom Side View**

The product's thermal vent will depend upon the actually shipping product.

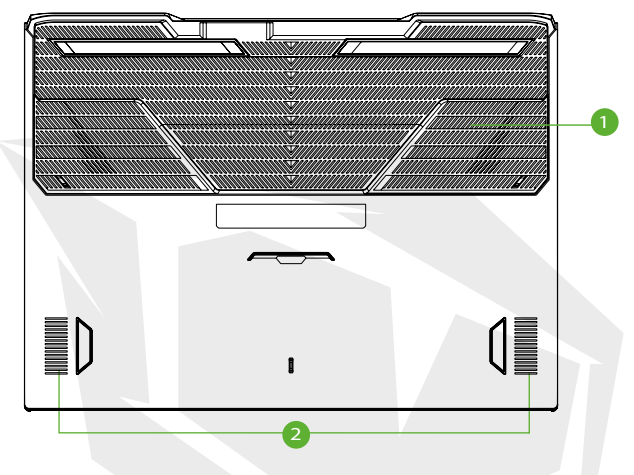

#### **Vents**

The thermal vents are designed to cool the internal components and avoid overheating.

#### **Speaker 2**

### **CAUTION:**

To reduce the possibility of heat-related injuries or of overheating the computer, do not place the computer directly on your lap or obstruct the computer air vents. Use the computer only on a hard, flat surface. Do not allow another hard surface, such as an adjoining optional printer, or a soft surface, such as pillows or rugs or clothing, to block airflow. Also, do not allow the AC adapter to come into contact with the skin or a soft surface, such as pillows or rugs or clothing, during operation.

### **Compartment View**

Specification will depend upon the actually shipping product.

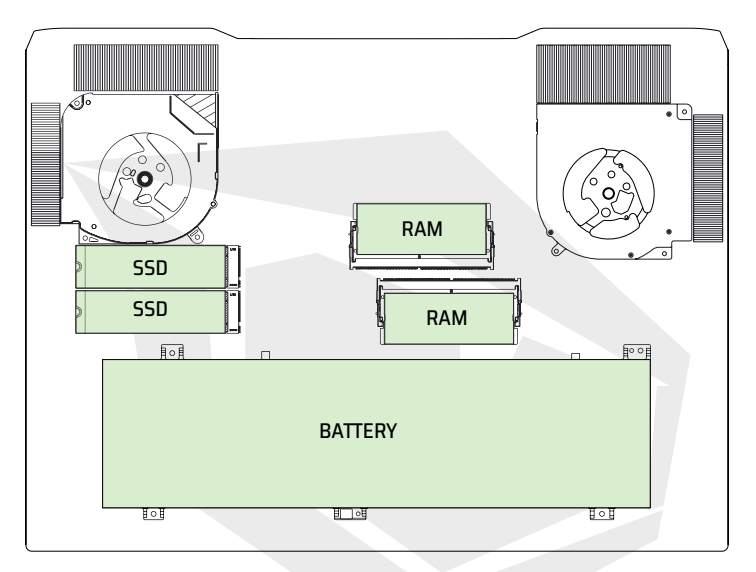

## **Front Side View**

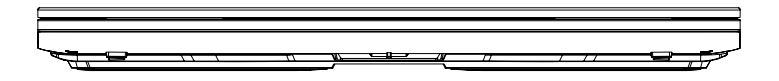

### **Back Side View**

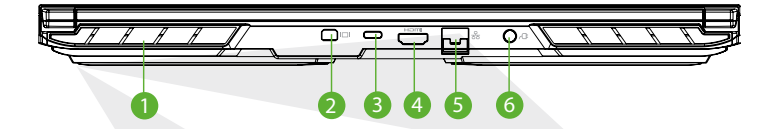

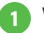

#### **Vents**

The thermal vents are designed to cool the internal components and avoid overheating.

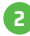

#### **Mini Display Port 2**

Supports high-definition digital video connections.

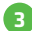

### **USB Port (Type C)**

Connects an USB device. (such as USB Zip drive, keyboard or mouse) into this jack.

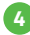

### **HDMI port 4**

Connected to the screen, or home theater system.

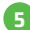

#### **Network Jack 5**

This jack lets you connect to a LAN.

#### **Power Connector 6**

Connects the AC adapter into this connector.

# **CHAPTER 3** *Getting Started*

# **3.1 AC Adapter**

Please be noted that it is strongly recommended to connect the AC adapter and use the AC power while using this notebook for the first time. When the AC adapter is connected, the battery is being charged immediately. Attach the AC adapter when you need to charge the battery or you want to operate from AC power. It is also the fastest way to get started, because the battery pack will need to be charged before you can operate from battery power. Note that the AC adapter included in the package is approved for your notebook; using other adapter model may damage either the notebook or other devices attached to it.

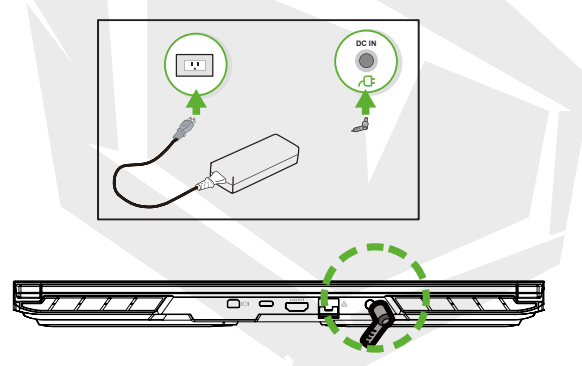

### **CAUTION:**

The use of inferior extension cords may result in damage to your notebook. Your notebook comes with its own authorized AC adapter. Use of a different AC adapter or cable extension which is not authorized for use will void

warranty protection if damage to hardware is found in association to said adapter or extension cable.

### **NOTE:**

The power adapter can become hot when in use. Please be sure the AC adapter is not covered with any materials keep it away from exposed parts of your body. The AC adapter appearance may vary depending on your region.

# **3.2 Knowing The Keyboard**

The following defines the hot keys on the Keyboard. The commands can only be accessed by first pressing and holding the function key while pressing a key with a command.

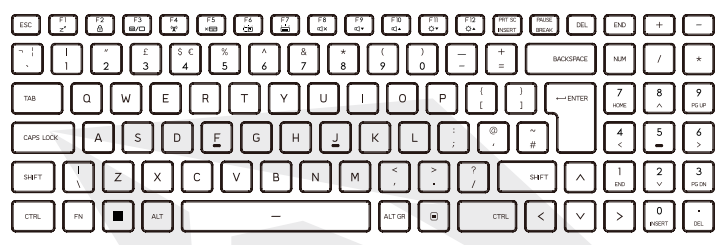

The design of the number of keys available on the keyboard, printing color or backlight depends on the country (region) in which the keyboard was designed and built in which the keyboard was designed and built.

# **3.2.1 For Keyboard Users**

To activate these functions, press the hot key associated with the desired function as below :

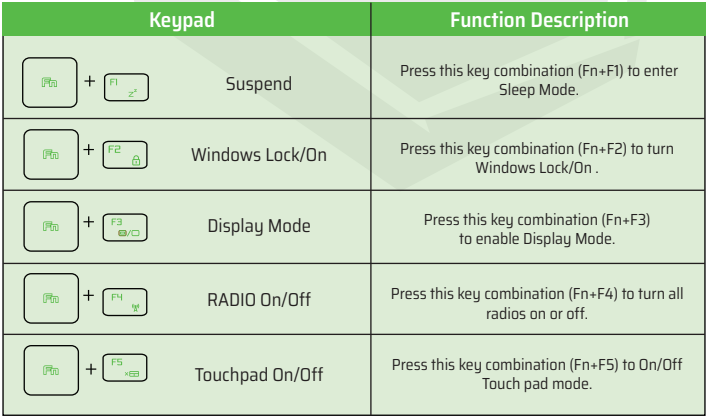

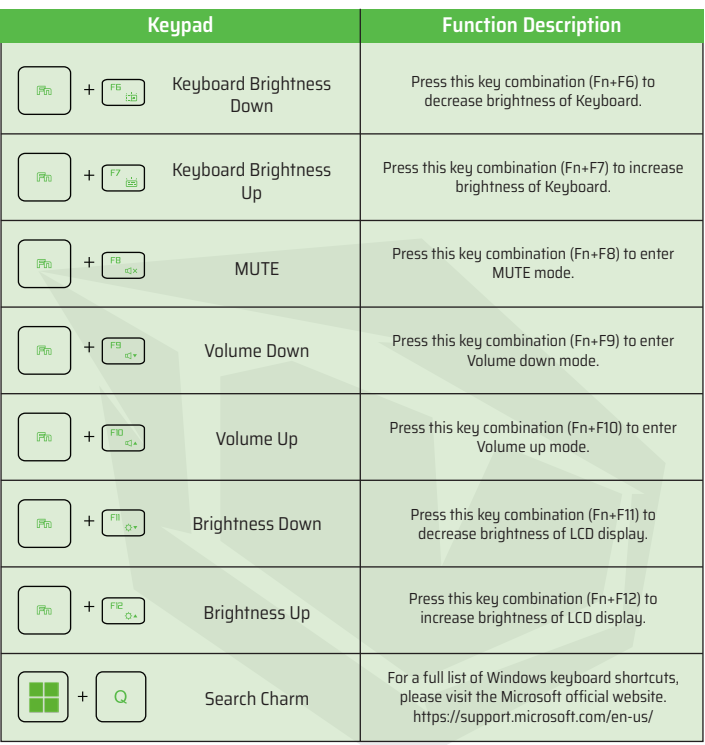

EN

# **3.3 Using the touchpad / clickpad**

The touchpad / clickpad is a rectangular electronic panel located just below your keyboard. Click twice left corner will open or close (light) touchpad functionality. You can use the static-sensitive panel of the touchpad / clickpad and slide it to move the cursor. You can use the buttons below the touchpad as left and right mouse buttons. Press the left and right buttons located on the edge of the touchpad / clickpad to make selections and run functions. These two buttons are similar to the left and right buttons on a mouse. Tapping on the touchpad / clickpad produces similar results.

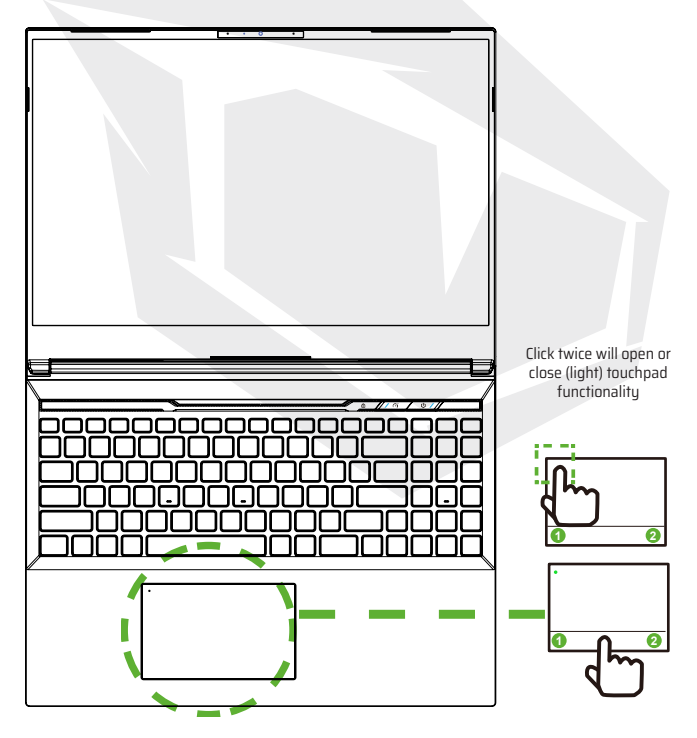

# **CHAPTER 4** *BIOS Setup*

# **4.1 About BIOS Setup**

# **4.1.1 When To Use BIOS Setup?**

#### **You may need to run the BIOS Setup when:**

- An error message appears on the screen during the sustem booting up and is requested to run SETUP.
- You want to change the default settings for customized features.
- **•** You want to reload the default BIOS settings.

# **4.1.2 How to Run BIOS Setup?**

To run the BIOS Setup Utility, turn on the notebook and press the [Del] key during the POST procedure.

If the message disappears before you respond and you still wish to enter Setup, either restart the system by turning it OFF and ON, or simultaneously pressing [Ctrl]+[Alt]+[Del] keys to restart.

Be noted that the screen snaps and setting options in this chapter are for your references only.The actual setting screens and options on your Notebook may be different because of BIOS update.

The setup function only can be invoked by pressing [Del] or [F2] key during POST that provide a approach to change some setting and configuration the user prefer, and the changed values will save in the NVRAM and will take effect after the system rebooted. The setup uses a menu interface to allow the user to configure their sustem and the features are briefly listed as follow.

Press [F7] key for Boot Menu.

**Note:** The drivers, BIOS and utilities bundled in the support USB may vary by models and are subject to change without notice.

EN

# **4.2 BIOS Setup Menu**

Once you enter the BIOS Setup Utility, the Main Menu will appear on the screen. Select the tags to enter the other menus.

#### **Main Menu**

Show system overview about memory size and setting of system time and date.

#### **Advanced Menu**

To select the XD feature enable or disable XD feature only work with Intel platform + Windows.

#### **Security Menu** Install or clear the password settings for supervisor and user.

#### **Boot Menu**

Configure Settings during System Boot.

#### **EXIT Menu**

Save or discard the changes before leaving the BIOS Setup Menu.

# **4.2.1 Main Menu**

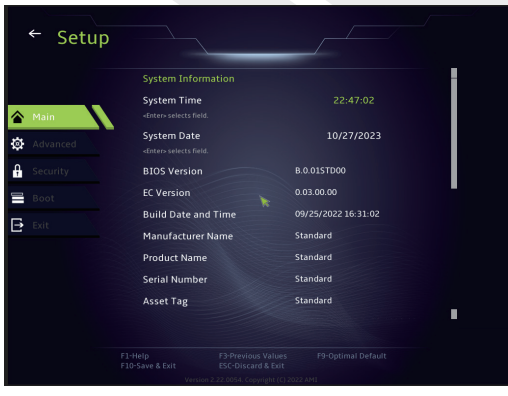

#### **• System Time**

This item allows you to set the system time. There is a small internal (CMOS) battery which is designed to maintain your system clock. It is designed to maintain time even when the PC is powered down or in sleep mode. The time format is [hour:minute:second].

Use [+] or [-] to configure system Time.

#### **• System Date**

This item allows you to set the system date. The date format is [day:month:date:year]. Use [ENTER], [TAB] or [SHIFT-TAB] to select a field.

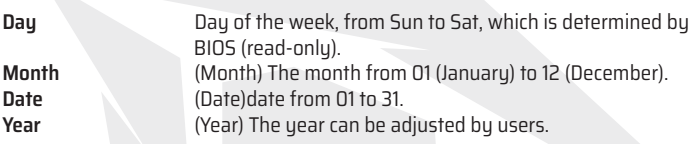

#### **• Total Memory**

This allows you to see the total amount of memory.

# **4.2.2 Advanced Menu**

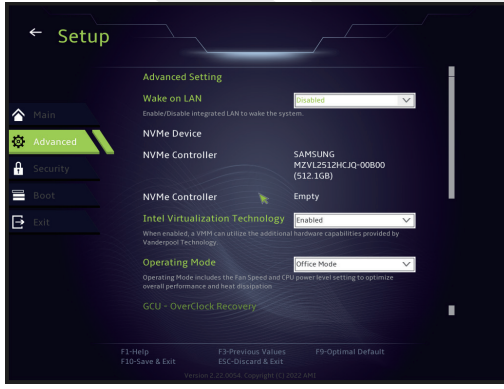

**• Operating system support [UFEI OS]** : If you choose UEFI operating system, it will support UEFI mode compatible operating systems.

- **• NVME Device** : AHCI NVME SSD info will be displayed.
- **• Intel Virtualization Technology** : When enabled, VMM can take advantage of additional hardware features provided by Vanderpool technology.
- **• Operating mode (Optional)** : Enable Office Mode/Balance Mode/Turbo Mode.

# **4.2.3 Security Menu**

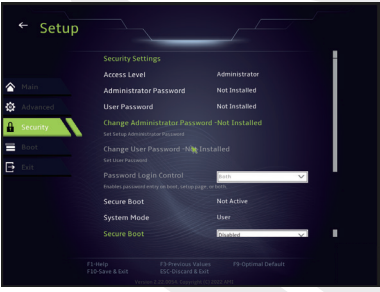

#### **• Change Administrator Password**

When this item is selected, a message box shall appear on the screen as below:

### Enter New Password

Type a maximum of 20-digit password and press [Enter].

The password typed now will replace any previously set password from CMOS memory. You may also press [ESC] to abandon new password setting. It is extremely important to keep record for any BIOS password which is set as it can not be reset even with the removal of a CMOS battery for the security of your PC.

Select Change User Password to give or to abandon password setting same as Change Administrator Password item above.

Note that Administrator Password field allows users to enter and change the settings of the BIOS SETUP UTILITY, while User Password field only allows users to enter the BIOS SETUP UTILITY without having the authorization to make any change. The Password Check item is used to specify the type of BIOS password protection that is implemented. To clear a set Administrator Password/ User Password, just press [Enter] under Change Administrator Password/ Change User Password field when you are prompted to enter the password. A message box will pop up confirming password will be disabled. Once the password is disabled, the system will boot and user can enter setup without entering password.

#### **Key Management:**

Enables expert user to modify Secure Boot Policy variables without full authentication.

# **4.2.4 Boot Menu**

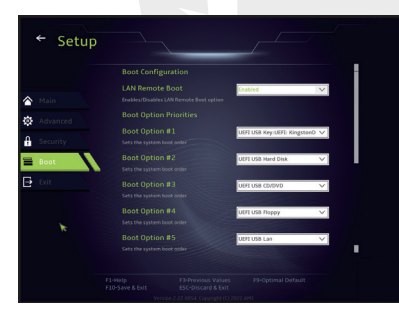

• **Boot Configuration:** Confgure Settings during System Boot.

### • **Set Boot Priority (1st/2nd/3rd/..... Boot)**

Specifes the boot sequence from the available devices. A device enclosed in parenthesis has been disabled in the corresponding type menu.

• **Hard Disk Drive / USB Hard Disk Drive**

Specifes the Boot Device Priority sequence.

# **4.2.5 Exit Menu**

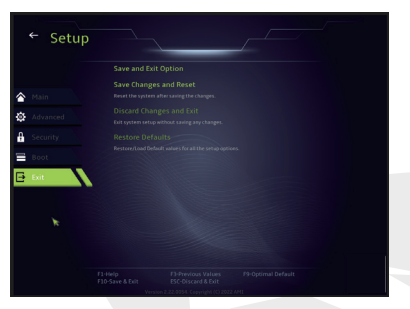

#### • **Save Changes and Reset**

Exit system setup after saving the changes. F10 key can be used for this operation.

#### • **Discard Changes and Exit**

Exit system setup without saving any changes. ESC key can be used for this operation.

#### • **Restore Defaults**

Restore/Load Defaults values for all the setup options. F9 key can be used for this operation.

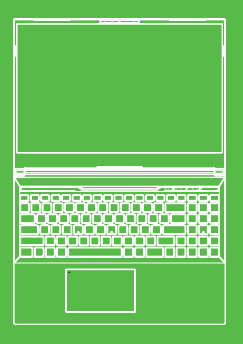

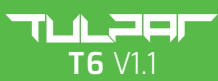

**BENUTZER** HANDBUCH

### **INHALTSVERZEICHNIS**

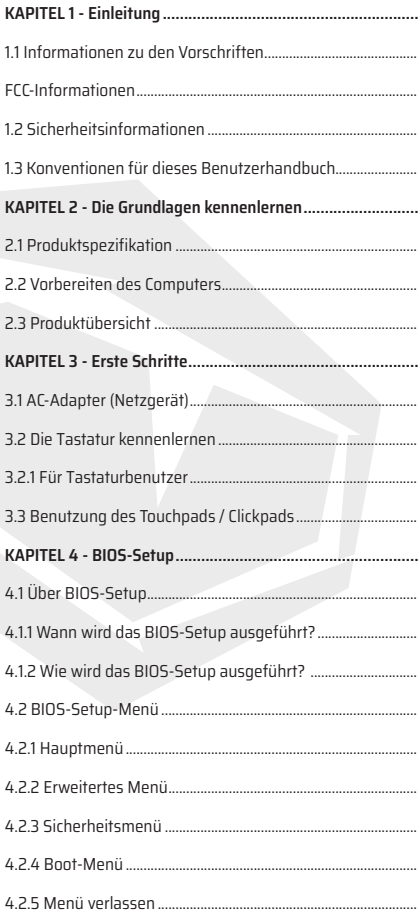

DE

# **1.1 Informationen zu den Vorschriften**

#### **•** CE-Konformität

Dieses Gerät wird als informationstechnisches Gerät (ITE) der Klasse B eingestuft und ist für die Verwendung in Wohnräumen und Büros vorgesehen. Die CE-Kennzeichnung bestätigt die Konformität mit den EU-Richtlinien:

- EMC-Richtlinie 2014/30/EU,
- Niederspannungsrichtlinie 2014/35/EU(entspricht A2 : 2013),
- RF-Richtlinie 2014/53/EU

SAR/DAS bezieht sich auf die Geschwindigkeit, mit der der Körper RF-Energie absorbiert. Der in den ICNIRP-Richtlinien festgelegte SAR-Grenzwert beträgt 2,0 W/kg(10g).

Die SAR-Prüfung wird unter Verwendung von Standard-Betriebspositionen durchgeführt, die von der EN-Norm akzeptiert werden.

Während des Tests wird das Funkgerät auf die höchste Übertragungsstufe eingestellt und in Positionen gebracht, die den Einsatz am Körper simulieren.

Dieses Produkt entspricht den ICNIRP-Richtlinien in Bezug auf elektromagnetische Felder (EMF), die einen Grenzwert für die spezifische Absorptionsrate (SAR) von 2 W/kg vorsehen. DAS\*/SAR: 0,18 W/kg (Korpus/Körper)

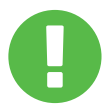

#### AUFLADBARE BATTERIE HINWEIS **NICHT:**

1. In ein Feuer oder einen heißen Ofen werfen oder eine BATTERIE mechanisch zerquetschen oder zerschneiden

- 2. Ins Wasser werfen oder tauchen
- 3. Auf mehr als 60°C erhitzen
- 4. reparieren oder demontieren
- 5. In einer Umgebung mit extrem niedrigem Luftdruck stehen lassen

6. In einer Umgebung mit extrem hohen Temperaturen stehen lassen

Ein Netzkabel wird an eine Steckdose mit Erdungsanschluss angeschlossen.

Das Gerät kann bei einer Umgebungstemperatur von max. 35°C (95°F) betrieben werden. Setzen Sie es nicht Temperaturen unter 5°C (41°F) oder über 40°C (104 °F) aus.

**ACHTUNG:** ES BESTEHT EXPLOSIONSGEFAHR, WENN AKKUS DURCH EINEN ANDEREN TYP ERSETZT WIRD. BITTE ENTSORGEN SIE VERBRAUCHTE BATTERIEN GEMÄSS DEN ANWEISUNGEN.

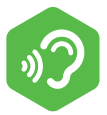

#### PRÄVENTION VON HÖRVERLUSTEN

**ACHTUNG:** Das Hören von Musik in hoher Lautstärke und über längere Zeit kann das Gehör schädigen. Um das Risiko von Gehörschäden zu verringern, sollte man die Lautstärke auf ein sicheres, angenehmes Niveau senken und die Hördauer bei hohen Pegeln reduzieren. Headsets sollten die Anforderungen der EN 50332-2 erfüllen.

# **FCC-Informationen**

Dieses Gerät wurde getestet und entspricht den Grenzwerten für ein digitales Gerät der Klasse B gemäß Teil 15 der FCC-Vorschriften. Diese Grenzwerte sind so ausgelegt, dass sie einen angemessenen Schutz gegen schädliche Störungen in einer Wohnanlage bieten.

Dieses Gerät erzeugt und verwendet Hochfrequenzenergie und kann diese ausstrahlen. Wenn es nicht gemäß den Anweisungen installiert und verwendet wird, kann es schädliche Störungen des Funkverkehrs verursachen. Es gibt jedoch keine Garantie dafür, dass in einer bestimmten Anlage keine Störungen auftreten. Wenn dieses Gerät den Radio- oder Fernsehempfang stört, was durch Aus- und Einschalten des Geräts festgestellt werden kann, sollte der Benutzer versuchen, die Störung durch eine oder mehrere der folgenden Maßnahmen zu beheben:

- Richten Sie die Empfangsantenne neu aus oder verlegen Sie sie.
- Vergrößern Sie den Abstand zwischen dem Gerät und dem Empfänger.

- Schließen Sie das Gerät an eine Steckdose an, die nicht mit dem Stromkreis verbunden ist, an den der Empfänger angeschlossen ist.

- Wenden Sie sich an den Händler oder einen erfahrenen Radio-/Fernsehtechniker, um Hilfe zu erhalten.

### **ACHTUNG:**

Alle Änderungen oder Modifikationen, die nicht ausdrücklich vom Hersteller dieses Geräts genehmigt wurden, können dazu führen, dass der Benutzer die Berechtigung zum Betrieb des Geräts verliert.

# **RF Expositionsinformationen (SAR)**

Gerät erfüllt die behördlichen Anforderungen an die Belastung durch Funkwellen. Dieses Gerät wurde so konstruiert und hergestellt, dass es die von der Federal Communications Kommission der US-Regierung festgelegten Grenzwerte für die Belastung durch Hochfrequenzenergie (RF) nicht überschreitet.

Der Expositionsstandard verwendet eine Maßeinheit, die als spezifische Absorptionsrate (SAR) bekannt ist. Der von der FCC festgelegte SAR-Grenzwert beträgt 1,6 W/kg. Die SAR-Tests werden unter Verwendung von Standard-Betriebspositionen durchgeführt, die von der FCC akzeptiert werden, wobei das EUT mit dem angegebenen Leistungspegel auf verschiedenen Kanälen sendet.

Die FCC hat für dieses Gerät eine Gerätezulassung erteilt, wobei alle angegebenen SAR-Werte als konform mit den FCC-Richtlinien zur RF-Exposition bewertet wurden. Die SAR-Informationen zu diesem Gerät sind bei der FCC hinterlegt und können nach der Suche nach der FCC-ID im Abschnitt "Display Grant" auf www. fcc.gov/eot/ea/fccid gefunden werden: 2AKHFAX201NG oder 2AKHFAX211NG .

Dieses Gerät erfüllt die Anforderungen von Teil 15 der FCC-Vorschriften. Der Betrieb unterliegt den folgenden zwei Bedingungen:

(1) Dieses Gerät darf keine schädlichen Interferenzen verursachen und (2) muss alle empfangenen Interferenzen akzeptieren, einschließlich Interferenzen, die einen unerwünschten Betrieb verursachen können.

### **ACHTUNG:**

Alle Änderungen oder Modifikationen, die nicht ausdrücklich vom Hersteller dieses Geräts genehmigt wurden, können dazu führen, dass der Benutzer die Berechtigung zum Betrieb des Geräts verliert.

# **1.2 Sicherheitsinformationen**

# **1**

Üben Sie keinen starken Druck auf den Computer aus und setzen Sie ihn keinen starken Stößen aus, da dies die Komponenten des Computers beschädigen oder zu Fehlfunktionen führen kann.

# **2**

Verdecken oder blockieren Sie niemals die Belüftungsöffnungen, auch nicht die an der Unterseite des Computers. Decken Sie den Computer oder das AC-Adapter niemals mit irgendwelchen Gegenständen ab.

## **3**

Schützen Sie Ihren Arbeitsbereich vor direkter Sonneneinstrahlung, um Ihren Computer in einem optimalen Betriebszustand zu halten

# **4**

NICHT in der Nähe von Flüssigkeiten, Regen oder Feuchtigkeit verwenden. Verwenden Sie das Modem NICHT während eines Gewitters.

## **5**

Verwenden Sie dieses Gerät nicht in der Nähe von magnetischen Feldern, da magnetische Störungen die Leistung des Geräts beeinträchtigen können.

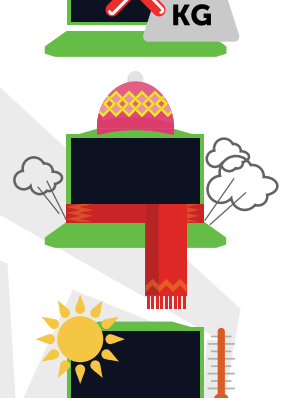

# **1.3 Konventionen für diesesBenutzerhandbuch**

#### **ACHTUNG:**

Diese Meldung enthält wichtige Informationen, die für einen sicheren Betrieb beachtet werden müssen.

### **HINWEIS:**

Diese Meldung enthält Informationen für besondere Situationen.

# **Kapitel 2** *Grundlagen kennenlernen*

# **2.1 Produkt-Spezifikation**

Dieses Benutzerhandbuch enthält technische Informationen, Anleitungen und Abbildungen zur Bedienung des Notebooks für den Kunden. Bitte lesen Sie dieses Handbuch sorgfältig durch, bevor Sie das Notebook benutzen.

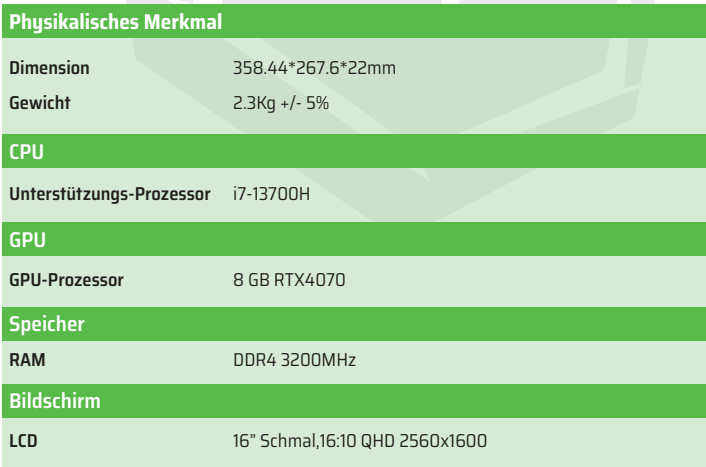

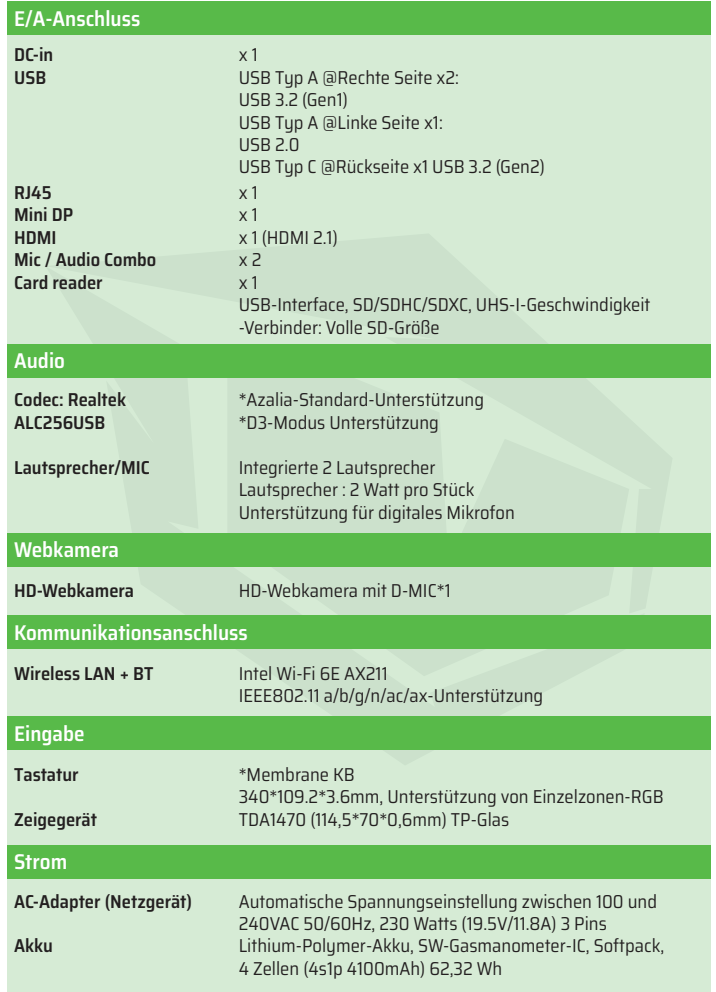

# **2.2 Vorbereitung des Computers**

Stecken Sie den DC-Ausgangsstecker des AC-Adapters in die DC IN-Buchse. **A**

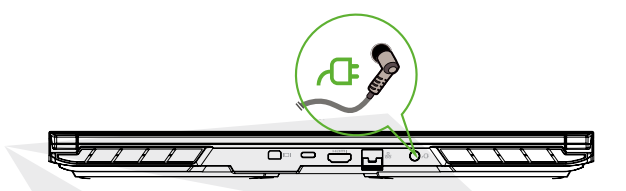

Das Anzeigefeld kann für eine optimale Sicht in verschiedenen Winkeln geöffnet werden. **B**

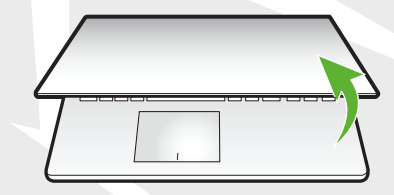

Drücken Sie den Ein-/Ausschalter, um den Notebook-Computer einzuschalten. **C**

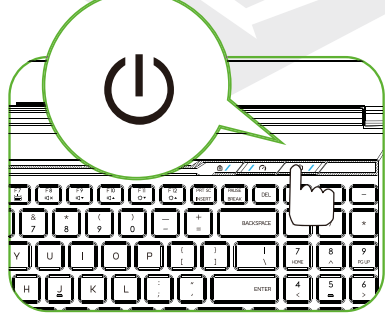
# **2.3 Produktübersicht**

Machen Sie sich bitte mit jeder Komponente vertraut, bevor Sie den Computer in Betrieb nehmen.

### **Offene Ansicht von oben**

Die Produktfarbe/LED-Farbe, der E/A-Anschluss, die Position der Anzeige und die Spezifikationen hängt von dem tatsächlich versandten Produkt ab.

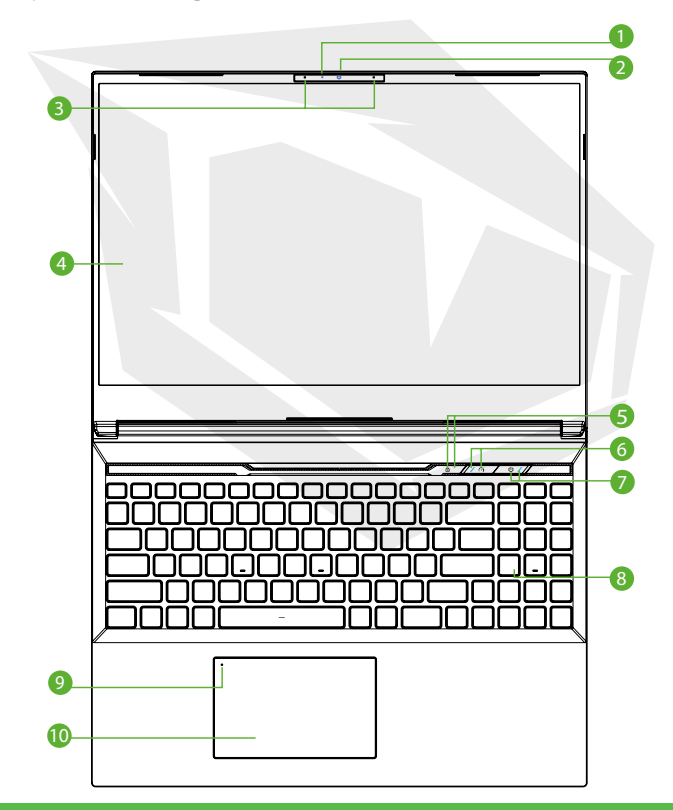

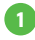

### **Kamera-Status-LED**

Die Kamera-Status-LED zeigt den Kamerastatus an.

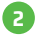

### **Kamera 2**

Ein Gerät, mit dem Sie mit Ihrem Computer Videos aufnehmen oder Fotos machen können.

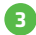

### **Mikrofon 3**

Eingebaute Mikrofone.

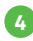

**LCD-Bildschirm 4** Zeigt Ihren Notebook-Computer an.

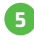

**Feststelltasten-Status-LED** Standard: Eingeschaltet (Weiß)

**Turbo / Balance / Büro-Modus Schalter 6** Büro-Modus: LED aus B alance-Modus: Weiß (schwaches Licht) Turbo-Modus: Beidseitig weiß (hell)

## **Einschalttaste 7**

Drücken Sie diese Taste, um den Computer ein- oder auszuschalten.

### **Stromanzeige**

Keine Aufladung: Eingeschaltet: Weiß Standby: Weiß blinkend Ausgeschaltet: AUS Schwacher Akku: Gelbes blinkend Aufladen: Gelb

# **ACHTUNG:**

Wenn Sie den Computer nicht benutzen, halten Sie den LCD-Bildschirm geschlossen, um ihn vor Staub zu schützen.

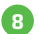

# **Tastatur 8**

Die Tastatur verfügt über Tasten mit komfortablem Tastenhub (die Tastaturbeschriftung hängt von der Spezifikation/Region ab).

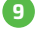

## **Touchpad-LED-Anzeige/ Touchpad-Ein/Aus-Umschalter 9**

Zweimaliges Klicken schaltet die Touchpad-Funktionalität ein oder aus (siehe 3.3 Hinweise zur Verwendung des Touchpads / Clickpads).

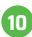

### **Touchpad/Clickpad 10**

Berührungsempfindliches Zeigegerät, das wie eine Maus funktioniert.

# **Ansicht rechte Seite**

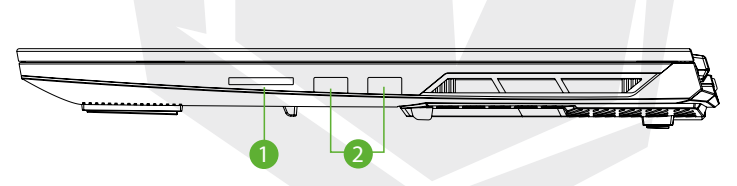

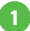

### **Kartenleser**

-USB-Interface, SD/SDHC/SDXC, UHS-I-Geschwindigkeit -Verbinder: Volle SD-Größe

### **USB-Anschlüsse 2**

Hier wird ein USB-Gerät (z. B. ein USB-Zip-Laufwerk, eine Tastatur oder eine Maus) angeschlossen. Mit Ladefunktion.

## **Ansicht linke Seite**

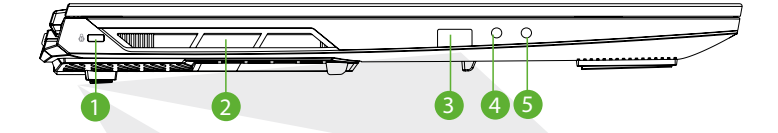

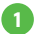

### **Kensington® Lock Port**

Muss mit Kensington® Lock Port Sicherheitsprodukten gesichert werden.

### **Belüftungsöffnungen 2**

Die Belüftungsöffnungen sind so konzipiert, dass sie die internen Komponenten kühlen und eine Überhitzung verhindern.

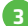

#### **USB-Anschlüsse**

Hier wird ein USB-Gerät (z. B. ein USB-Zip-Laufwerk, eine Tastatur oder eine Maus) angeschlossen. Mit Ladefunktion.

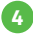

#### **Mikrofonbuchse**

Hier werden verstärkte Lautsprecher angeschlossen.

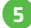

#### **Audio-Kombi**

Schließen Sie die 3,5-mm-Audio-Kombibuchse/Kopfhörer an diesen Anschluss an.

# **Ansicht von der unteren Seite**

Die thermische Entlüftung des Produkts hängt von dem tatsächlich gelieferten Produkt ab.

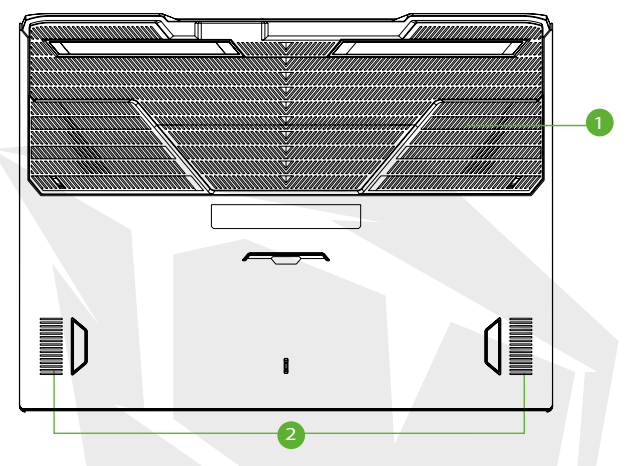

### **Belüftungsöffnungen 1**

Die Belüftungsöffnungen sind so konzipiert, dass sie die internen Komponenten kühlen und eine Überhitzung verhindern.

### **Lautsprecher 2**

### **ACHTUNG:**

Um die Gefahr von hitzebedingten Verletzungen oder einer Überhitzung des Computers zu verringern, sollten Sie den Computer nicht direkt auf Ihren Schoß stellen oder die Belüftungsöffnungen des Computers blockieren. Verwenden Sie den Computer nur auf einer harten, ebenen Oberfläche. Achten Sie darauf, dass keine andere harte Oberfläche, wie z. B. ein benachbarter optionaler Drucker, oder eine weiche Oberfläche, wie z. B. Kissen, Teppiche oder Kleidung, den Luftstrom blockiert. Achten Sie auch darauf, dass der AC-Adapter während des Betriebs nicht mit der Haut oder einer weichen Oberfläche, wie z. B. Kissen, Teppichen oder Kleidung, in Berührung kommt.

## **Innenansicht**

Die Spezifikation hängt von dem tatsächlich gelieferten Produkt ab.

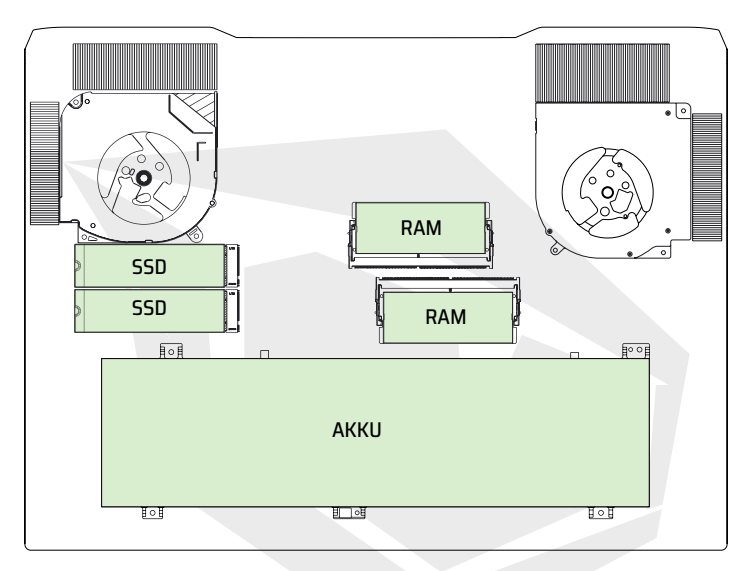

# **Ansicht von der Vorderseite**

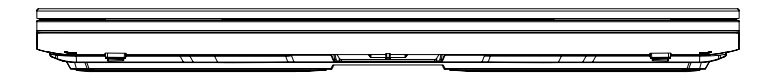

### **Ansicht von der Rückseite**

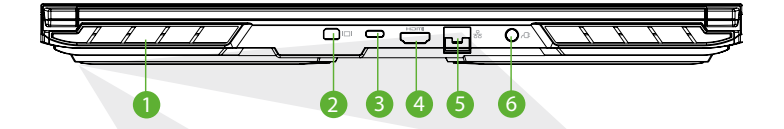

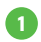

### **Belüftungsöffnungen 1**

Die Belüftungsöffnungen sind so konzipiert, dass sie die internen Komponenten kühlen und eine Überhitzung verhindern.

**Mini-Display-Anschluss 2**

Unterstützt hochauflösende digitale Videoverbindungen.

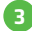

### **USB-Anschluss Typ C**

Verbindet ein USB-Gerät. (z. B. ein USB-Zip-Laufwerk, eine Tastatur oder eine Maus) an diese Buchse.

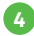

#### **HDMI-Anschluss**

Anschluss an den Bildschirm oder das Heimkinosystem.

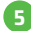

### **Netzwerk-Buchse 5**

Über diese Buchse können Sie eine Verbindung zu einem LAN herstellen.

### **Stromanschluss 6**

Hier wird der AC-Adapter angeschlossen.

# **KAPITEL 3** *Erste Schritte*

# **3.1 AC-Adapter (Netzgerät)**

Bitte beachten Sie, dass es dringend empfohlen wird, den AC-Adapter anzuschließen und den Wechselstrom zu verwenden, wenn Sie das Notebook zum ersten Mal benutzen. Wenn der AC-Adapter angeschlossen ist, wird der Akku sofort geladen. Bringen Sie den AC-Adapter an, wenn Sie den Akku aufladen müssen oder das Gerät mit Wechselstrom betreiben Dies ist auch der schnellste Weg, um mit dem Betrieb zu beginnen, da der Akku erst aufgeladen werden muss, bevor Sie mit Akkustrom arbeiten können. Beachten Sie, dass der mitgelieferte AC-Adapter für Ihr Notebook zugelassen ist; die Verwendung eines anderen Adaptermodells kann entweder das Notebook oder andere daran angeschlossene Geräte beschädigen.

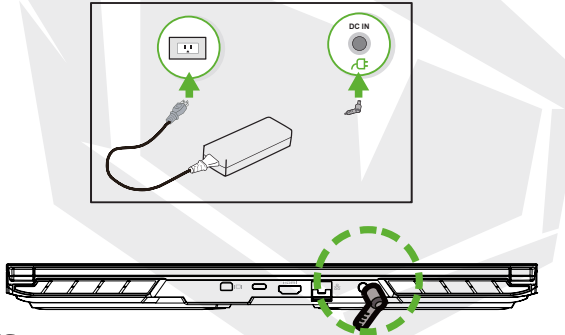

### **ACHTUNG:**

Die Verwendung von ungeeigneten Verlängerungskabeln kann zu Schäden an Ihrem Notebook führen. Ihr Notebook wird mit einem eigenen autorisierten AC-Adapter geliefert. Die Verwendung eines nicht zugelassenen AC-Adapters oder Verlängerungskabels führt zum Erlöschen des Gewährleistungsschutzes, wenn Schäden an der Hardware in Verbindung mit dem Adapter oder dem Verlängerungskabel festgestellt werden.

### **HINWEIS:**

Der Netzadapter kann während des Betriebs heiß werden. Vergewissern Sie sich, dass der AC-Adapter nicht mit irgendwelchen Materialien bedeckt ist und halten Sie ihn von ungeschützten Teilen Ihres Körpers fern. Das Aussehen des AC-Adapters kann je nach Region variieren.

# **3.2 Die Tastatur kennenlernen**

Im Folgenden werden die farbigen Hotkeys auf der Tastatur definiert. Auf die Befehle kann nur zugegriffen werden, wenn Sie zuerst die Funktionstaste gedrückt halten und gleichzeitig gleichzeitig eine Taste mit einemBefehl drücken.

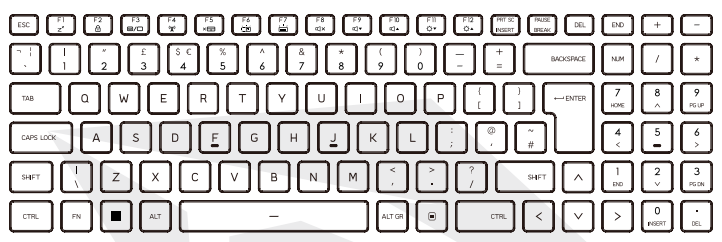

Die Gestaltung der Anzahl der auf der Tastatur verfügbaren Tasten, der Druckfarbe oder der Hintergrundbeleuchtung hängt von dem Land (Region) ab, in dem die Tastatur entwickelt und gebaut wurde.

# **3.2.1 Für Tastaturbenutzer**

Um diese Funktionen zu aktivieren, drücken Sie den Hotkey, der der gewünschten Funktion zugeordnet ist, wie folgt:

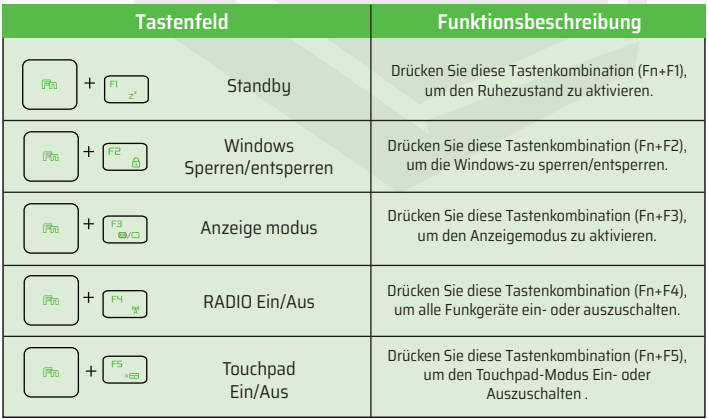

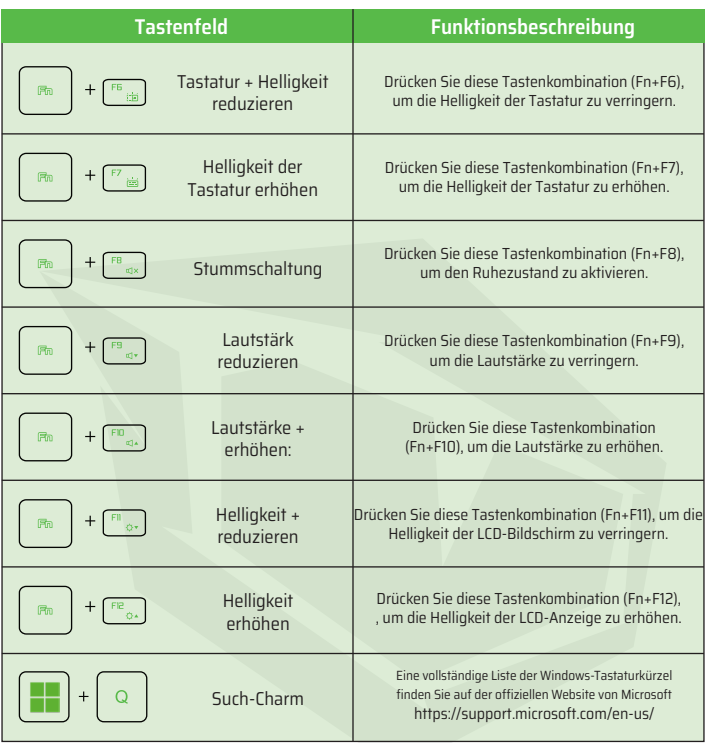

# **3.3 Benutzung des Touchpads / Clickpads**

Das Touchpad / Clickpad ist ein rechteckiges elektronisches Bedienfeld, das sich direkt unter der Tastatur befindet. Klicken Sie zweimal auf die linke Ecke, um die Touchpad-Funktion zu öffnen oder zu schließen (grünes Licht) Sie können das statisch empfindliche Panel des Touchpads / Clickpads verwenden und es verschieben, um den Cursor zu bewegen. Sie können die Tasten unterhalb des Touchpads als linke und rechte Maustaste verwenden. Drücken Sie 1 die linke 2 und rechte Taste am Rand des Touchpads / Clickpads, um eine Auswahl zu treffen und Funktionen auszuführen. Diese beiden Tasten sind vergleichbar mit der linken und rechten Taste einer Maus. Das Tippen auf das Touchpad/Clickpad führt zu ähnlichen Ergebnissen.

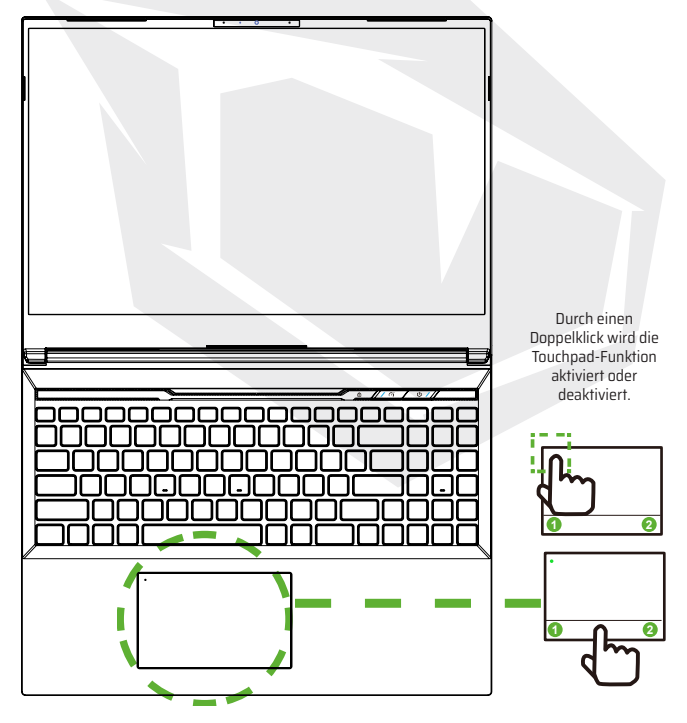

# **KAPITEL 4** *BIOS-Setup*

# **4.1 Über BIOS-Setup**

# **4.1.1 Wann wird das BIOS-Setup ausgeführt?**

#### **Möglicherweise müssen Sie das BIOS-Setup ausführen, wenn:**

**•** Während des Hochfahrens des Systems eineFehlermeldung auf dem Bildschirm erscheint und Sieaufgefordert werden,das SETUP auszuführen.

**•** Sie die Standardeinstellungen für benutzerdefinierte Funktionen ändern möchten.

**•** Sie die Standard-BIOS-Einstellungen neu laden möchten.

# **4.1.2 Wie wird das BIOS-Setup ausgeführt?**

Um das BIOS-Setup-Programm auszuführen, schalten Sie das Notebook ein und drücken Sie während des POST-Vorgangs die [Del]-Taste.

Wenn die Meldung verschwindet, bevor Sie geantwortet haben, und Sie trotzdem das Setup aufrufen möchten, starten Sie das Sustem entweder neu, indem Sie es aus- und wieder einschalten, oder drücken Sie gleichzeitig die Tasten [Strg]+[Alt]+[Del], um neu zu starten.

Bitte beachten Sie, dass die Bildschirmanzeigen und Einstellungsoptionen in diesem Kapitel nur als Referenz dienen. Die tatsächlichen Einstellungsbildschirme und -optionen auf Ihrem Notebook können sich aufgrund der BIOS-Aktualisierung unterscheiden.

Die Setup-Funktion kann nur durch Drücken der Tasten [Del] oder [F2]] während des POSTs aufgerufen werden und bietet die Möglichkeit, einige vom Benutzer gewünschte Einstellungen und Konfigurationen zu ändern; die geänderten Werte werden im NVRAM gespeichert und nach dem Neustart des Sustems wirksam. Das Setup verwendet eine Menüoberfläche, über die der Benutzer sein System konfigurieren kann.

Drücken Sie die Taste [F7] für das Boot-Menü.

**HINWEIS:** Die auf der Support-USB enthaltenen Treiber, BIOS und Dienstprogramme können je nach Modell variieren und können ohne vorherige Ankündigung geändert werden.

DE

# **4.2 BIOS-Setup-Menü**

Sobald Sie das BIOS-Setup-Dienstprogramm aufrufen, wird das Hauptmenü auf dem Bildschirm angezeigt. Wählen Sie die Tags aus, um die anderen Menüs aufzurufen.

#### **Hauptmenü**

Zeigt eine Systemübersicht über die Speichergröße und die Einstellung von Sustemzeit und Datum an.

#### **Erweitertes Menü**

Erweitertes Menü Um die XD-Funktion auszuwählen, aktivieren oder deaktivieren Sie die XD-Funktion nur mit der Intel-Plattform + Windows.

#### **Sicherheitsmenü**

Installieren oder löschen Sie die Passworteinstellungen für Supervisor und Benutzer.

#### **Boot-Menü**

Konfigurieren von Einstellungen während des Systemstarts.

#### **Menü verlassen**

Speichern oder verwerfen Sie die Änderungen, bevor Sie das BIOS-Setup-Menü verlassen.

# **4.2.1 Hauptmenü**

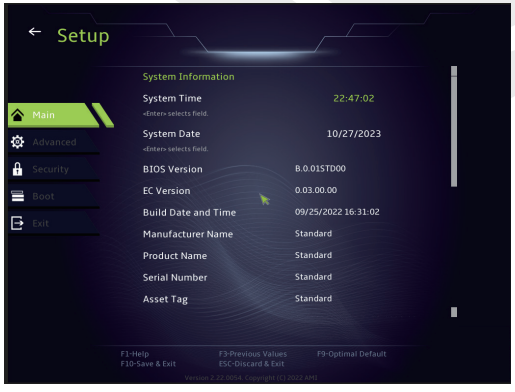

#### **• Systemzeit**

Hier können Sie die Systemzeit einstellen. Es gibt eine kleine interne (CMOS-) Batterie, die dazu dient, die Systemuhr aufrechtzuerhalten. Sie ist so konzipiert, dass sie die Zeit auch dann beibehält, wenn der PC ausgeschaltet ist oder sich im Ruhezustand befindet. Das Zeitformat ist [Stunde:Minute:Sekunde]. Verwenden Sie [+] oder [-], um die Systemzeit zu konfigurieren.

#### **• System-Datum**

Hier können Sie das Systemdatum einstellen. Das Datumsformat ist [Tag:Monat:Datum:Jahr]. Verwenden Sie [ENTER], [TAB] oder [SHIFT-TAB], um ein Feld auszuwählen.

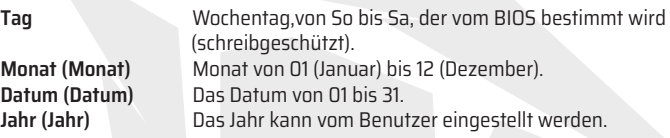

#### **• Gesamtspeicher**

Hier können Sie den Gesamtspeicherplatz einsehen.

# **4.2.2 Erweitertes Menü**

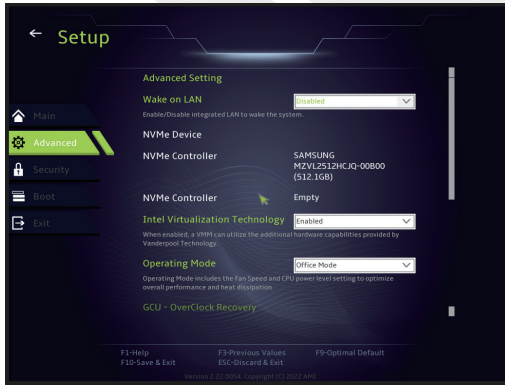

- **• Betriebssystemunterstützung [UFEI OS]** : Unterstützt UEFI-Modus kompatible Betriebssysteme.
- **• NVME-Gerät** : AHCI NVME SSD Info wird angezeigt.
- **• Intel Virtualisierungs-Technologie** : Wenn diese Funktion aktiviert ist, kann VMM zusätzliche Hardwarefunktionen nutzen, die von der Vanderpool-Technologie bereitgestellt werden.
- **• Betriebsmodus (optional)** : Office-Modus/Balance-Modus/Turbo-Modus aktivieren.

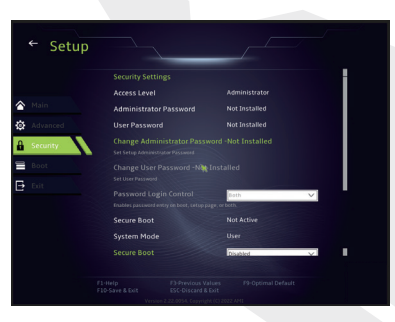

# **4.2.3 Sicherheitsmenü**

#### • **Administrator-Kennwort ändern**

Wenn diese Option ausgewählt wird, erscheint auf dem Bildschirm ein Meldungsfenster wie unten abgebildet:

# Neues Kennwort eingeben

Geben Sie ein maximal 20-stelliges Kennwort ein und drücken Sie [Enter]. Das nun eingegebene Kennwort ersetzt das zuvor im CMOS-Speicher festgelegte Kennwort. Sie können auch [ESC] drücken, um die Einstellung des neuen Kennworts zu verwerfen. Es ist äußerst wichtig, das BIOS-Kennwort festzuhalten, da es nicht zurückgesetzt werden kann, selbst wenn die CMOS-Batterie entfernt wird, um die Sicherheit Ihres PCs zu gewährleisten.

Wählen Sie Benutzerkennwort ändern, um ein Kennwort zu vergeben oder aufzugeben, wie bei der obigen Option Administratorkennwort ändern. Bitte beachten Sie, dass das Feld Administrator-Kennwort den Benutzern den Zugang und die Änderung der Einstellungen der BIOS-SETUP-DIENSTPROGRAMM ermöglicht, während das Feld Benutzer-Kennwort den Benutzern nur den Zugang zur BIOS-SETUP-DIENSTPROGRAMM ermöglicht, ohne die Berechtigung zu haben, Änderungen vorzunehmen. Mit der Option Kennwortprüfung können Sie die Art des implementierten BIOS-Kennwortschutzes festlegen. Um ein festgelegtes Administratorkennwort/Benutzerkennwort zu löschen, drücken Sie einfach [Enter] im Feld Administratorkennwort ändern/Benutzerkennwort ändern, wenn Sie aufgefordert werden, das Kennwort einzugeben. Es wird eine Meldung angezeigt, die bestätigt, dass das Kennwort deaktiviert wurde. Sobald das Kennwort deaktiviert ist, wird das System hochgefahren und der Benutzer kann das Setup ohne Kennworteingabe aufrufen.

### **Schlüsselverwaltung:**

Ermöglicht dem Expertenbenutzer, die Variablen der Sicherheitsrichtlinie ohne vollständige Authentifizierung zu ändern.

# **4.2.4 Boot-Menü**

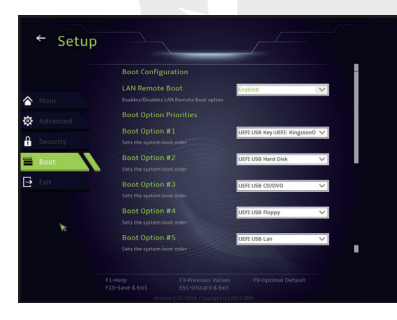

• **Boot-Konfiguration:** Konfigurieren von Einstellungen während des Systemstarts.

### • **Boot-Priorität einstellen(1./2./3./. . Boot)**

Legt die Bootsequenz aus den verfügbaren Geräten fest. Ein in Klammern eingeschlossenes Gerät wurde im entsprechenden Typenmenü deaktiviert.

### • **Festplattenlaufwerk / USB-Festplattenlaufwerk**

Legt die Reihenfolge der Boot-Gerätepriorität fest.

# **4.2.5 Menü verlassen**

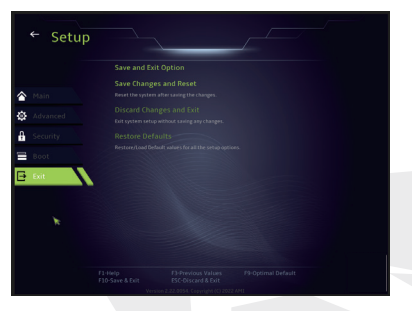

#### • **Änderungen speichern und zurücksetzen**

Beenden Sie das System-Setup nach dem Speichern der Änderungen. Die Taste F10 kann für diesen Vorgang verwendet werden.

#### • **Änderungen verwerfen und Beenden**

Beenden Sie das System-Setup, ohne die Änderungen zu speichern. Die ESC-Taste kann für diesen Vorgang verwendet werden.

#### • **Standardeinstellungen wiederherstellen**

Wiederherstellen/Laden der Standardwerte für alle Setup-Optionen. Die Taste F9 kann für diesen Vorgang verwendet werden.

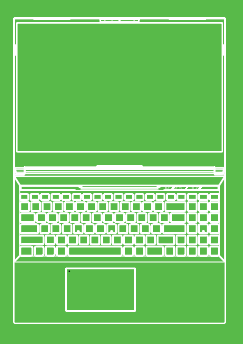

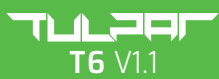

KULLANIM KILAVUZU

# **İÇİNDEKİLER TABLOSU**

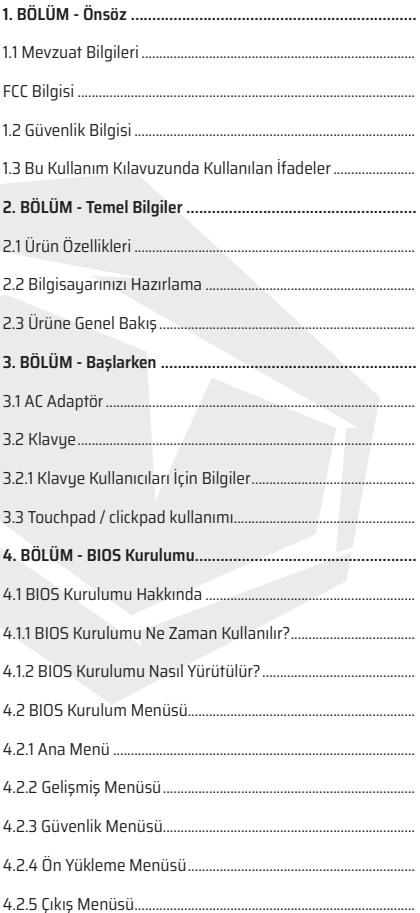

TR

# **1.1 Mevzuat Bilgileri**

### **•** CE uygunluğu

Bu cihaz B sınıfı bilgi teknolojisi ekipmanı (ITE) olarak sınıflandırılmış olup ev ve ofis gibi iç mekanlarda kullanıma uygundur. CE işareti, AB yönetmeliklerine uygunluğu onaylar:

- 2014/30/AB Elektromanyetik Uyumluluk (EMC) Yönetmeliği,
- 2014/35/AB Alçak Gerilim Yönetmeliği (A2:2013 eşdeğeri),
- 2014/53/AB Telsiz Ekipmanları Yönetmeliği

SAR/DAS, insan vücudunun RF enerjisini soğurma oranına atıfta bulunur. ICNIRP Kılavuzları kapsamında öngörülen SAR limit değeri 2,0 W/kg (10 g) olarak belirlenmiştir.

SAR testleri, EN standardı kapsamında kabul edilen standart işletim konumları kullanılarak gerçekleştirilir.

Test sırasında, telsiz ekipmanı en yüksek iletim seviyelerine ayarlanır ve kullanım sırasında insan vücuduna uygun konumlarda yerleştirilir.

Bu ürün; Özel Soğurma Oranı (SAR) için 2W/kg limit değerini öngören Elektromanyetik Alanlar (EMF) hakkında ICNIRP Kılavuzlarında öngörülen gerekliliklere uygundur. DAS\*/SAR: 0,18 W/kg (vücut)

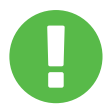

### SARJ EDİLEBİLİR BATARYA BİLDİRİMİ **UYARI:**

1. BATARYAYI ateşe veya sıcak fırına atmayın; mekanik olarak ezmeyin veya kesmeuin.

- 2. Suya atmayın veya suya daldırmayın.
- 3. 60°C'den daha yüksek sıcaklığa ulaşmasına izin vermeyin.
- 4. Onarmayı veya parçalarına ayırmayı denemeyin.
- 5. Asırı düşük hava basınclı ortamlarda bırakmayın.
- 6. Aşırı yüksek sıcaklıktaki ortamlarda bırakmayın.

Güç kablosu, toprak bağlantılı bir elektrik prizine/soketine bağlanmalıdır.

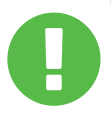

Güç ünitesi, ortam sıcaklığı maksimum 35°C (95°F) olan ortamlarda çalıştırılabilir. Güç ünitesini 5°C (41°F) altındaki veya 40°C (104°F) üzerindeki sıcaklıklara maruz bırakmayın.

**DİKKAT:** YANLIŞ TÜR BATARYA KULLANILDIĞINDA PATLAMA RİSKİ ORTAYA ÇIKABİLİR. KULLANIM ÖMRÜ SONUNDA BATARYALARI TALİMATLARA UYGUN ŞEKİLDE İMHA EDİNİZ.

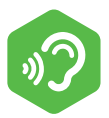

### İŞİTME KAYBININ ÖNLENMESİ

**DİKKAT:** Yüksek sesle uzun süre müzik dinlenmesi işitme kaybına yol açabilir. İşitme kaybı riskini azaltmak için sesi güvenli, rahatsız etmeyen bir seviyeye ayarlayın ve yüksek sesle müzik dinleme süresini azaltın.

Kulaklıklar EN 50332-2 standardı gerekliliklerine uygun olmalıdır.

# **FCC Bilgisi**

Bu cihaz; FCC Kuralları, Kısım 15 uyarınca Sınıf B dijital cihazlara ilişkin limit değerlerine göre test edilerek cihazın gerekliliklere uygun olduğu görülmüştür. Söz konusu limit değerleri, iç mekanlarda kullanım sırasında zararlı girişimlere karşı makul koruma sağlamak amacıyla tasarlanmıştır.

Bu cihaz raduo/telsiz frekansı eneriisi üretir, kullanır ve etrafa yayabilir; talimatlara uygun olarak kurulmadığı ve kullanılmadığı takdirde radyo/telsiz iletişimlerinde zararlı girişime neden olabilir. Bununla birlikte, belirli bir kurulum düzeninde radyo/telsiz frekansı paraziti meydana gelmeyeceği garanti edilmemektedir. Bu cihaz radyo veya televizyon alıcısında zararlı parazite neden olduğu durumda (bu durum cihaz kapatılıp açılarak tespit edilebilir), kullanıcının aşağıdaki önlemlerden birini veya birkaçını uygulayarak girişimi düzeltmeye çalışması önerilir:

- Alıcı anteni farklı bir yöne çevirin veya yerini değiştirin.
- Cihaz ve alıcı arasındaki mesafeyi artırın.
- Cihazı, alıcının bağlı olduğu devre dışında farklı bir prize bağlayın.
- Yardım için satıcıya veya deneyimli bir radyo/TV teknisyenine danışın.

# **DİKKAT:**

Bu cihazın tedarikçisi tarafından açık bir şekilde onaylanmamış her türlü değişiklik veya tadilat, kullanıcının bu cihazı işletme yetkisinin geçersiz olmasına yol açabilir.

# **RF Maruziyet Bilgisi (SAR)**

Bu cihaz radyo dalgalarına maruz kalmaya ilişkin geçerli yasal gerekliliklere uygundur. Bu cihaz, ABD Hükümeti Federal İletişim Komisyonu tarafından öngörülen raduo/telsiz frekansı (RF) eneriisine maruziyete ilişkin emisyon limit değerlerini aşmayacak şekilde tasarlanmış ve üretilmiştir.

Maruziyet standardının belirlenmesinde, Özel Soğurma Oranı (SAR) olarak adlandırılan bir ölçüm birimi kullanılmaktadır. FCC tarafından öngörülen SAR limit değeri 1,6 W/kg olarak belirlenmiştir. SAR testleri, teste tabi tutulan ekipmanın farklı kanallarda belirlenen güç seviyesinde iletim koşullarında, FCC tarafından kabul edilen standart işletim konumları kullanılarak gerçekleştirilir.

FCC, geçerli FCC RF maruziyet kılavuzlarına uygun olarak değerlendirilen tüm bildirilmiş SAR seviyelerine ilişkin olarak işbu cihaza yönelik bir Ekipman Kullanım İzni vermiştir. Bu cihaza ilişkin SAR bilgisi FCC dosyalarında mevcut olup www.fcc.gov/eot/ea/fccid bağlantısı üzerinden İzinleri Göster bölümüne erişerek aşağıda belirtilen FCC kimlik numarasıyla arama yapılarak bulunabilir: 2AKHFAX201NG veya 2AKHFAX211NG.

Bu cihaz; FCC Kuralları, Kısım 15 hükümlerinde öngörülen gerekliliklere uygundur. Cihazın işletimi aşağıdaki iki koşula tabidir:

(1) Bu cihaz zararlı parazite neden olamaz ve

(2) Bu cihaz istenmeyen parazite neden olabilecek parazitler de dahil olmak üzere, her türlü paraziti almayı kabul etmelidir.

# **DİKKAT:**

Bu cihazın tedarikçisi tarafından açık bir şekilde onaylanmamış her türlü değişiklik veya tadilat, kullanıcının bu cihazı işletme yetkisinin geçersiz olmasına yol açabilir.

# **1.2 Güvenlik Talimatları**

Bilgisayar üzerine yüksek basınç uygulamayın veya bilgisayarı herhangi bir şekilde sert darbeye maruz bırakmayın; aksi takdirde bilgisayar bileşenleri zarar görebilir veya bilgisayarın arızalanmasına yol açabilir.

# **2**

Bilgisayarın tabanında bulunan havalandırma delikleri de dahil olmak üzere, havalandırma deliklerini hiçbir zaman kapatmayın yeya hava akışını engellemeyin. Bilgisayarınızın veya AC adaptörünün üzerini herhangi bir cisimle kapatmayın.

# **3**

Bilgisayarınızın en iyi durumda çalışmaya devam etmesini sağlamak için çalışma alanınızı doğrudan güneş ışığından koruyun.

# **4**

Bilgisayarınızı sıvı, yağmur veya neme maruz BIRAKMAYIN. Gök gürültülü sağanak yağışlı hava koşullarında modemi KULLANMAYIN.

# **5**

Bu cihazı manyetik alanların yakınında kullanmayın veya manyetik alanlara maruz bırakmayın; aksi takdirde söz konusu manyetik girişim, cihazın performansını etkileyebilir.

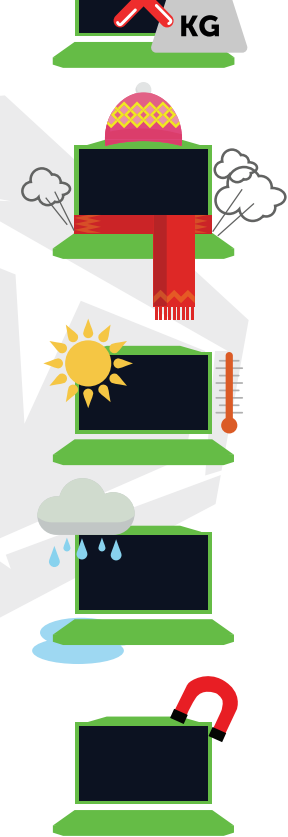

# **1.3 Bu Kullanım Kılavuzunda Kullanılan İfadeler**

### **DİKKAT:**

Bu mesaj, güvenli işletim için uyulması gereken önemli bilgileri içermektedir.

## **NOT:**

Bu mesaj, özel durumlara ilişkin bilgileri içermektedir.

# **BÖLÜM 2** *Temel Bilgiler*

# **2.1 Ürün Özellikleri**

Bu Kullanım Kılavuzu; talimatlara yönelik teknik bilgiler ile müşterinin bu notebook bilgisayarı nasıl işleteceğine ilişkin açıklayıcı görselleri içermektedir. Bu notebook bilgisayarı kullanmadan önce lütfen bu kullanım kılavuzunu dikkatlice okuyun.

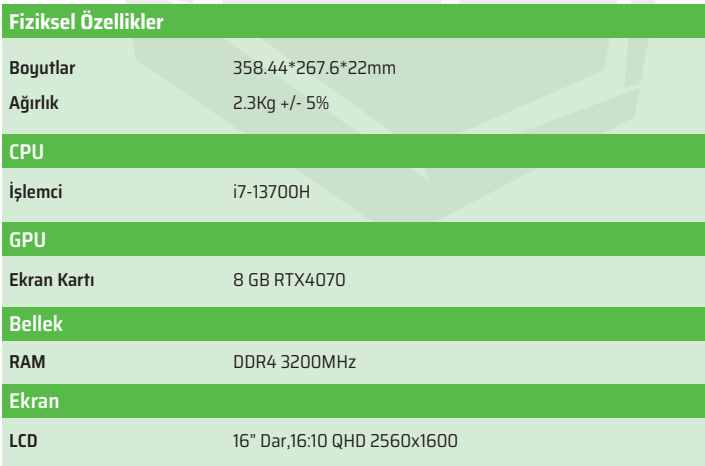

TR

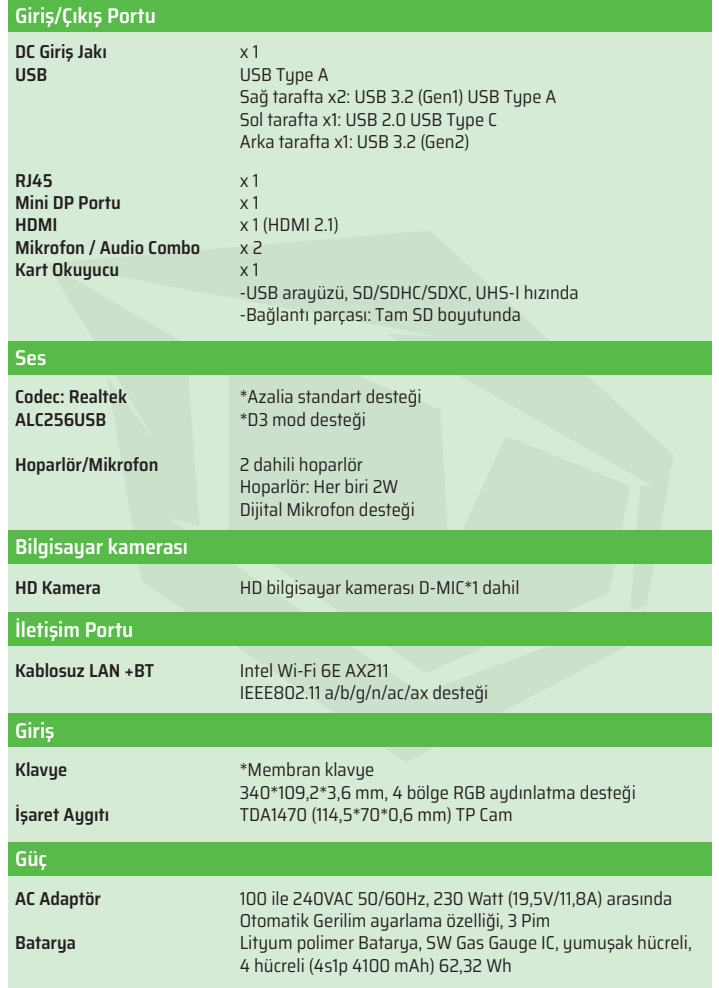

# **2.2 Bilgisayarınızı Hazırlama**

AC adaptörün DC çıkış fişini DC Giriş jakına bağlayın. **A**

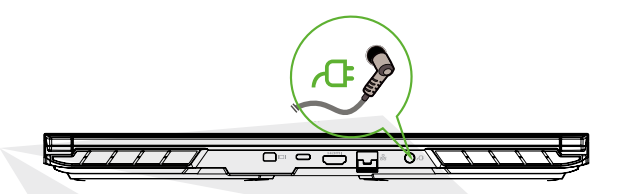

Bilgisayarın ekran paneli, en iyi görüş açısını sağlamak amacıyla çeşitli açılarda ayarlanabilir. **B**

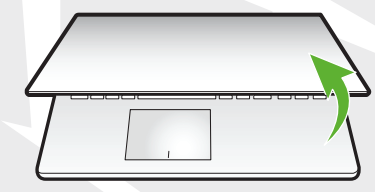

Notebook bilgisayarınızı açmak için güç düğmesine basın. **C**

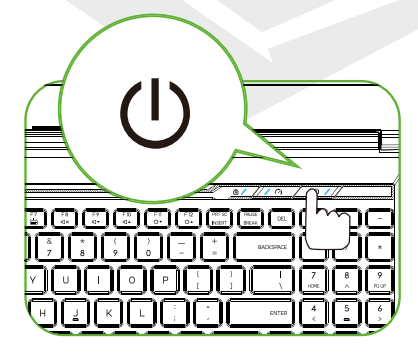

# **2.3 Ürüne Genel Bakış**

Lütfen bilgisayarı kullanmadan önce her bileşen hakkında bilgi sahibi olun.

# **Üstten Açık Görünüm**

Ürün rengi / LED rengi, Giriş/Çıkış portu, gösterge konumu ve özellikleri sevk edilen ürüne bağlı olarak değişiklik gösterebilir.

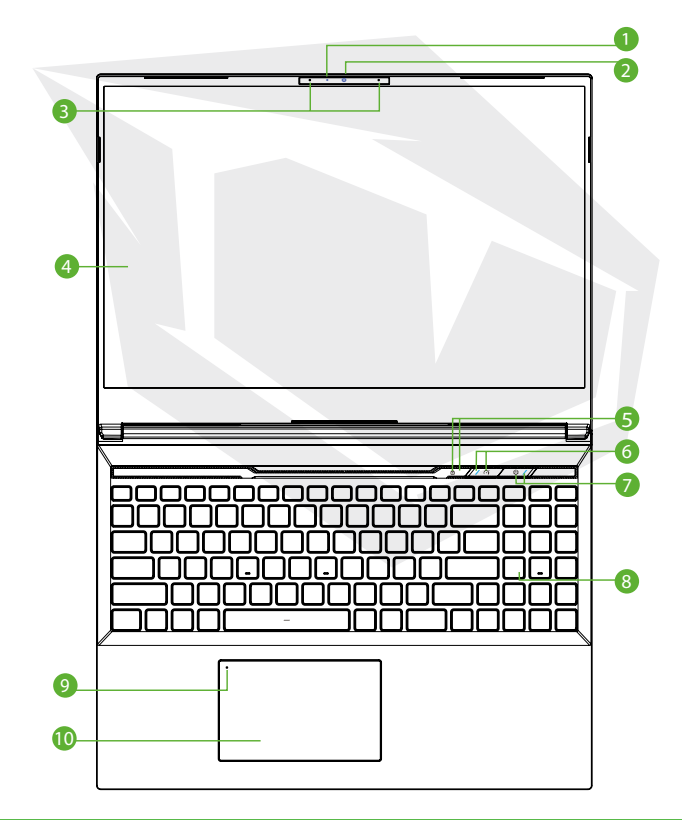

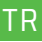

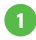

### **Kamera LED Durum Göstergesi**

Kamera LED Durum göstergesi, Kameranın durumunu gösterir.

#### **Kamera**

Bilgisayarınızla video kaydetmek veya fotoğraf çekmek için kullanabileceğiniz bir aygıttır.

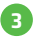

**7**

#### **Mikrofon** Dahili mikrofonlar.

**LCD Ekran 4** Notebook bilgisayarınızın ekranıdır.

- **Caps Lock LED Durum Göstergesi 5** Varsayılan: Açık (Beyaz)
- **Turbo / Dengeli / Ofis Modu Düğmesi 6** Ofis modu: LED göstergesi kapalı Dengeli modu: Beyaz (Soluk Işık) Turbo modu: İkisi de beyaz (Parlak)

### **Güç Düğmesi**

Bilgisayarı açmak yeya kapatmak için bu düğmeye basın.

### **Güç Göstergesi**

Sari edilmiyor: Güç Açık: Beyaz Uykuda: Beyaz ışık yanıp söner Güç Kapalı: Kapalı Batarya şarjı düşük: Turuncu ışık yanıp söner Şarj ediliyor: Turuncu

# **DİKKAT:**

Bilgisayarı kullanmadığınızda, LCD ekranı tozdan korumak için kapalı tutun.

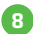

# **Klavye 8**

Klavye, tuşların rahat bir şekilde kullanımını sağlayacak şekilde tasarlanmıştır (Klavye düzeni, klavye özelliklerine / bölgeye dayalı olarak değişiklik gösterebilir).

**Dokunmatik Yüzey LED Göstergesi / Dokunmatik Yüzey Tuşu 9** Çift tıklandığında, dokunmatik yüzey işlevi açılır veya kapanır (Lütfen daha fazla bilgi için 3.3 Touchpad / clickpad kullanım talimatları bölümüne bakınız).

### **Dokunmatik Yüzey (Touchpad) 10**

Fare işlevlerine sahip olan dokunmatik işaret aygıtıdır.

# **Sağdan Görünüm**

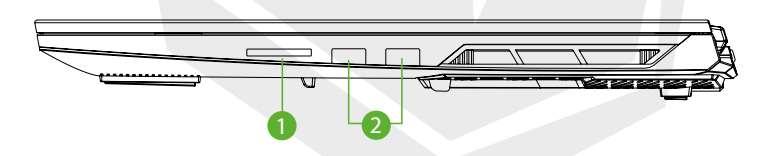

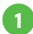

#### **Kart Okuyucu**

- -USB arayüzü, SD/SDHC/SDXC, UHS-I hızında
- -Bağlantı parçası: Tam SD boyutunda

### **USB Bağlantı Noktası 2**

Bir USB aygıtını (USB Zip sürücü, klavye veya fare vb.) bu giriş jakına bağlamak için kullanılır. Şarj etme işlevine sahiptir.

## **Soldan Görünüm**

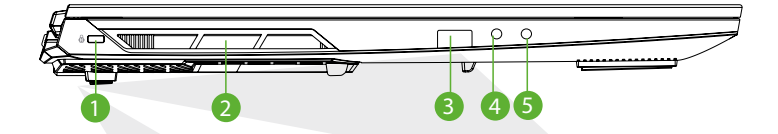

# **1**

### **Kensington® Kilit Portu**

Kensington® Kilit Portu güvenlik ürünleri kullanılarak güvenli kilitleme yapılabilir.

#### **Havalandırma**

Isı tahliyesi sağlayan havalandırma delikleri, bilgisayarın dahili bileşenlerinin soğutulması ve bilgisayarın aşırı ısınmasını önlemek için tasarlanmıştır.

### **USB Bağlantı Noktası 3**

Bir USB aygıtını (USB Zip sürücü, klavye veya fare vb.) bu giriş jakına bağlamak için kullanılır. Şarj etme işlevine sahiptir.

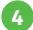

### **Mikrofon Giriş Jakı**

Bu giriş jakına dışarıya daha yüksek ses veren harici hoparlörler bağlanabilir.

### **Audio Combo 5**

3,5 mm audio combo jakı/kulaklıklar bu bağlantı noktasına bağlanabilir.

TR

# **Alttan Görünüm**

Ürünün termal havalandırma delikleri, sevk edilen ürüne bağlı olarak değişiklik gösterebilir.

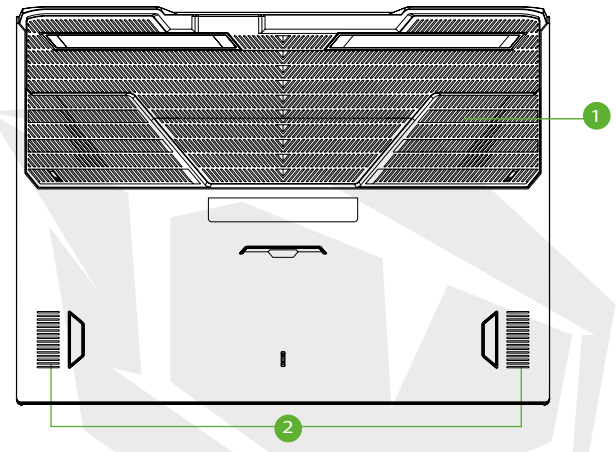

#### **Havalandırma 1**

Isı tahliyesi sağlayan havalandırma delikleri, bilgisayarın dahili bileşenlerinin soğutulması ve bilgisayarın aşırı ısınmasını önlemek için tasarlanmıştır.

# **Hoparlör 2**

# **DİKKAT:**

Isıyla ilişkili cilt yanıklarını veya bilgisayarın aşırı ısınma olasılığını azaltmak amacıyla, bilgisayarı doğrudan kucağınıza yerleştirmeyin veya bilgisayarın havalandırma deliklerini kapatmayın. Bilgisayarı sadece sert, düz bir yüzeyde kullanın. Bilgisayarın yanına yerleştirilebilecek opsiyonel bir yazıcı gibi başka bir sert cismin veya yastık, battaniye veya giysi vb. yumuşak yüzeylerin hava akışını engellemesine izin vermeyin. Ayrıca, işletim sırasında AC adaptörün cildinizle veya yastık, battaniye veya giysi vb. yumuşak yüzeylerle temas etmesine izin vermeyin.

# **Bölme Görünümü**

Özellikler, sevk edilen ürüne bağlı olarak değişiklik gösterebilir.

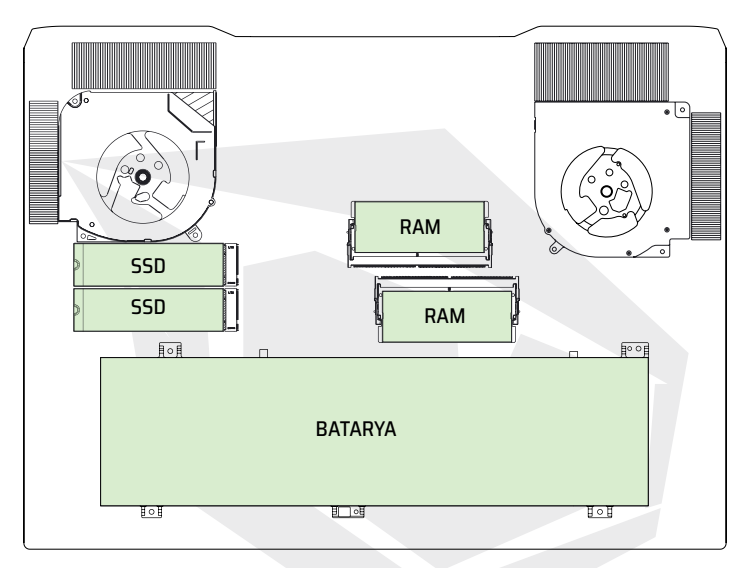

# **Önden Görünüm**

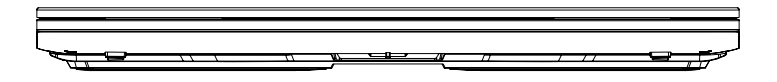

## **Arkadan Görünüm**

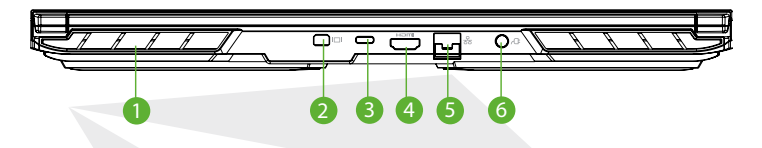

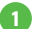

### **Havalandırma**

Isı tahliyesi sağlayan havalandırma delikleri, bilgisayarın dahili bileşenlerinin soğutulması ve bilgisayarın aşırı ısınmasını önlemek için tasarlanmıştır.

### **Mini Display Port 2**

Yüksek çözünürlüğe sahip dijital video bağlantılarını destekler.

### **USB Bağlantı Noktası (Type C) 3**

Bir USB aygıtını (USB Zip sürücü, klavye veya fare vb.) bu giriş jakına bağlamak için kullanılır.

### **HDMI Çıkış Portu 4**

Ekrana veya ev sinema sistemine bağlanır.

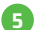

**6**

#### **Ağ Jakı**

Bu jak, yerel ağ (LAN) bağlantısı için kullanılır.

#### **Güç Bağlantısı**

AC adaptörü bu bağlantı noktasına bağlanır.

# **BÖLÜM 3** *Başlarken*

# **3.1 AC Adaptör**

Bu notebook bilgisayarı ilk defa kullanırken AC adaptörün bağlanması ve AC elektrik prizine takılı olarak kullanılması önemle tavsiye edilmektedir. AC adaptörü bağlandığında, batarya hemen şari edilmeye başlar. Bataryayı şari etmek istediğinizde veya bilgisayarı AC elektrik prizine bağlı kullanmak istediğinizde AC adaptörü bilgisayarınızın giriş jakına bağlayın. Bilgisayarınızı batarya gücüyle çalıştırmadan önce batarya grubunun şarj edilmesi gerektiğinden, bu yöntem ayrıca bilgisayarı kullanmaya başlamak için en hızlı yoldur. Ürün ambalajı içinde bulunan AC adaptörün, notebook bilgisayarınız için onaylandığını unutmayın; farklı bir adaptör modelinin kullanılması, notebook bilgisayarınıza veya ona bağlı diğer aygıtlara zarar verebilir.

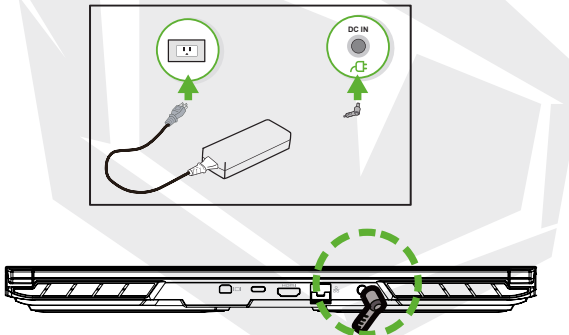

### **DİKKAT:**

Düşük kalitede uzatma kablolarının kullanımı, notebook bilgisayarınıza zarar verebilir. Notebook bilgisayarınızla birlikte kullanım için onaylanmış bir AC adaptör temin edilmiştir. Kullanımı onaylanmamış farklı bir AC adaptör veya uzatma kablosu kullanımı, söz konusu uyumsuz adaptör veya uzatma kablosuyla ilişkili bir donanım hasarı tespit edildiği takdirde garanti koruma kapsamı geçersiz hale gelecektir.

### **NOT:**

Güç adaptörü kullanım sırasında ısınabilir. Lütfen AC adaptörün üzerini herhangi bir malzemeyle kapatmayın; AC adaptörün vücudunuzun açıkta kalan kısımlarıyla temasından kaçının. AC adaptör görünümü yaşadığınız bölgeye göre değişiklik gösterebilir.

# **3.2 Klavye**

Klavue üzerinde bulunan kısayol tuşlarına ilişkin bilgiler aşağıda açıklanmıştır. Komutlara sadece fonksiyon (Fn) tuşu basılı tutularak komut içeren bir tuşa basılarak erişilebilir.

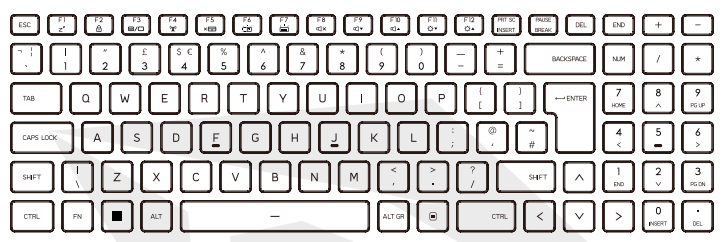

Klavyeniz üzerinde bulunan tuşların sayısı, baskı rengi veya aydınlatma ışığı klavyenin tasarlandığı ve üretildiği ülkeye (bölgeye) dayalı olarak değişiklik gösterebilir.

# **3.2.1 Klavye Kullanıcıları İçin Bilgiler**

Bu fonksiyonları etkinleştirmek için; aşağıda açıklandığı gibi istenen fonksiyonla ilgili kısayol tuşuna basın:

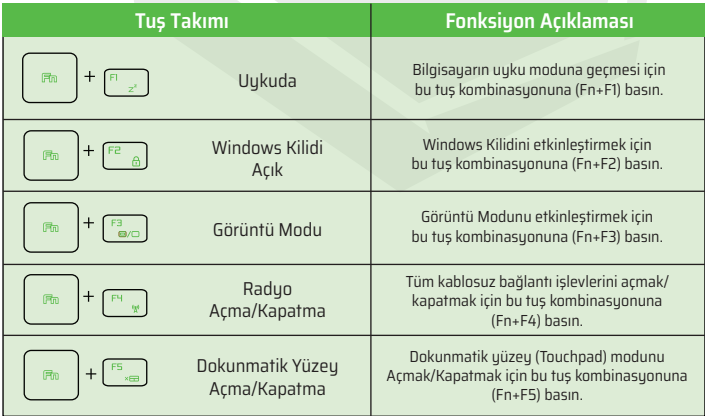

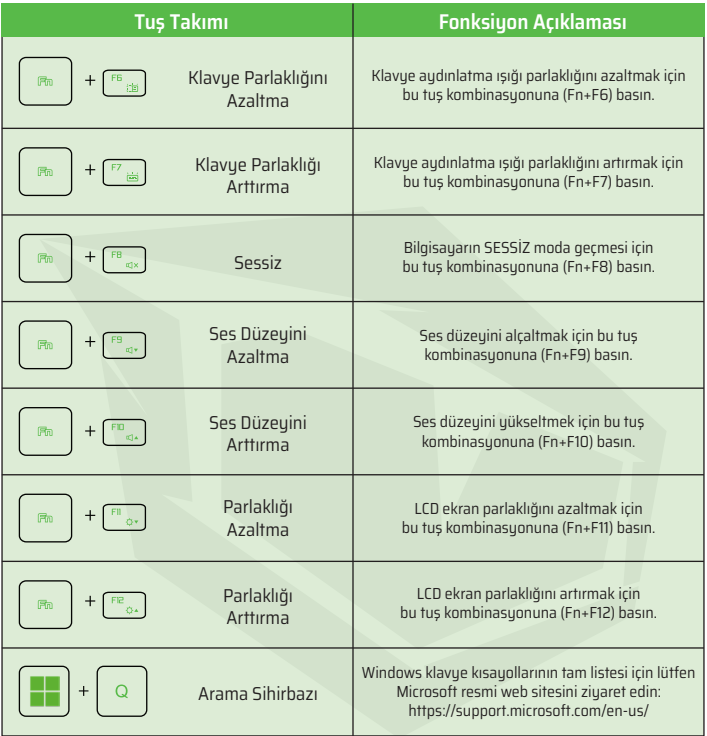
# **3.3 Touchpad / Clickpad kullanımı**

Touchpad / clickpad, klavyenizin hemen altında bulunan dikdörtgen biçimindeki elektronik panele verilen isimdir. Panelin sol köşesine iki defa tıklandığında dokunmatik yüzey etkinleştirilir veya devre dışı bırakılır (Yeşil ışık).

Touchpad / clickpad statik duyarlı panelini kullanabilir ve parmakla kaydırarak imleci ekran üzerinde hareket ettirebilirsiniz. Dokunmatik yüzeyin alt kısmında bulunan düğmeleri, farenin sol ve sağ tuşları olarak kullanabilirsiniz. Seçim yapmak ve işlevleri kullanmak için touchpad / clickpad kenarında bulunan sol ve sağ düğmelere basın. Bu iki düğme, fare üzerinde bulunan sol ve sağ tuşlara benzer işleve sahiptir. Touchpad / clickpad üzerine parmak ucuyla dokunduğunuzda tıklama işlevini kullanabilirsiniz.

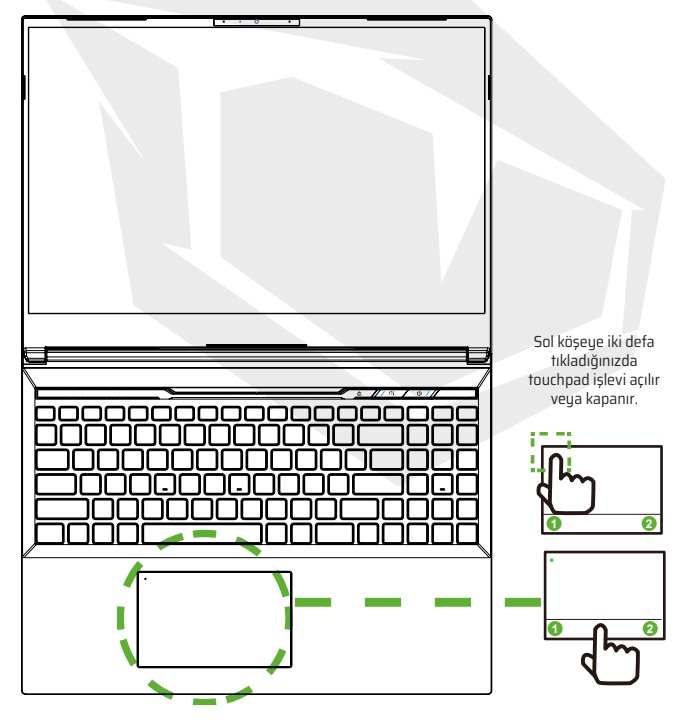

# **4.1 BIOS Kurulumu Hakkında**

# **4.1.1 BIOS Kurulumu Ne Zaman Kullanılır?**

#### **Aşağıdaki durumlar meydana geldiğinde BIOS Kurulumunu çalıştırmanız gerekebilir:**

**•** Sistem ön yükleme işlemi sırasında ekranda bir hata mesajı göründüğü ve BIOS Kurulumunu çalıştırmanız istendiğinde.

- **•** Özelleştirilmiş işlev ve özellikler için varsayılan ayarları değiştirmek istediğinizde.
- **•** Varsayılan BIOS ayarlarını yeniden yüklemek istediğinizde.

# **4.1.2 BIOS Kurulumu Nasıl Yürütülür?**

BIOS Kurulum Programını (Setup Utility) çalıştırmak için notebook bilgisayarı güç düğmesinden açın ve ekran açılırken [Del] tuşuna basın.

Yanıt vermeden önce ekrandaki mesaj kaybolduğu takdirde ve buna rağmen Kurulum ekranına gitmek istediğinizde, bilgisayarı güç (açma/kapama) düğmesine basarak yeniden başlatın ya da bilgisayarı yeniden başlatmak için [Ctrl]+[Alt]+[Del] tuşlarına aynı anda basın. Bu bölümde gösterilen ekran görüntüleri ve ayar seçenekleri yalnızda referans amaçlıdır. Notebook bilgisayarınızın gerçek ayar ekranları ve seçenekleri BIOS güncellemesine dayalı olarak farklılık gösterebilir.

BIOS kurulum ekranına sadece ekran açılırken [Del] veya [F2] tuşuna basılarak erişilebilir; kurulum ekranında kullanıcının tercih ettiği bazı ayarlar ve konfigürasyon ayarları yapılabilir, ardından değiştirilen değerler NVRAM belleğine kaydedilir ve sistem yeniden başlatıldıktan sonra geçerli olur. Kurulum ekranında, kullanıcının kendi sistemini ayarlamasına izin veren menü arayüzü bulunur ve menü özellikleri kısaca aşağıda açıklanmıştır.

Ön Yükleme Menüsü (Boot Menu) için [F7] tuşuna basın.

**Not:** Destek USB'sinde bulunan sürücüler, BIOS ve yardımcı uygulamalar, ürün modellerine göre değişiklik gösterebilir ve önceden bildirim yapılmaksızın değiştirilebilir.

TR

# **4.2 BIOS Kurulum Menüsü**

BIOS Kurulum Programına girdikten sonra ekranda Ana Menü gösterilir. Diğer menülere girmek için ilgili sekmeleri seçin.

#### **Ana Menü**

Bellek boyutu ve sistem saat ve tarih ayarı gibi sisteme ilişkin genel bilgileri gösterir.

#### **Gelişmiş Menüsü**

XD özelliğini seçmek, XD özelliğini etkinleştirmek veya devre dışı bırakmak için kullanılır; sadece Intel platform + Windows sistemlerinde çalışır.

#### **Güvenlik Menüsü**

Sistem yöneticisi (Admin) ve kullanıcı için şifre oluşturmak veya mevcut şifreleri silmek için gerekli ayarları içerir.

#### **Ön Yükleme Menüsü**

Sistem Ön Yükleme işlemi sırasında geçerli Ayarları değiştirmek için kullanılır.

#### **ÇIKIŞ Menüsü**

BIOS Kurulum Menüsünden çıkmadan önce yapılan değişiklikleri kaydetmek veya iptal etmek için kullanılır.

# **4.2.1 Ana Menü**

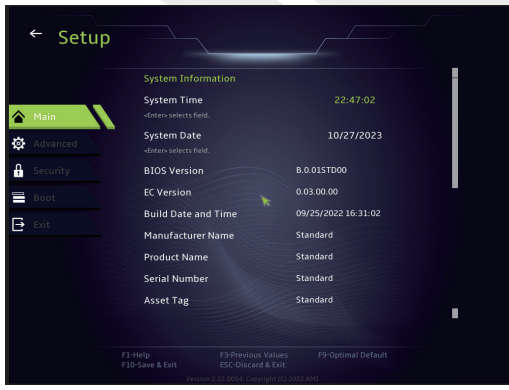

#### **• Sistem Saati**

Bu öğe, sistem saatini ayarlamak için kullanılır. Sistem saatinizin kesintisiz çalışmasını sağlamak için tasarlanmış küçük bir dahili (CMOS) batarya mevcuttur. Bu küçük batarya, bilgisayarınız kapalıyken veya uyku modundayken dahi saatin çalışmaya devam etmesini sağlayacak şekilde tasarlanmıştır. Saat formatı [saat:dakika:saniye] olarak gösterilir. Sistem Saatini ayarlamak için [+] veya [-] butonunu kullanın.

#### **• Sistem Tarihi**

Bu öğe, sistem tarihini ayarlamak için kullanılır. Tarih formatı [gün:ay:tarih:yıl] olarak gösterilir. Bir alanı seçmek için [ENTER], [TAB] veya [SHIFT-TAB] tuşunu kullanın.

**Gün adı** Haftanın günleri BIOS tarafından belirlenir (salt okunur). **Ay(Ay)** 01 (Ocak) - 12 (Aralık) arasında bulunan aylar. **Gün (Gün)** 01 ile 31 arasında ayın hangi günü olduğu. **Yıl (Yıl)** Kullanıcılar tarafından yıl ayarlanabilir.

#### **• Total Bellek**

Burada bilgisayarınızın toplam bellek miktarını görebilirsiniz.

# **4.2.2 Gelişmiş Menüsü**

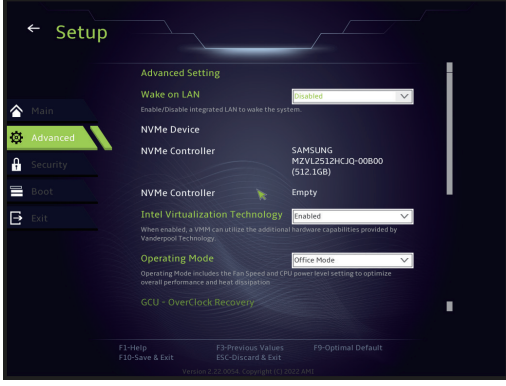

**• İşletim sistemi desteği [UFEI OS] :** UEFI moduyla uyumlu işletim sistemlerini destekler.

**• NVME Aygıtı :** AHCI NVME SSD bilgisi gösterilir.

**• Intel Sanallaştırma Teknolojisi (IVT) :** Bu özellik etkinleştirildiğinde, Sanal Makine Yöneticisi (VMM);Vanderpool teknolojisinin sunduğu ek donanım özelliklerinden yararlanabilir.

**• İşletim modu :** Ofis Modu/Dengeli Modu/Turbo Modu Etkinleştirme.

# **4.2.3 Güvenlik Menüsü**

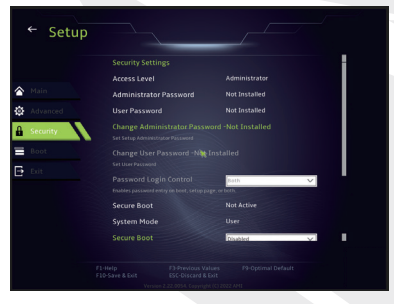

### **• Yönetici (Admin) Şifresini Değiştirme**

Bu öğe seçildiğinde, ekranda aşağıdaki gibi bir mesaj kutucuğu görüntülenir:

### Yeni Şifre Girin

Maksimum 20 haneli (sadece rakamlardan oluşan) şifre yazın ve [Enter] tuşuna basın. Yazılan yeni şifre artık CMOS belleğinde daha önce kayıtlı olan eski şifrenin yerine geçerli olacaktır. Ayrıca, yeni şifre ayarını dilerseniz [ESC] tuşuna basarak iptal edebilirsiniz. Bilgisayarınızın güvenliğini sağlamak adına, CMOS bataryası çıkartılsa bile şifrenin sıfırlanması mümkün olmayacağı için ayarlanan tüm BIOS şifrelerinin güvenli bir şekilde ulaşabileceğiniz bir yere kaydedilmesi çok önemlidir.

Yukarıda Yönetici (Admin) Şifresini Değiştirin öğesinde olduğu gibi şifre ayarlarını kaydetmek veya iptal etmek için Kullanıcı Şifresini Değiştirin öğesini seçin. Önemli Not: Yönetici (Admin) Şifresi alanı kullanıcıların BIOS KURULUM PROGRA-MI (SETUP UTILITY) ayarlarına girmesini ve ayarları değiştirmesini sağlarken Kullanıcı Şifresi alanı ise herhangi bir değişiklik yapma yetkisi olmadan kullanıcıların sadece BIOS KURULUM PROGRAMI (SETUP UTILITY) ayarlarına girmesine izin verir. Şifre Kontrolü öğesi, uygulanan BIOS şifre koruma türünü belirlemek için kullanılır. Daha önce ayarlanmış bir Yönetici (Admin) Sifresini / Kullanıcı Sifresini silmek için şifre girmeniz istendiğinde, Yönetici (Admin) Şifresini Değiştirin / Kullanıcı Şifresini Değiştirin alanı altında [Enter] tuşuna basın. Şifrenin devre dışı bırakılmasını onaylamanız için ekranda bir mesaj kutucuğu açılacaktır. Şifre devre dışı bırakıldıktan sonra sistem yeniden başlatılacak ve bundan sonra kullanıcı artık şifre girmesine gerek olmadan kurulum ekranına girebilecektir.

#### **Ana Yönetim:**

Uzman kullanıcının tam kimlik doğrulaması olmadan Güvenli Ön Yükleme Politikası değişkenlerini değiştirmesine izin verir.

# **4.2.4 Ön Yükleme (Boot) Menüsü**

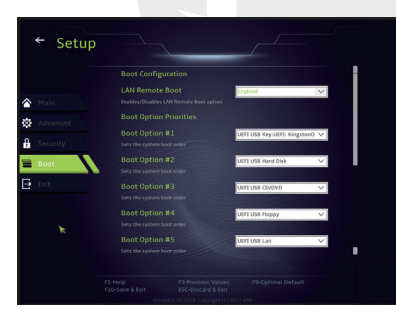

• **Ön Yükleme Konfigürasyonu** Sistem Ön Yükleme işlemi sırasında geçerli Ayarları değiştirmek için kullanılır.

### • **Ön Yükleme Öncelik Sırasını Ayarlama (1./2./3./.....Ön Yükleme)**

Meycut aygıtlar arasında ön yükleme sırasını belirlemek için kullanılır. Parantez içinde gösterilen bir aygıt, ilgili menü türünde devre dışı bırakılmıştır. • **Sabit Disk Sürücüsü / USB Sabit Disk Sürücüsü**

Ön Yükleme Aygıtı Öncelik sırasını belirtir.

# **4.2.5 Çıkış Menüsü**

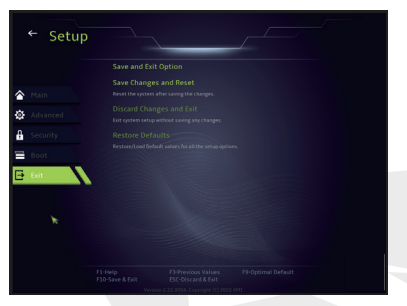

#### • **Değişiklikleri Kaydet ve Yeniden Başlat**

Değişiklikler kaydedildikten sonra sistem kurulum ekranından çıkılır. Bu işlem için F10 tuşu kullanılabilir.

#### • **Değişiklikleri İptal Et ve Çık**

Değişiklikler kaydedilmeden sistem kurulum ekranından çıkılır. Bu işlem için ESC tuşu kullanılabilir.

#### • **Varsayılanları Geri Yükle**

Varsayılanları Geri Yükle/Yükle seçildiğinde, tüm kurulum seçenekleri için varsayılan değerler geri yüklenir. Bu işlem için F9 tuşu kullanılabilir.

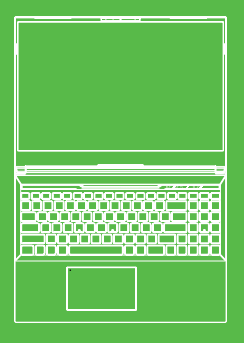

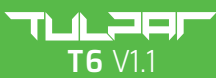

MANUAL DE USUARIO

## **ÍNDICE DE CONTENIDO**

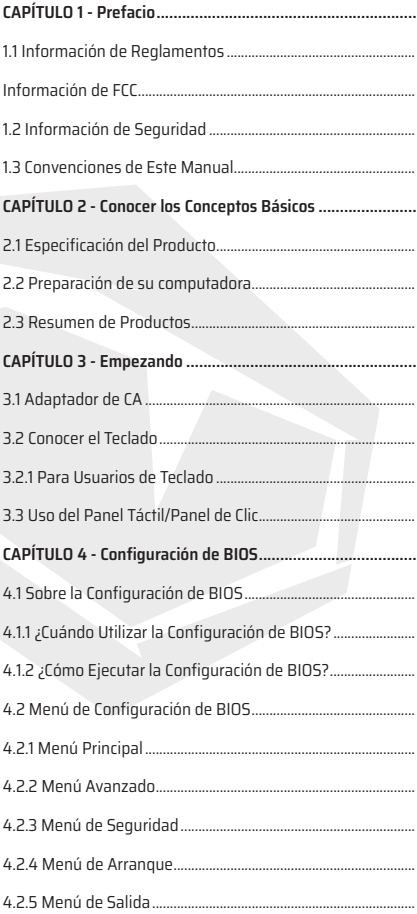

# **Capítulo 1** *Prefacio*

# **1.1 Información de Reglamentos**

**•** Conformidad con CE

Este dispositivo está clasificado como equipo de tecnología de la información (ITE) en la clase B y está diseñado para su uso en salas de estar y oficinas. La marca CE aprueba la conformidad con las directrices de la UE:

- Directiva de EMC 2014/30/UE,
- Directiva de Bajo Voltaje 2014/35/UE (equivalente a A2: 2013),
- Directiva de RF 2014/53/UE

SAR/DAS se refiere a la velocidad a la que el cuerpo absorbe la energía de radiofrecuencia. El límite de SAR establecido por las directrices ICNIRP es de 2,0 W/kg (10 g).

Las pruebas de SAR se realizan en posiciones de funcionamiento estándar aceptadas por la norma EN.

Durante la prueba, la radio se configura en sus niveles de transmisión más altos y se coloca en posiciones que simulan el uso contra el cuerpo.

Este producto cumple con las pautas ICNIRP con respecto a los Campos electromagnéticos (EMF) que especifican un límite de Tasa de absorción específica (SAR) de 2 W/kg. DAS\*/SAR:0,18 W/kg (cuerpo/carrocería)

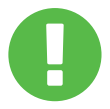

### AVISO DE BATERÍA RECARGABLE

#### **NO Haga**

1. Tirar al fuego o a un horno caliente, o aplastar o cortar mecánicamente una BATERÍA

2. Tirar o sumergir en agua 3. Calentar a más de 60 °C 4. Reparar o desmontar

5. Dejar en un ambiente de presión de aire extremadamente baja

6. Dejar en un ambiente de temperatura extremadamente alta.

Un cable de alimentación está conectado a una toma de corriente con conexión a tierra.

La unidad se puede funcionar a una temperatura ambiente de máx. 35 °C (95 °F). No lo someta a temperaturas inferiores a 5 °C (41 °F) o superiores a 40 °C (104 °F). **PRECAUCIÓN:** RIESGO DE EXPLOSIÓN SI LA BATERÍA SE REEMPLAZA POR UN TIPO INCORRECTO DESECHE LAS BATERÍAS USADAS SEGÚN LAS **INSTRUCCIONES** 

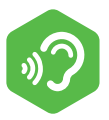

### PREVENCIÓN DE LA PÉRDIDA DE AUDICIÓN

**PRECAUCIÓN:** Escuchar música a niveles de volumen altos y durante períodos prolongados puede dañar la audición. Para reducir el riesgo de daño a la audición, se debe bajar el volumen a un nivel seguro y cómodo, y reducir la cantidad de tiempo que se escucha a niveles altos. Los auriculares deben cumplir los requisitos de la norma EN 50332-2.

# **Información de FCC**

Este equipo ha sido probado y se encontró que cumple con los límites para un dispositivo digital de Clase B, de conformidad con la parte 15 de las Reglas de la FCC. Estos límites están diseñados para proporcionar una protección razonable contra interferencias perjudiciales en una instalación residencial. Este equipo genera, utiliza y puede irradiar energía de radiofrecuencia, y si no se instala y utiliza de acuerdo con las instrucciones, puede causar interferencias perjudiciales en las comunicaciones por radio.

Sin embargo, no hay garantía de que no se produzcan interferencias en una instalación en particular. Si este equipo causa interferencias dañinas en la recepción de radio o televisión, lo que se puede determinar apagando y encendiendo el equipo, se recomienda al usuario que intente corregir la interferencia mediante una o más de las siguientes medidas:

-Reoriente o reubique la antena de recepción.

-Aumente la separación entre el equipo y el receptor.

-Conecte el equipo a una toma de corriente de un circuito distinto al que está conectado el receptor.

-Consulte al distribuidor o a un técnico de radio/TV experimentado para obtener auuda.

### **PRECAUCIÓN:**

Cualquier cambio o modificación que no haya sido expresamente aprobado por el concesionario de este dispositivo podría anular la autoridad del usuario para operar el equipo.

# **Información de Exposición a RF (SAR)**

Este dispositivo cumple con los requisitos del gobierno para la exposición a ondas de radio. Este dispositivo está diseñado y fabricado para no exceder los límites de emisión para exposición a energía de radiofrecuencia (RF) establecidos por la Comisión Federal de Comunicaciones del Gobierno de los EE. UU. El estándar de exposición emplea una unidad de medida conocida como Tasa de Absorción Específica o SAR. El límite de SAR establecido por la FCC es de 1,6 W/ kg. Las pruebas de SAR se realizan utilizando posiciones operativas estándar aceptadas por la FCC con el EUT transmitiendo al nivel de potencia especificado en diferentes canales.

La FCC ha otorgado una Autorización de equipo para este dispositivo con todos los niveles de SAR informados evaluados en cumplimiento con las pautas de exposición a RF de la FCC. La información de SAR de este dispositivo está archivada en la FCC y se puede encontrar en la sección Display Grant de www.fcc.gov/eot/ ea/fccid después de buscar en FCC ID: 2AKHFAX201NG o 2AKHFAX211NG. Este dispositivo cumple con la Parte 15 de las Reglas de la FCC. La operación está sujeta a las dos condiciones siguientes:

(1) este dispositivo no puede causar interferencia dañina, y

(2) este dispositivo debe aceptar cualquier interferencia recibida, incluida la interferencia que pueda causar un funcionamiento no deseado.

### **PRECAUCIÓN:**

Cualquier cambio o modificación que no haya sido expresamente aprobado por el concesionario de este dispositivo podría anular la autoridad del usuario para operar el equipo.

# **1.2 Instrucciones de Seguridad**

No ejerza mucha presión sobre la computadora ni la someta a ningún tipo de impacto fuerte, ya que esto puede dañar los componentes de la computadora o causar que no funcione correctamente.

## **2**

Nunca cubra ni bloquee las rejillas de ventilación, incluidas las que se encuentran en la base de la computadora. Nunca cubra su computadora o adaptador de CA con ningún objeto.

### **3**

Para mantener su computadora en óptimas condiciones de funcionamiento, proteja su de la luz solar área de trabajo.

## **4**

NO exponga ni use cerca de líquidos, lluvia o humedad. NO use el módem durante tormentas eléctricas.

## **5**

No utilice ni exponga este dispositivo a campos magnéticos, ya que las interferencias magnéticas pueden afectar el rendimiento del dispositivo.

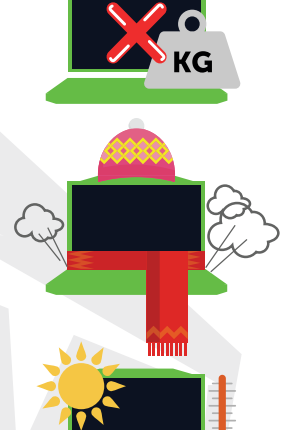

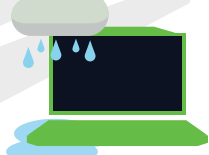

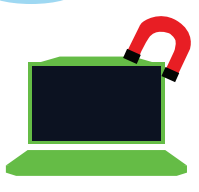

# **1.3 Convenciones de este Manual**

### **PRECAUCIÓN:**

Este mensaje contiene información importante que debe seguir para una operación segura.

### **NOTA:**

Este mensaje contiene información para situaciones especiales.

# **Capítulo 2** *Conocer los Conceptos Básicos*

# **2.1 Especificaciones del Producto**

Este Manual del usuario proporciona información técnica de instrucciones e ilustraciones sobre cómo operar este portátil para el cliente. Por favor lea este manual cuidadosamente antes de usar este portátil.

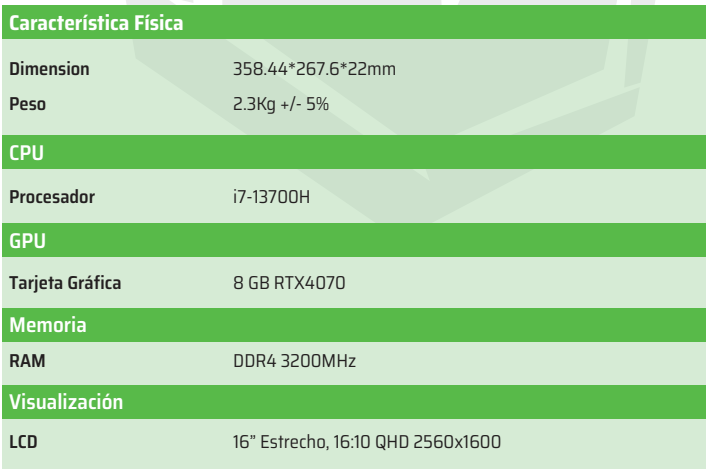

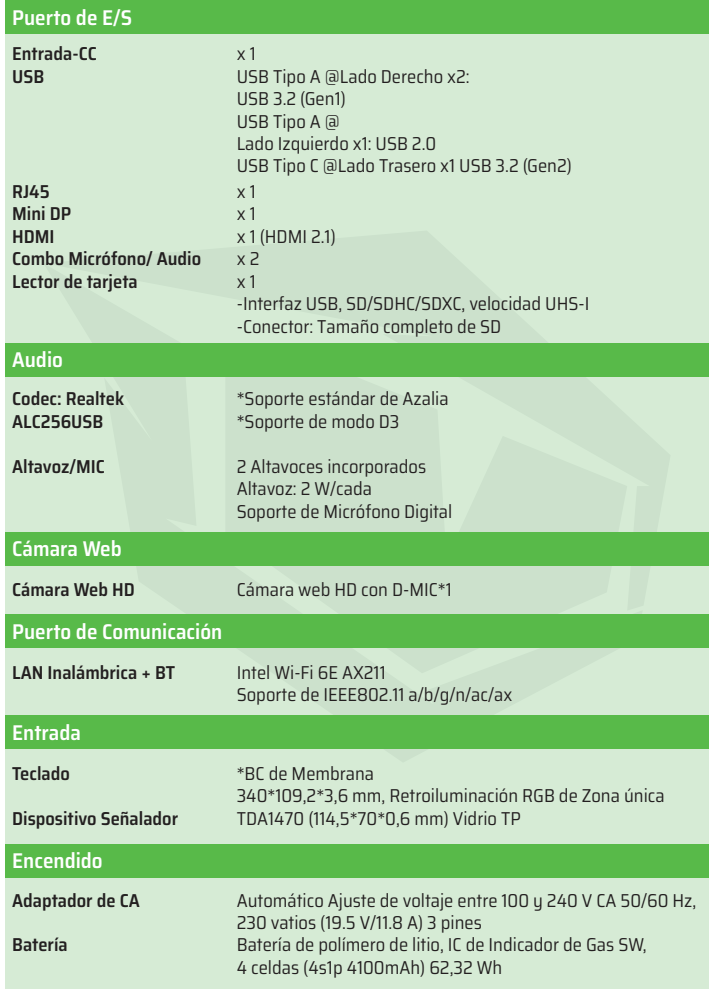

# **2.2 Preparación de su Computadora**

Conecte el enchufe de salida de CC del adaptador de CA a la entrada de CC. **A**

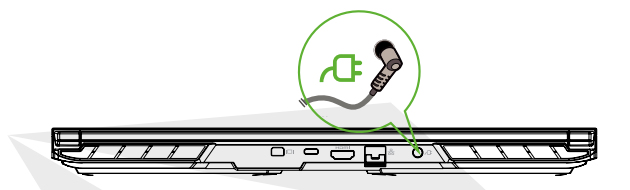

El panel de visualización se puede abrir en una amplia variedad de ángulos para una visualización óptima. **B**

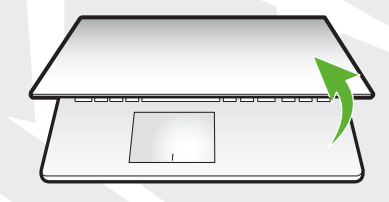

Presione el botón de encendido para encender su computadora portátil. **C**

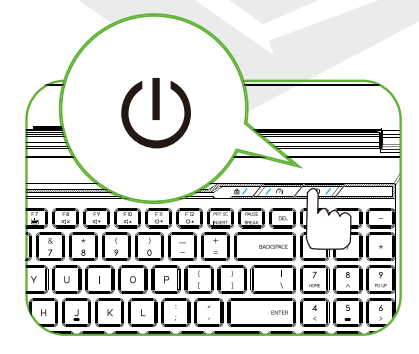

# **2.3 Descripción General del Producto**

Por favor, familiarícese con cada componente antes de operar la computadora.

### **Vista Superior Abierta**

El color del producto/color de LED, puerto de E/S, ubicación del indicador y especificación dependerá del producto que se envíe realmente.

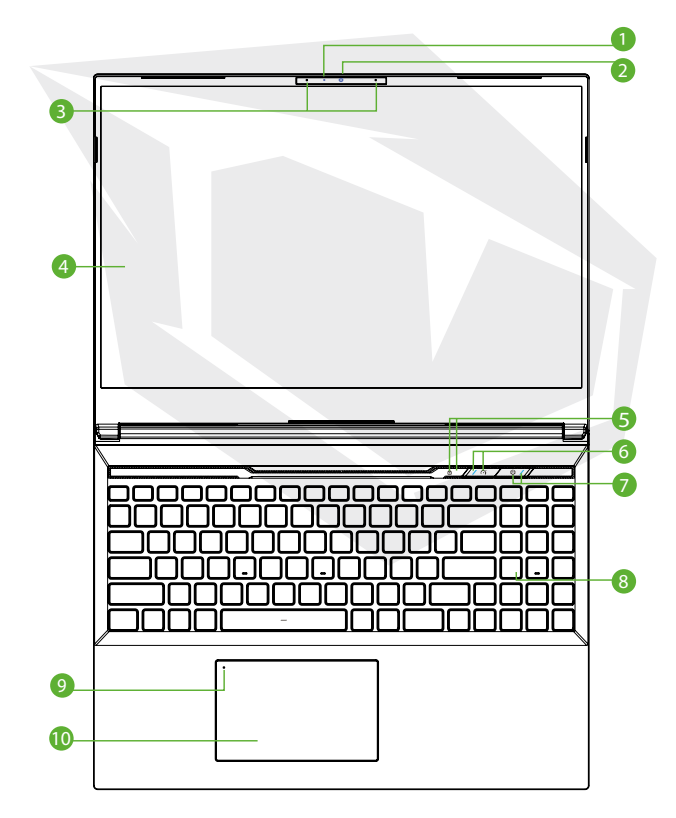

# **LED de Estado de Cámara**

El LED de Estado de Cámara muestra el estado de la Cámara.

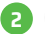

**1**

### **Cámara 2**

Un dispositivo que le permite grabar videos o tomar fotografías con su computadora.

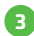

### **Micrófono**

Micrófonos incorporados.

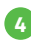

### **Pantalla LCD**

Visualizaciones de su computadora portátil.

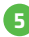

**7**

# **LED de Estado de Bloq Mayús 5**

Predeterminado: ENCENDIDO (Blanco)

**Interruptor de Modo Turbo/Equilibrio/Oficina 6** Modo de oficina: LED Apagado Modo de equilibrio: Modo Turbo Blanco (Luz tenue): Ambos Blancos (Brillantes)

### **Botón de Encendido**

Presione este botón para encender o apagar la computadora.

### **Indicador de Encendido**

Sin carga: ENCENDIDO: Blanco Suspender: Parpadeo blanco Apagado: APAGADO Batería Baja: Parpadeo Ámbar Cargando: Ámbar

### **PRECAUCIÓN:**

Cuando no esté usando la computadora, mantenga la pantalla LCD cerrada para protegerla del polvo.

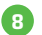

### **Teclado 8**

El teclado proporciona teclas con un recorrido cómodo (la leyenda del teclado dependerá de la especificación/región).

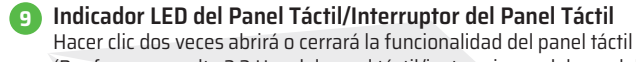

(Por favor, consulte 3,3 Uso del panel táctil/instrucciones del panel de clic).

### **Panel táctil/Panel de clic 10**

Dispositivo señalador sensible al tacto que funciona como el ratón.

### **Vista Lateral Derecha**

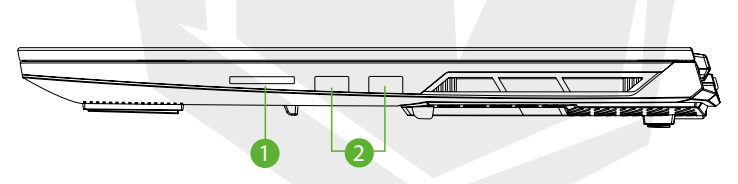

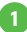

#### **Lector de Tarjeta**

-Interfaz USB, SD/SDHC/SDXC, velocidad UHS-I -Conector: Tamaño completo de SD

### **Puerto de USB 2**

Conecta un dispositivo USB (como una unidad Zip USB, un teclado o un ratón) en este conector. Con función de carga.

### **Vista Lateral Izquierda**

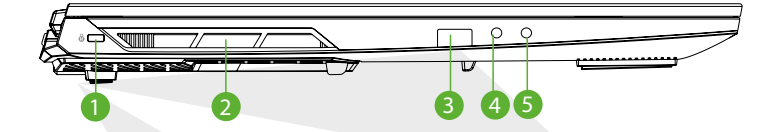

#### **Puerto de Bloqueo de Kensington®**

Para ser asegurado usando productos de seguridad de Puerto de Bloqueo de Kensington®.

**1**

#### **Ventilaciones 2**

Las ventilaciones térmicas están diseñadas para enfriar los componentes internos y evitar el sobrecalentamiento.

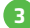

### **Puerto de USB 3**

Conecta un dispositivo USB (como una unidad Zip USB, un teclado o un ratón) en este conector. Con función de carga.

#### **Conector de Entrada de Micrófono 4**

Conecta altavoces amplificados en este conector.

#### **Combinación de Audio 5**

Conecte el conector combinado de audio de 3,5 mm/auriculares a este puerto.

### **Vista Lateral Inferior**

La ventilación térmica del producto dependerá del producto de envío real.

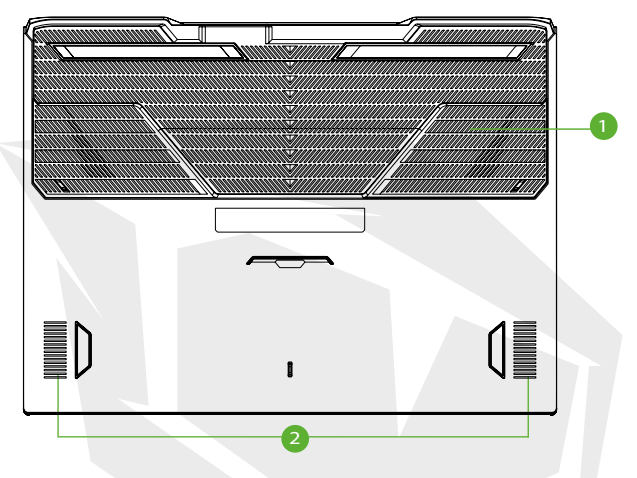

### **Ventilaciones 1**

Las ventilaciones térmicas están diseñadas para enfriar los componentes internos y evitar el sobrecalentamiento.

### **Altavoz**

### **PRECAUCIÓN:**

Para reducir la posibilidad de lesiones relacionadas con el calor o de sobrecalentamiento de la computadora, no coloque la computadora directamente sobre su regazo ni obstruya las rejillas de ventilación de la computadora. Use la computadora solo sobre una superficie dura y plana. No permita que otra superficie dura, como una impresora opcional adjunta, o una superficie blanda, como almohadas, alfombras o ropa, bloqueen el flujo de aire. Además, no permita que el adaptador de CA entre en contacto con la piel o una superficie blanda como almohadas, alfombras o ropa, durante el funcionamiento.

### **Vista de Compartimento**

Las especificaciones dependerán del producto que se envíe realmente.

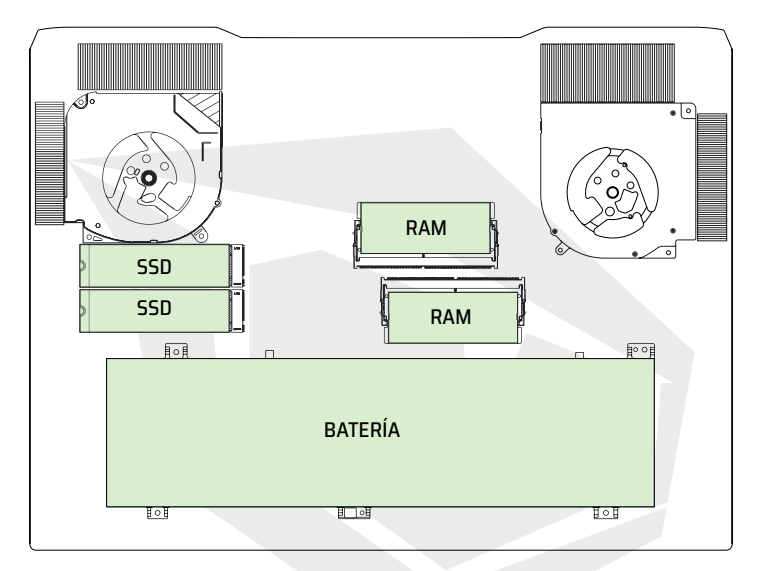

### **Vista Lateral Frontal**

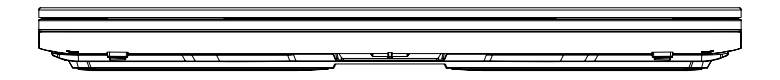

### **Vista Lateral Trasera**

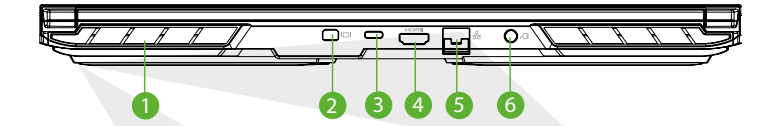

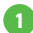

#### **Ventilaciones**

Las ventilaciones térmicas están diseñadas para enfriar los componentes internos y evitar el sobrecalentamiento.

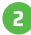

#### **Puerto de Pantalla Mini 2**

Soporta la conexión de video digital de alta definición..

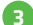

#### **Puerto de USB (Tipo C)**

Conecta un dispositivo USB (como una unidad Zip USB, un teclado o un ratón) en este conector.

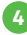

#### **Puerto de HDMI**

Conectado a la pantalla, o el sistema de Home Theater.

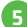

### **Conector de Red 5**

Este conector le permite conectarse a una LAN.

### **Conector de Alimentación 6**

Conecta el adaptador de CA a este conector.

# **Capítulo 3** *Empezando*

# **3.1 Adaptador de CA**

Por favor, tenga en cuenta que se recomienda encarecidamente conectar el adaptador de CA y utilizar la alimentación de CA cuando utilice este portátil por primera vez. Cuando el adaptador de CA está conectado, la batería se carga inmediatamente. Conecte el adaptador de CA cuando necesite cargar la batería o desee operar con alimentación de CA. También es la forma más rápida de comenzar, porque la batería deberá cargarse antes de que pueda operar con la energía de la batería. Tenga en cuenta que el adaptador de CA incluido en el paquete está aprobado para su computadora portátil; el uso de otro modelo de adaptador puede dañar la computadora portátil u otros dispositivos conectados a ella.

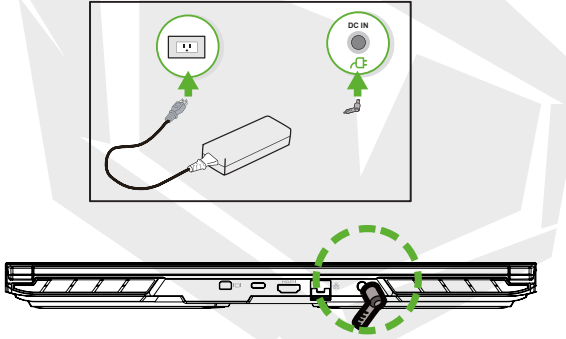

### **PRECAUCIÓN:**

El uso de cables de extensión de calidad inferior puede causar daños a su computadora portátil. Su computadora portátil viene con su propio adaptador de CA autorizado. El uso de un adaptador de CA o extensión de cable diferente que no esté autorizado para su uso anulará la protección de la garantía si se detectan daños en el hardware en relación con dicho adaptador o cable de extensión.

#### **NOTA:**

El adaptador de alimentación puede calentarse cuando está en uso. Por favor, asegúrese de que el adaptador de CA no esté cubierto con ningún material, manténgalo alejado de las partes expuestas de su cuerpo. La apariencia del adaptador de CA puede variar dependiendo de su región.

# **3.2 Conocer el Teclado**

Lo siguiente se define las teclas de acceso rápido en el Teclado. Solo se puede acceder a los comandos presionando y manteniendo presionada la tecla de función mientras presiona una tecla con un comando.

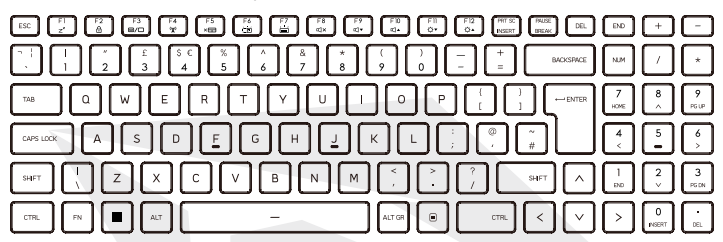

El diseño de la cantidad de teclas disponibles en el teclado, el color de impresión o la retroiluminación depende del país (región) en el que se diseñó y fabricó el teclado.

# **3.2.1 Para Usuarios de Teclado**

Para activar estas funciones, presione la tecla de acceso directo asociada con la función deseada como se muestra a continuación:

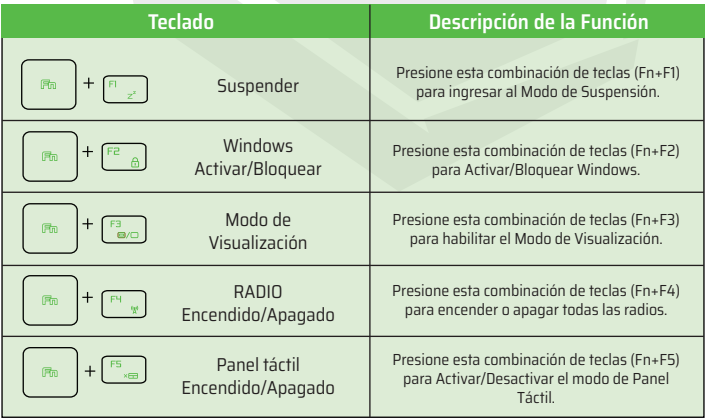

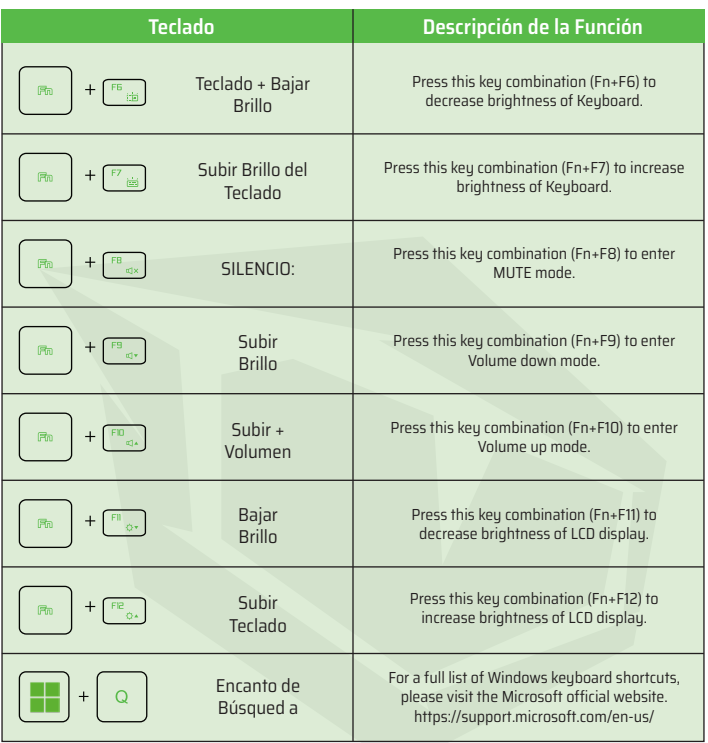

# **3.3 Uso del panel táctil / panel de clic**

El panel táctil/panel de clic es un panel electrónico rectangular ubicado justo debajo del teclado. Haga clic dos veces en la esquina izquierda para abrir o cerrar (Luz verde) la funcionalidad del panel táctil. Pueda usar el panel sensible a la estática del panel táctil/panel de clic y deslizarlo para mover el cursor. Pueda usar los botones que se encuentran debajo del panel táctil como botones izquierdo y derecho del mouse. Presione los botones izquierdo 1 y derecho 2 ubicados en el borde del panel táctil/panel de clic para hacer selecciones y ejecutar funciones. Estos dos botones son similares a los botones izquierdo y derecho de un ratón. Tocar el panel táctil o el panel de clic produce resultados similares.

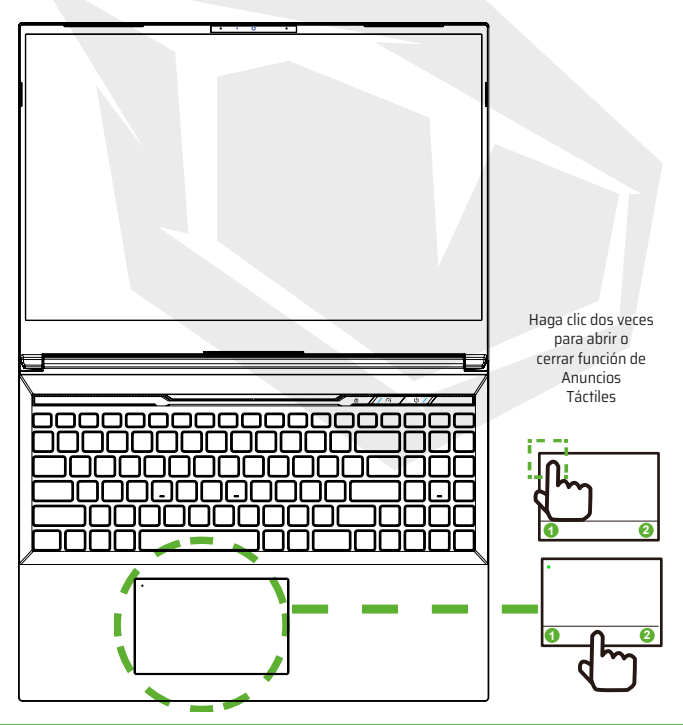

# **4.1 Sobre de la Configuración de BIOS**

# **4.1.1 ¿Cuándo Utilizar la Configuración de BIOS ?**

#### **Puede que necesite ejecutar la Configuración de BIOS cuando:**

- **•** Aparece un mensaje de error en la pantalla durante el arranque del sistema y se solicita ejecutar la CONFIGURACIÓN.
- **•** Desee cambiar la configuración predeterminada para funciones personalizadas.
- **•** Desee volver a cargar la configuración predeterminada de BIOS.

# **4.1.2 ¿Cómo Ejecutar la Configuración de BIOS ?**

Para ejecutar la Utilidad de Configuración del BIOS, encienda la computadora portátil y presione la tecla [Del] durante el procedimiento POST.

Si el mensaje desaparece antes de que responda y aún desee ingresar a Configuración, reinicie el sistema apagándolo y encendiéndolo, o presionando simultáneamente las teclas [Ctrl]+[Alt]+[Del] para reiniciar.

Tenga en cuenta que las capturas de pantalla y las opciones de configuración en este capítulo son solo para su referencia. Las pantallas de configuración y las opciones reales en su computadora portátil pueden ser diferentes debido a la actualización del BIOS.

La función de configuración solo se puede invocar presionando la tecla [Del] o [F2] durante POST que proporciona un enfoque para cambiar algunos ajustes y configuraciones que el usuario prefiere, y los valores modificados se guardarán en la NVRAM y tendrán efecto después de reiniciar el sistema. La configuración utiliza una interfaz de menú para permitir que el usuario configure su sistema y las funciones se enumeran brevemente a continuación.

Presione la tecla [F7] para el Menú de Arranque.

**NOTA:** Los controladores, el BIOS y las utilidades incluidos en el USB de soporte pueden variar según los modelos y están sujetos a cambios sin previo aviso.

# **4.2 Menú de Configuración de BIOS**

Una vez que ingrese a la Utilidad de Configuración del BIOS, aparecerá el Menú Principal en la pantalla. Seleccione las etiquetas para ingresar a los otros menús.

#### **Menú Principal**

Muestra una descripción general del sistema sobre el tamaño de la memoria y la configuración de la fecha y la hora del sistema.

#### **Menú Avanzado**

Para seleccionar la función XD, habilitar o deshabilitar la función XD solo funciona con la plataforma Intel + Windows.

#### **Menú de Seguridad**

Instale o borre la configuración de la contraseña para el supervisor y el usuario.

#### **Menú de Arranque**

Configure los Ajustes durante el Arranque del Sistema.

#### **Menú de SALIDA**

Guarde o descarte los cambios antes de salir del Menú de Configuración de BIOS.

# **4.2.1 Menú Principal**

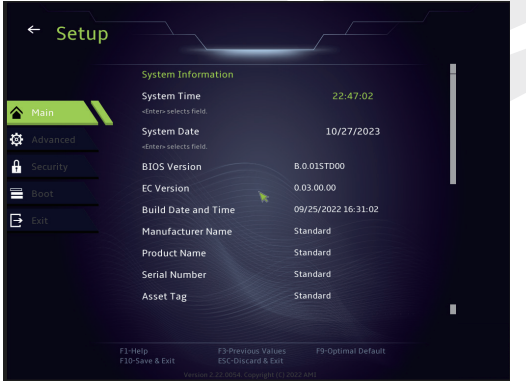

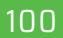

#### **• Hora del Sistema**

Este elemento le permite configurar la hora del sistema. Hay una pequeña batería interna (CMOS) diseñada para mantener el reloj de su sistema. Está diseñado para mantener el tiempo incluso cuando la PC está apagada o en modo de suspensión. El formato de hora es [hora: minuto: segundo].

Utilice [+] o [-] para configurar la Hora del sistema.

#### **• Fecha del Sistema**

Este elemento le permite configurar la fecha del sistema. El formato de fecha es [día: mes: fecha: año]. Use [ENTER], [TAB] o [SHIFT-TAB] para seleccionar un campo.

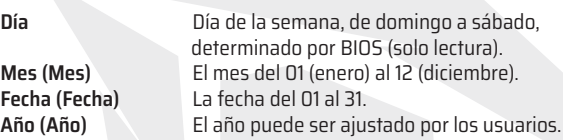

#### **• Memoria Total**

Esto le permite ver la cantidad total de memoria.

# **4.2.2 Menú Avanzado**

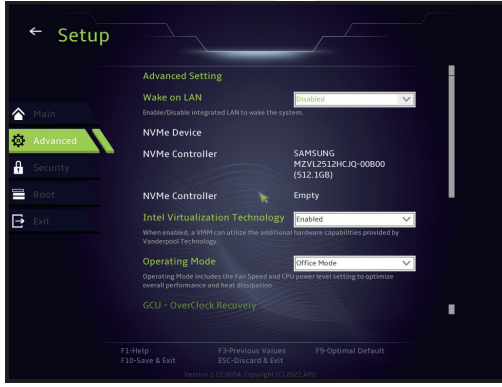

- **• Soporte de sistema operativo [UFEI OS]** : Será compatible con los sistemas operativos compatibles con el modo UEFI.
- **• Dispositivo NVME** : Se mostrará la información de AHCI NVME SSD.
- **• Tecnología de Virtualización de Intel** : Cuando está habilitado,

VMM puede aprovechar las funciones de hardware adicionales proporcionadas por la tecnología de Vanderpool.

**• Modo de Funcionamiento**: Habilitar Modo de Oficina/Modo de Equilibrio/ Modo Turbo

# **4.2.3 Menú de Seguridad**

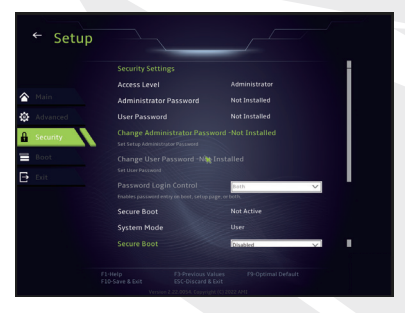

#### **• Cambiar Contraseña de Administrador**

Cuando se selecciona este elemento, aparecerá un mensaje en la pantalla como se muestra a continuación:

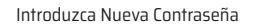

Escriba una contraseña de máximo 20 dígitos y presione [Enter]. La contraseña ingresada ahora reemplazará cualquier contraseña establecida previamente desde la memoria CMOS. También pueda presionar [ESC] para abandonar la configuración de la nueva contraseña. Es extremadamente importante mantener un registro de cualquier contraseña de BIOS que se establezca, ya que no se puede restablecer incluso con la extracción de una batería CMOS para la seguridad de su PC.

Seleccione Cambiar contraseña de usuario para dar o abandonar la configuración de contraseña igual que el elemento anterior, Cambiar contraseña de administrador. Tenga en cuenta que el campo Contraseña de administrador permite a los usuarios ingresar y cambiar la configuración de la UTILIDAD DE CONFIGURACIÓN DEL BIOS, mientras que el campo Contraseña de usuario solo permite a los usuarios ingresar a la UTILIDAD DE CONFIGURACIÓN DEL BIOS sin tener la autorización para realizar ningún cambio. El elemento de Comprobación de contraseña se utiliza para especificar el tipo de protección de contraseña del BIOS que se implementa. Para borrar una Contraseña de Administrador/Contraseña de Usuario establecida, simplemente presione [Enter] en el campo Cambiar Contraseña de Administrador/Cambiar Contraseña de Usuario cuando se le solicite que ingrese la contraseña. Aparecerá un cuadro de mensaje que confirma que la contraseña se desactivará. Una vez que la contraseña está desactivada, el sistema se iniciará y el usuario podrá ingresar a la configuración sin ingresar la contraseña.

#### **Administración de Clave:**

Permite al usuario experto modificar las variables de la política de arranque seguro sin autenticación completa.

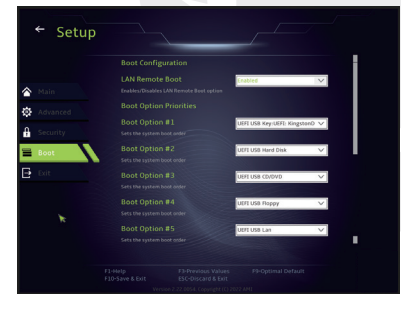

# **4.2.4 Menú de Arranque**

• **Configuración de Arranque** Configure los Ajustes durante el Arranque del Sistema.

#### • **Establecer Prioridad de Arranque (1.°/2.°/3.°/. Arranque)**

Especifica la secuencia de arranque de los dispositivos disponibles. Un dispositivo entre paréntesis ha sido desactivado en el menú de tipo correspondiente.

• **Unidad de Disco Duro/Unidad de Disco Duro de USB**

Especifica la secuencia de Prioridad del Dispositivo de Arranque.

# **4.2.5 Menú de Salida**

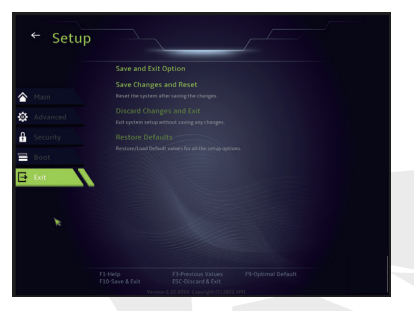

#### • **Guardar Cambios y Reiniciar**

Salga de la configuración del sistema después de guardar los cambios. La tecla F10 se puede utilizar para esta operación.

#### • **Descartar Cambios y Salir**

Salga de la configuración del sistema sin guardar ningún cambio. La tecla ESC se puede utilizar para esta operación.

#### • **Restaurar Valores Predeterminados**

Restaurar/Cargar valores Predeterminados para todas las opciones de configuración. La tecla F9 se puede usar para esta operación.

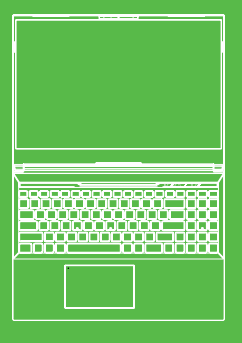

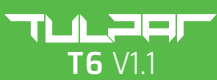

MANUEL DE L'UTILISATEUR

### **TABLE DES MATIÈRES**

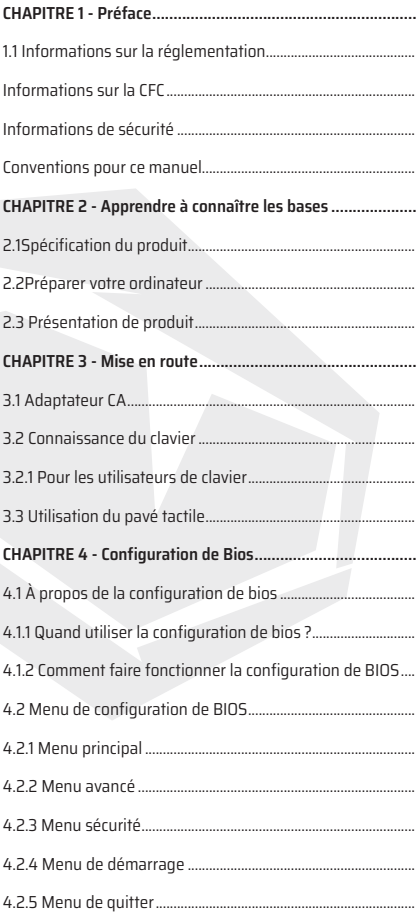

FR

# **1.1 Informations sur la réglementation**

#### **•** Marquage CE

Cet appareil est classé comme équipement de technologie de l'information (ITE) de Classe B et est destiné à être utilisé dans les salons et les bureaux. Le marquage CE atteste de la conformité aux directives de l'UE :

- Directive CEM 2014/30/UE,
- Directive Basse Tension 2014/35/UE (équivaut à A2 : 2013),
- Directive RF 2014/53/UE,

SAR/DAS fait référence à la vitesse à laquelle le corps humain absorbe l'énergie RF. La limite DAS définie dans les directives de l'ICNIRP est de 2,0 W/kg (10 g). Les épreuves du DAS sont effectués sur la base des positions de fonctionnement standard acceptées par la norme EN.

Pendant les épreuves, la radio a été réglée sur ses niveaux de transmission les plus élevés et placée dans des positions qui simulent l'utilisation contre le corps humain.

Ce produit est conforme aux directives de l'ICNIRP concernant les champs électromagnétiques (EMF) qui spécifient une limite de débit d'absorption spécifique (DAS) de 2 W/kg. DAS\*/SAR : 0,18 W/kg (corps)

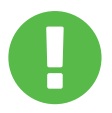

#### AVIS CONCERNANT LA BATTERIE RECHARGEABLE **ACTIONS À NE PAS FAIRE :**

1. Ne pas jeter au feu ou dans un four chaud, ni écraser ou couper mécaniquement une BATTERIE

2. Ne pas jeter ou immerger dans l'eau.

- 3. Ne pas chauffer à plus de 60°C
- 4. Ne pas réparer ou démonter.

5. 5. Ne pas laisser dans un environnement à très basse pression d'air

6. 6. Ne pas laisser dans un environnement à très haute température. Un câble d'alimentation est connecté à une prise de courant avec un raccordement à la terre..

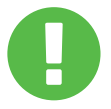

L'appareil peut être utilisé à une température ambiante de max. 35°C (95 °F). Ne pas exposer à des températures inférieures à 5°C (41°F) ou supérieures à 40°C (104°F).

**ATTENTION :** RISQUE D'EXPLOSION SI LA BATTERIE EST REMPLACÉE PAR UN TYPE INCORRECT. JETEZ LES BATTERIES USAGÉES SELON LES INSTRUCTIONS.

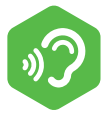

#### PRÉVENIR LA PERTE AUDITIVE

**ATTENTION :** Écouter de la musique à un volume trop élevé et pendant de longues périodes peut endommager l'ouïe. Afin de réduire le risque de dommages auditifs, il convient de baisser le volume à un niveau sûr et confortable et de réduire la durée d'écoute à des niveaux élevés. Les casques doivent être conformes aux exigences de la norme EN 50332-2.
# **Informations sur la FCC**

Cet équipement a été testé et déclaré conforme aux limites d'un appareil numérique de Classe B, conformément à la partie 15 des règles de la FCC. Ces limites sont conçues pour fournir une protection raisonnable contre les interférences nuisibles dans une installation résidentielle.

Cet équipement génère, utilise et peut émettre de l'énergie de radiofréquence et s'il n'est pas installé et utilisé en conformité avec les instructions, il pourrait causer des interférences nuisibles aux communications radio. Cependant, rien ne garantit que des interférences ne se produiront pas dans une installation particulière. Si cet équipement cause des interférences nuisibles à la réception radio ou télévision, ce qui peut être déterminé en éteignant et en rallumant l'équipement, l'utilisateur est invité à essayer de corriger l'interférence par une ou plusieurs des mesures suivantes :

-Réorientez ou déplacez l'antenne de réception.

-Augmentez la distance entre l'équipement et le récepteur.

-Connectez l'équipement à une prise sur un circuit différent de celui auquel le récepteur est connecté.

-Consultez le revendeur ou un technicien radio/TV expérimenté pour demander de l'aide.

## **ATTENTION :**

Tout changement ou modification non expressément approuvé par le fournisseur de cet appareil pourrait annuler l'autorisation de l'utilisateur à faire fonctionner l'équipement.

# **Informations sur l'exposition aux RF (DAS)**

Cet appareil répond aux exigences gouvernementales en matière d'exposition aux ondes radio. Cet appareil est conçu et fabriqué pour ne pas dépasser les limites d'émission pour l'exposition à l'énergie des radiofréquences (RF) fixées par la Commission fédérale des communications du gouvernement des États-Unis.

La norme d'exposition utilise une unité de mesure connue sous le nom de débit d'absorption spécifique, ou DAS (SAR). La limite DAS définie par la FCC est de 1,6 W/kg. Les épreuves du DAS sont effectuées sur des positions de fonctionnement standard acceptées par la FCC avec le MAE transmettant au niveau de puissance spécifiée dans différents canaux.

La FCC a accordé une autorisation d'équipement pour cet appareil avec tous les niveaux DAS signalés évalués comme étant conformes aux directives d'exposition RF de la FCC. Les informations DAS sur cet appareil sont enregistrées auprès de la FCC et peuvent être trouvées dans la section Display Grant de www.fcc.gov/ eot/ea/fccid après avoir recherché sur FCC ID: 2AKHFAX201NG ou 2AKHFAX211NG.

Cet appareil est conforme à la partie 15 des règles de la FCC. Le fonctionnement est soumis aux deux conditions suivantes:

(1) cet appareil peut ne pas causer d'interférences nuisibles, et (2) cet appareil doit accepter toute interférence reçue, y compris les interférences susceptibles pouvant entraîner un fonctionnement indésirable.

### **ATTENTION :**

Tout changement ou modification non expressément approuvé par le fournisseur de cet appareil pourrait annuler l'autorisation de l'utilisateur à faire fonctionner l'équipement.

# **1.2 Informations de sécurité**

Ne pas appliquer de fortes pressions sur l'ordinateur et ne pas soumettre l'ordinateur à aucune forme de choc violent, car cela pourrait endommager les composants de l'ordinateur ou entraîner un dysfonctionnement de celui-ci.

# **2**

Ne jamais couvrir ou bloquer les ventilateurs, y compris ceux situés à la base de l'ordinateur. Ne jamais couvrir votre ordinateur ou votre adaptateur CA avec aucun objet espace de travail.

# **3**

Afin de maintenir votre ordinateur en parfait état de fonctionnement, protégez votre des rayons directs.

# **4**

Ne PAS exposer ou utiliser l'ordinateur à proximité de liquide, de pluie ou d'humidité. Ne PAS utiliser le modem pendant les orages électriques.

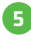

Ne pas utiliser ou exposer cet appareil à proximité de champs magnétiques car les interférences magnétiques pourraient affecter ses performances.

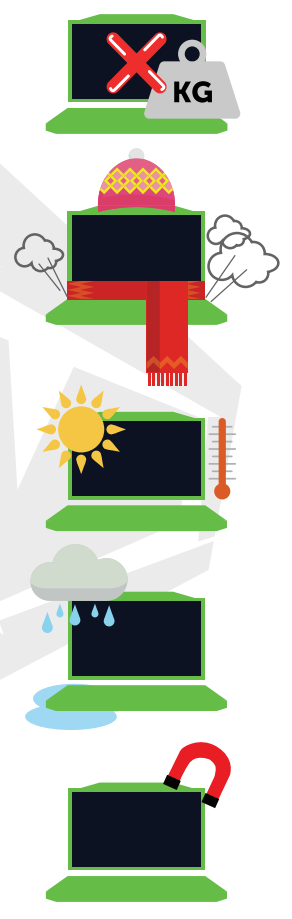

# FR

# **1.3 Conventions pour ce manuel**

### **ATTENTION :**

Ce message contient des informations importantes qui doivent être suivies pour un fonctionnement en toute sécurité.

## **REMARQUE :**

Ce message contient des informations pour des situations particulières.

# **Chapitre 2**

*Apprendre à connaître les bases*

# **2.1 Spécification du produit**

Ce manuel de l'utilisateur fournit des informations techniques d'instructions et d'illustrations pour l'utilisateur concernant l'utilisation de cet ordinateur portable. Veuillez lire attentivement ce manuel avant d'utiliser cet ordinateur portable.

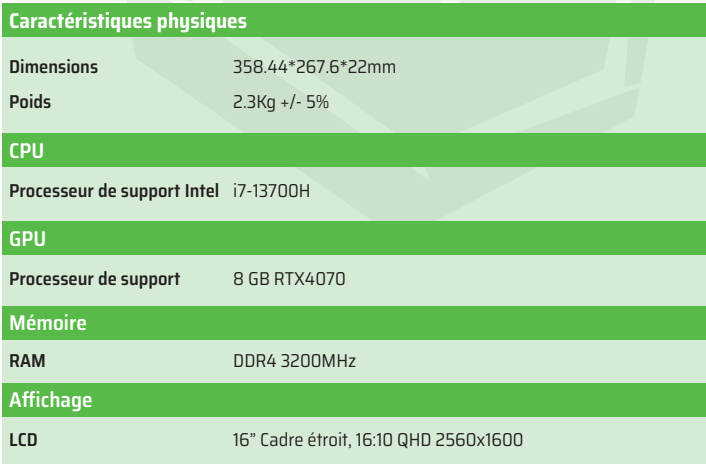

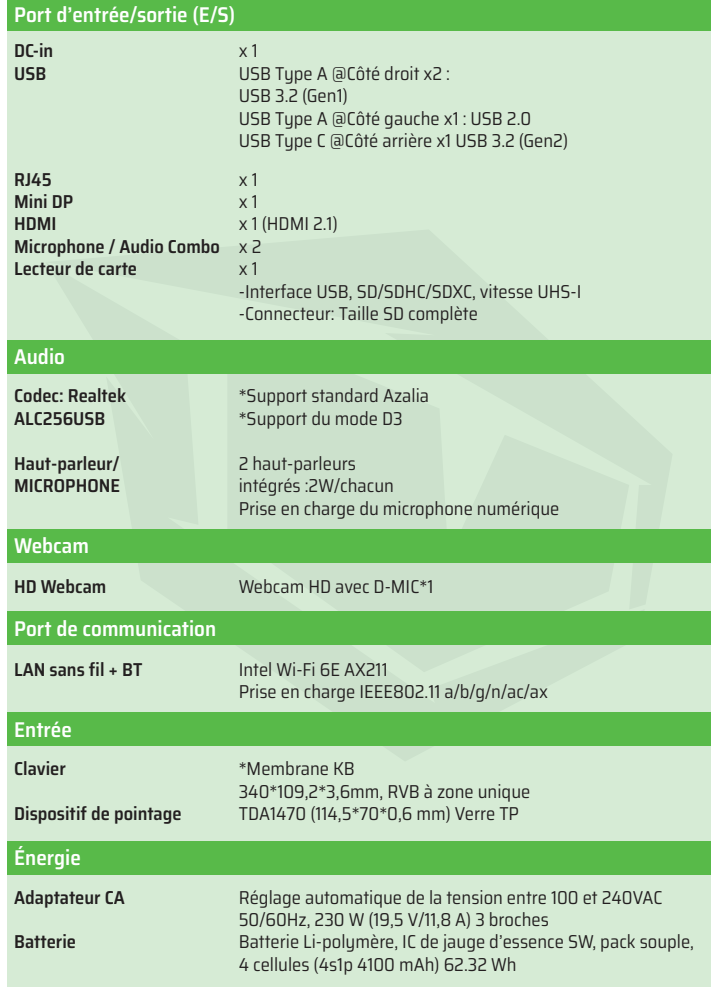

# **2.2 Préparer votre ordinateur**

Connectez la fiche de sortie CC de l'adaptateur CA à la prise DC IN. **A**

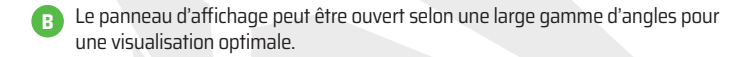

Appuyez sur le bouton d'alimentation pour allumer votre **C**ordinateur portable.

Veuillez vous familiariser avec chaque composant avant d'utiliser l'ordinateur.

# **Vue supérieure ouverte**

FR

La couleur du produit/la couleur de la LED, le port d'E/S, l'emplacement de l'indicateur et les spécifications dépendront du produit effectivement expédié.

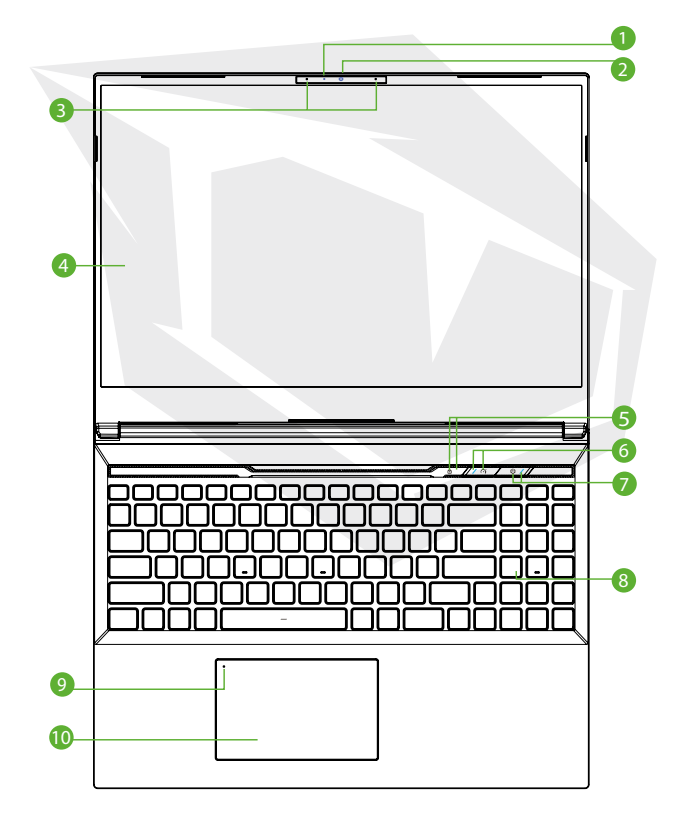

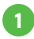

### **Voyant LED d'état de la caméra**

Le voyant LED d'état de la caméra indique l'état de la caméra.

**Caméra 2**

Un appareil qui vous permet d'enregistrer des vidéos ou de prendre des photos avec votre ordinateur.

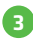

# **Microphone 3**

Microphones intégrés.

**Écran LCD 4** Affiche de votre ordinateur portable.

**Voyant LED d'état du verrouillage des majuscules (Caps Lock) 5** Par défaut: ON (Blanc)

**Commutateur de mode Turbo/Balance/Bureau 6** Mode Bureau : LED éteinte Mode Balance : Blanc (Faible lumière) Mode Turbo : Tous les deux blancs (brillants)

#### **Bouton d'alimentation 7**

Appuyez sur ce bouton pour allumer ou éteindre l'ordinateur.

### **Connecteur d'alimentation**

Pas de charge : Mise sous tension Blanc Suspendre : Blanc clignotant Mise hors tension : OFF Batterie faible : Orange clignotant En charge : Orange

# **ATTENTION :**

Lorsque vous n'utilisez pas l'ordinateur, gardez l'écran LCD fermé pour le protéger de la poussière.

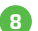

### **Clavier 8**

Le clavier offre des touches avec une course confortable (La légende du clavier sera fonction de la spécification/région).

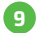

# **Voyant LED du pavé tactile/Commutateur du pavé tactile**

Cliquer deux fois ouvrira ou fermera la fonctionnalité du pavé tactile (Veuillez consulter 3.3 Utilisation et du pavé tactile/ instructions du clickpad).

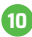

### **Pavé tactile/Clickpad 10**

Dispositif de pointage tactile qui fonctionne comme la souris.

# **Vue du côté droit**

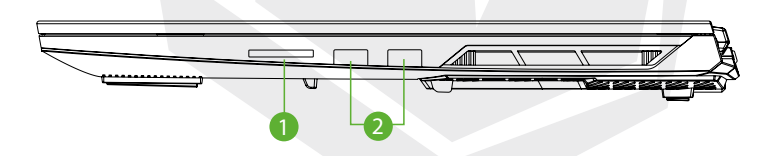

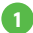

### **Lecteur de carte**

-Interface USB, SD/SDHC/SDXC, Vitesse UHS-I -Connecteur: Taille SD complète

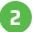

### **Port USB 2**

Connecte un périphérique USB (tel qu'un lecteur Zip USB, un clavier ou une souris) à cette prise. Avec fonction de charge. **Vue du côté gauche**

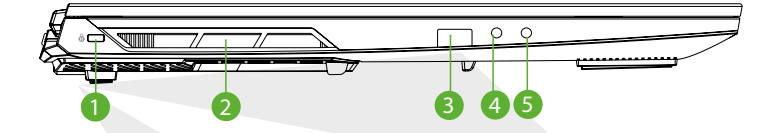

### **Port de verrouillage Kensington® 1**

À sécuriser à l'aide des produits de sécurité en utilisant le port de verrouillage Kensington®.

#### **Ventilateurs**

Les ventilateurs thermiques sont conçus pour refroidir les composants internes et éviter la surchauffe.

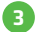

### **Port USB 3**

Connecte un périphérique USB (tel qu'un lecteur Zip USB, un clavier ou une souris) à cette prise. Avec fonction de charge.

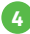

#### **Prise d'entrée micro**

Connecte des haut-parleurs amplifiés à cette prise.

#### **Audio Combo**

Connecte la prise combo audio 3,5 mm/casque à ce port.

FR

## **Vue du côté inférieur**

Les ventilateurs thermiques du produit dépendront du produit effectivement expédié.

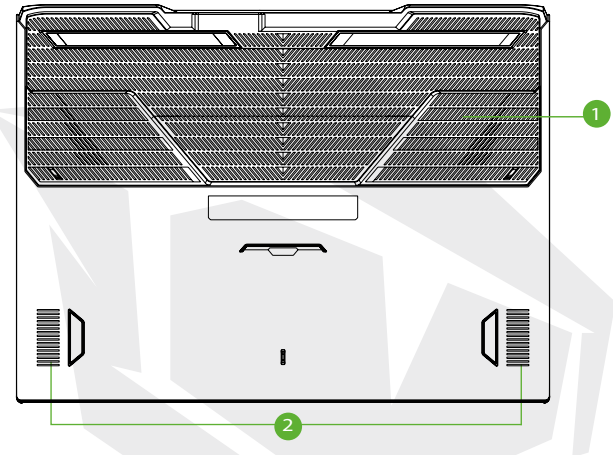

### **Ventilateurs 1**

Les ventilateurs thermiques sont conçus pour refroidir les composants internes et éviter la surchauffe.

## **Haut-parleurs 2**

### **ATTENTION :**

Afin de réduire les risques de blessures liées à la chaleur ou de surchauffe de l'ordinateur, ne pas placer l'ordinateur directement sur vos genoux et ne pas obstruer les bouches d'aération de l'ordinateur. Utilisez l'ordinateur uniquement sur une surface plane et dure. Ne pas laisser une autre surface dure, telle qu'une imprimante optionnelle adjacente, ou une surface molle, telle que des oreillers, des tapis ou des vêtements, bloquer la circulation de l'air. En plus, ne pas laisser l'adaptateur CA entrer en contact avec la peau ou une surface douce, comme des oreillers, des tapis ou des vêtements, pendant le fonctionnement.

## **Vue de compartiment**

La spécification dépendra du produit effectivement expédié.

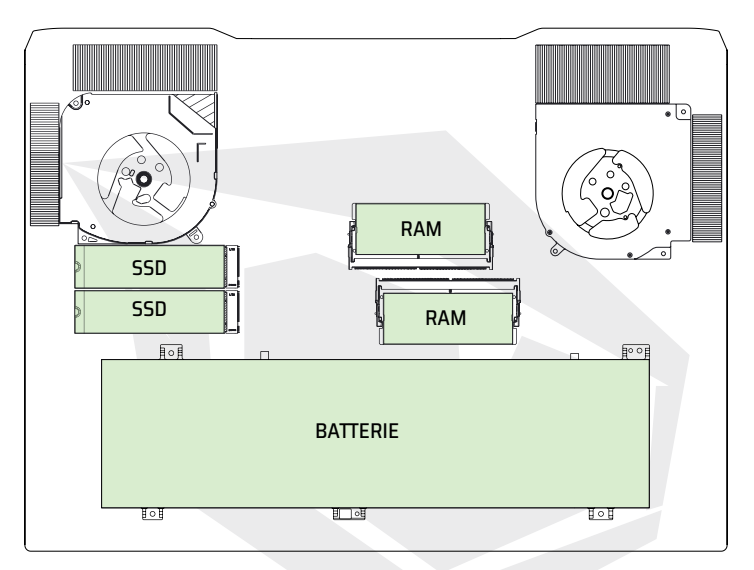

# **Vue latérale avant**

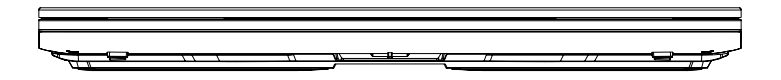

## **Vue arrière**

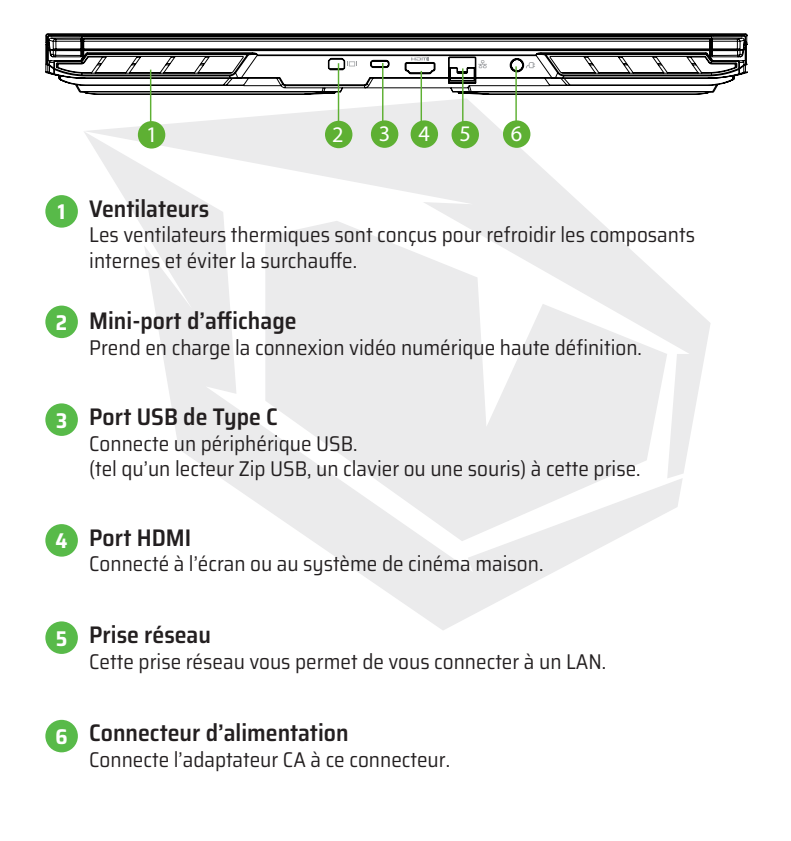

# **Chapitre 3** *Démarrage*

# **3.1 Adaptateur CA**

Veuillez noter qu'il est fortement recommandé de connecter l'adaptateur CA et d'utiliser l'alimentation secteur lors de la première utilisation de cet ordinateur portable. Lorsque l'adaptateur CA est connecté, la batterie se charge immédiatement. Branchez l'adaptateur CA lorsque vous avez besoin de charger la batterie ou que vous souhaitez utiliser l'alimentation secteur. C'est également le mouen le plus rapide de démarrer, car le bloc de batterie devra être chargé avant de pouvoir fonctionner sur batterie. Veuillez noter que l'adaptateur CA inclus dans l'emballage est approuvé pour votre ordinateur portable; l'utilisation d'un autre modèle d'adaptateur pourrait endommager l'ordinateur portable ou d'autres périphériques qui y sont connectés.

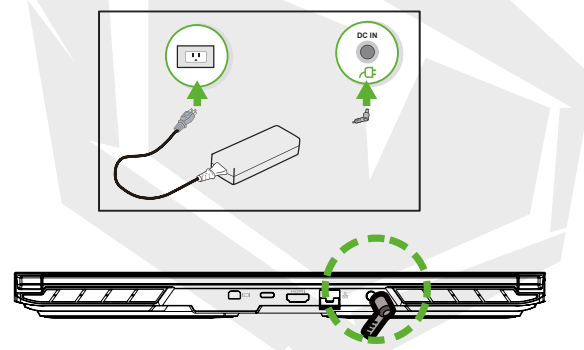

### **ATTENTION :**

L'utilisation de cordons prolongateurs de qualité inférieure pourrait endommager votre ordinateur portable. Votre ordinateur portable est livré avec son propre adaptateur CA autorisé. L'utilisation d'un adaptateur CA ou d'un cordon prolongateur différent qui n'est pas autorisé annulera la protection de la garantie si des dommages matériels sont constatés en association avec ledit adaptateur ou ledit cordon prolongateur.

#### **REMARQUE :**

L'adaptateur d'alimentation peut devenir chaud lorsqu'il est utilisé. Assurez-vous que l'adaptateur CA n'est recouvert d'aucun matériau et qu'il est tenu à l'écart des parties exposées de votre corps. La configuration de l'adaptateur CA peut varier en fonction de votre région.

# **3.2 Connaissance du clavier**

Ce qui suit définit les touches de raccourci sur le clavier. les commandes ne sont accessibles qu'en appuyant d'abord sur la touche de fonction et en la maintenant enfoncée tout en appuyant sur une touche avec une commande.

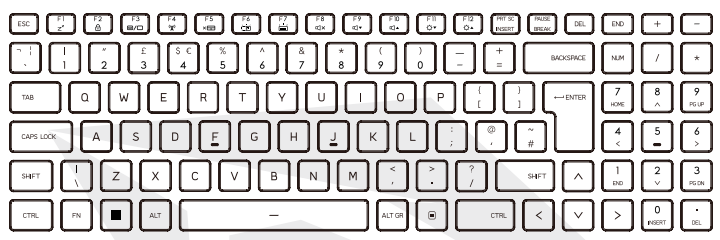

La conception du nombre de touches disponibles sur le clavier, la couleur d'impression ou le rétroéclairage dépendent du pays (de la région) dans lequel le clavier a été conçu et fabriqué.

# **3.2.1 Pour les utilisateurs de clavier**

Afin d'activer ces fonctions, appuyez sur la touche de raccourci associée à la fonction souhaitée comme ci-dessous:

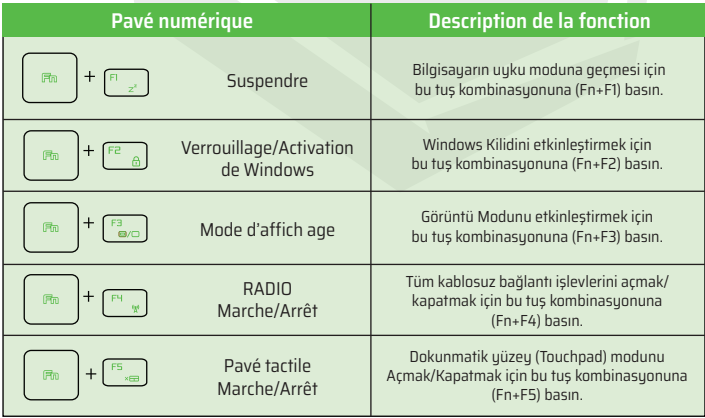

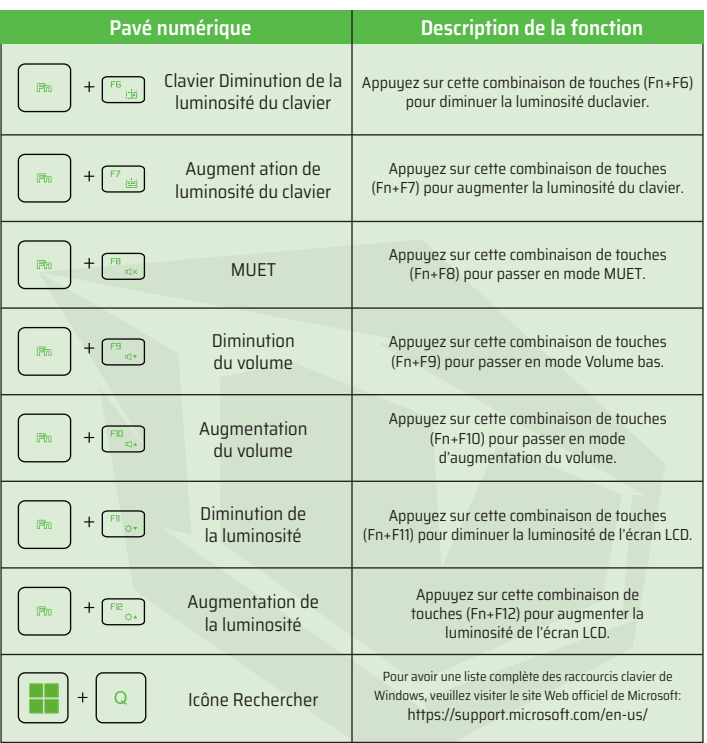

# **3.3 Utilisation du pavé tactile/du clickpad**

Le pavé tactile/clickpad est un panneau électronique rectangulaire situé juste en dessous de votre clavier. Cliquez deux fois sur le coin gauche pour ouvrir ou fermer (lumière verte) la fonctionnalité du pavé tactile. Vous pouvez utiliser le panneau sensible à l'électricité statique du pavé tactile/clickpad et le faire glisser pour déplacer le curseur. Vous pouvez utiliser les boutons situés sous le pavé tactile comme boutons gauche et droit de la souris. Appuyez sur les boutons gauche et droit situés sur le bord du pavé tactile/clickpad pour effectuer des sélections et exécuter des fonctions. Ces deux boutons sont similaires aux boutons gauche et droit d'une souris. Taper sur le pavé tactile/clickpad produit des résultats similaires.

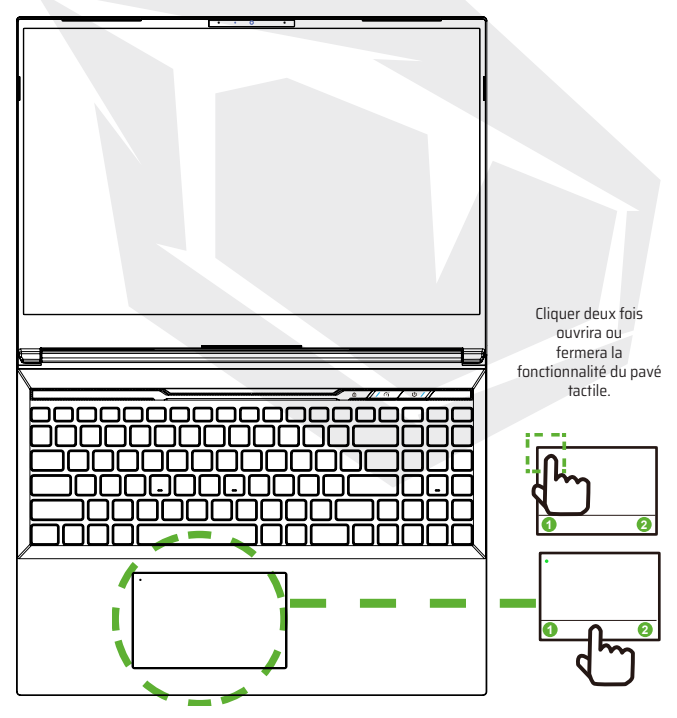

# **4.1 À propos de la configuration du BIOS 4.1.1 Quand utiliser la configuration du BIOS ?**

#### **Vous pourriez avoir besoin d'exécuter la configuration du BIOS lorsque:**

**•** Un message d'erreur apparaît à l'écran lors du démarrage dusystème et il est demandé d'exécuter l'installation.

**•** Vous souhaitez changer les paramètres par défaut des fonctionnalités personnalisées.

**•** Vous souhaitez recharger les paramètres BIOS par défaut.

# **4.1.2 Comment faire fonctionner la configuration du BIOS ?**

Pour exécuter l'utilitaire d'installation du BIOS, allumez l'ordinateur portable et appuyez sur la touche [Suppr] pendant la procédure POST.

Si le message disparaît avant que vous ne répondiez et que vous souhaitez toujours accéder à l'installation, soit redémarrez le système en l'éteignant et en le rallumant, soit en appuyant simultanément sur les touches [Ctrl]+[Alt]+[Suppr] pour redémarrer. Veuillez noter que les captures d'écran et les options de configuration de ce chapitre sont fournies à titre indicatif uniquement. Les écrans de configuration et les options actuels de votre ordinateur portable peuvent être différents en raison de la mise à jour du BIOS.

La fonction de configuration ne peut être invoquée qu'en appuyant sur la touche [Suppr] ou [F2] pendant le POST qui fournit une approche pour changer certains paramètres et configurations que l'utilisateur préfère, et les valeurs changées seront enregistrées dans la NVRAM et entront en vigueur après le redémarrage du système. La configuration utilise une interface de menu pour permettre à l'utilisateur de configurer son système et les fonctionnalités sont brièvement énumérées comme suit.

Appuyez sur la touche [F7] pour le menu de démarrage.

#### **REMARQUE :**

Les pilotes, BIOS et les utilitaires fournis dans le DVD de support peuvent varier selon les modèles et peuvent être modifiés sans préavis. FR

# **4.2 Menu de configuration du BIOS**

Une fois que vous entrez dans l'utilitaire de configuration du BIOS, le menu principal apparaît à l'écran. Sélectionnez les tags pour entrer dans les autres menus.

#### **Menu Principal**

Affiche la vue d'ensemble du sustème sur la taille de la mémoire et le réglage de l'heure et de la date du système.

#### **Menu Avancé**

Pour sélectionner la fonction XD, activez ou désactivez la fonction XD ne fonctionne qu'avec la plateforme Intel + Windows.

#### **Menu Sécurité**

Installe ou efface les paramètres de mot de passe pour le superviseur et l'utilisateur.

#### **Menu de démarrage**

Configure les paramètres lors du démarrage du système.

#### **Menu QUITTER**

Enregistre ou annule les modifications avant de quitter le menu de configuration du BIOS.

# **4.2.1 Menu Principal**

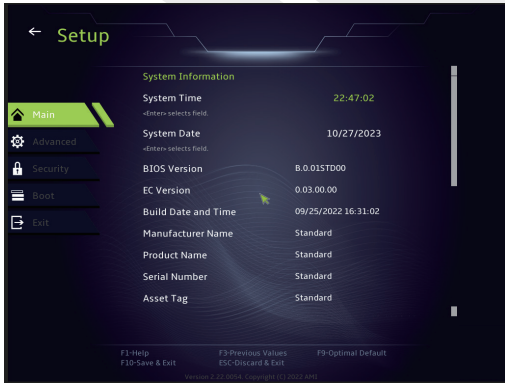

#### **• Heure du système**

Cet élément vous permet de régler l'heure système. Il y aune petite batterie interne (CMOS) qui est conçue pourmaintenir votre horloge système. Cette batterie est conçuepour maintenir l'heure même lorsque l'ordinateur est éteintou en mode veille. Le format de l'heure est comme suit:[heure:minute:seconde]. Utilisez [+] ou [-] pour configurer l'heure du sustème.

#### **• Date du système**

Cet élément vous permet de régler la date du système. Le format dedate est comme suit: [jour:mois:date:année].

Utilisez [ENTER], [TAB] ou [SHIFT-TAB] pour sélectionner un élément.

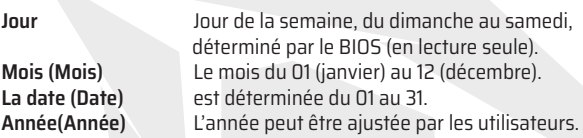

#### **• Mémoire totale**

Cela vous permet de voir la quantité totale de mémoire.

# **4.2.2 Menu Avancé**

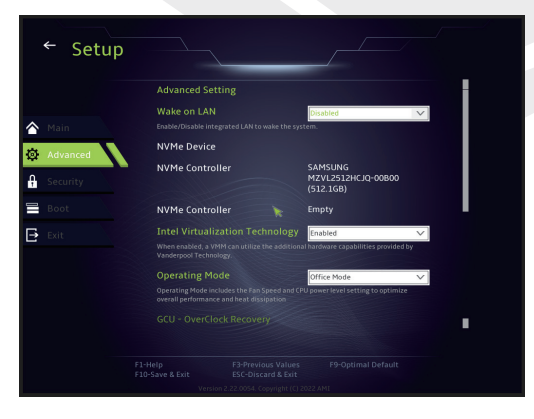

- **• Prise en charge du système d'exploitation [UFEI OS] :** Cela prendra en charge les systèmes d'exploitation compatibles avec lemode UEFI.
- **• Périphérique NVME:** Les informations sur le SSD AHCI NVME seront affichées
- **• Technologie de virtualisation Intel :** Lorsqu'elle est activée,

VMM peut tirer parti des fonctionnalitésmatérielles supplémentaires fournies par la technologie Vanderpool.

**• Mode de fonctionnement :** Active le Mode Bureau/Mode Balance/Mode Turbo.

# **4.2.3 Menu Sécurité**

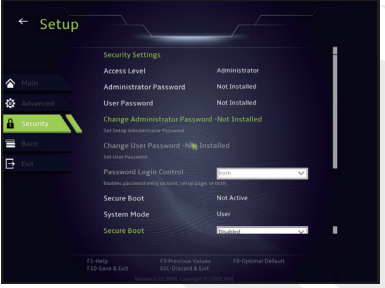

#### **• Changer le mot de passe administrateur**

Lorsque cet élément est sélectionné, une boîte de message apparaîtra à l'écran comme ci-dessous:

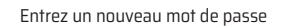

Tapez un mot de passe de 20 chiffres maximum et appuyez sur [Entrée]. Le mot de passe saisi maintenant remplacera tout mot de passe précédemment défini à partir de la mémoire CMOS. Vous pouvez également appuyer sur [ESC] pour abandonner le nouveau réglage du mot de passe. Il est extrêmement important de garder une trace de tout mot de passe BIOS qui est défini car il ne peut pas être réinitialisé même avec l'élimination d'une batterie CMOS pour la sécurité de votre ordinateur.

Sélectionnez Changer le mot de passe utilisateur pour donner ou abandonner le réglage du mot de passe comme dans l'élément Changer le mot de passe administrateur ci-dessus. Veuillez noter que le champ Mot de passe administrateur permet aux utilisateurs d'entrer et de changer les paramètres de l'UTILITAIRE DE CONFIGURATION DU BIOS, tandis que le champ Mot de passe utilisateur permet uniquement aux utilisateurs d'accéder à l'UTILITAIRE DE CONFIGURATION DU BIOS sans avoir l'autorisation d'apporter une quelconque modification. L'élément Vérification du Mot de Passe est utilisé pour spécifier le type de protection par mot de passe de BIOS qui est implémenté. Pour effacer un Mot de passe administrateur/Mot de passe utilisateur défini, appuyez simplement sur [Enter] sous le champ Changer le mot de passe administrateur/Changer le mot de passe utilisateur lorsque vous êtes invité à saisir le mot de passe. Une boîte de message apparaîtra confirmant que le mot de passe sera désactivé. Une fois le mot de passe désactivé, le système démarrera et l'utilisateur pourra accéder à la configuration sans saisir de mot de passe.

**Gestion de clé :** Permet à l'utilisateur expert de changer les variables de la politique de démarrage sécurisé sans authentification complète.

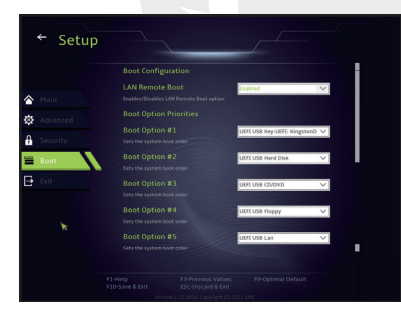

# **4.2.4 Menu de démarrage**

#### • **Configuration de démarrage du système**

Configure les paramètres lors du démarrage du sustème.

#### • **Définir la priorité de démarrage (1er/2e/3e/. Démarrage)**

Spécifie la séquence de démarrage à partir des périphériques disponibles. Un dispositif entre parenthèses a été désactivé dans le menude type correspondant.

• **Lecteur de disque dur / Lecteur de disque dur USB**

Spécifie la séquence de priorité des périphériques de démarrage.

# **4.2.5 Menu Quitter**

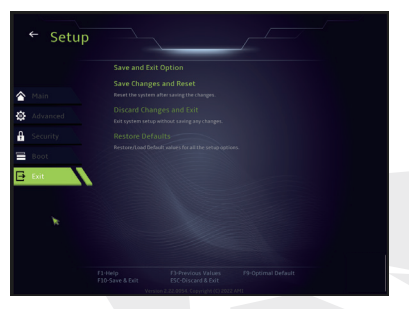

#### • **Enregistrer les changements et réinitialiser**

Quitte la configuration du système après avoir enregistré leschangements. La touche F10 peut être utilisée pour cetteopération.

#### • **Annuler les changements et Quitter**

Quitte la configuration du système sansenregistrer les changements. La touche Échappeut être utilisée pour cette opération.

#### • **Restaurer les paramètres par défaut**

Restaure/Charge les paramètres par défaut pour toutes lesoptions de configuration.

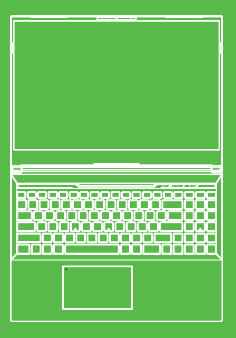

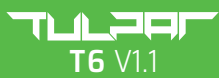

MANUALE **UTENTE** 

# **INDICE**

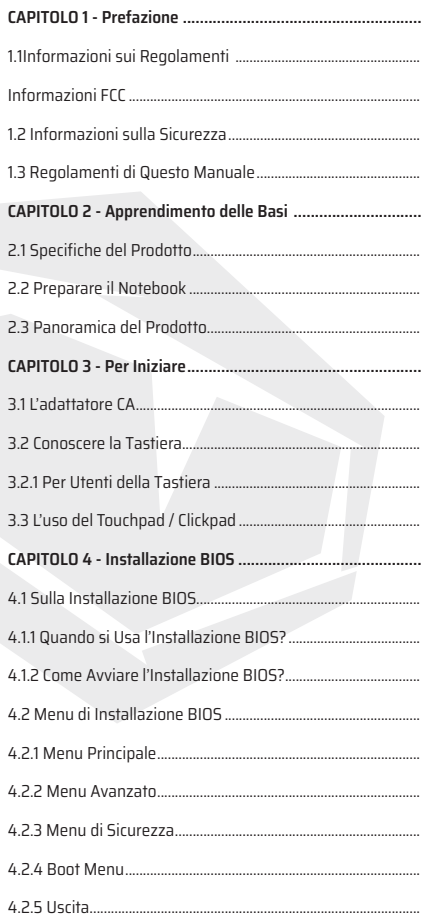

IT

# **1.1 Informazione sulle Norme**

#### **•** Conformità CE

Questo dispositivo è classificato come un'apparecchiatura informatica (ITE) di classe B ed è progettato per l'uso domestico e aziendale. La marcatura CE approva la conformità alle direttive dell'Unione Europea:

- La Direttiva EMC (Compatibilità Elettromagnetica) 2014/30/UE,
- La Direttiva Bassa Tensione 2014/35/UE (equivalente A2: 2013),
- La Direttiva RF (Radiofrequenza) 2014/53/UE

SAR/DAS si riferisce alla velocità con cui il corpo assorbe l'energia RF. Il limite SAR indicato nelle direttive ICNIRP (Commissione Internazionale per la Protezione dalle Radiazioni Non Ionizzanti) è di 2,0 W/kg (10 grammi).

I test SAR sono condotti utilizzando le posizioni operative standard accettate dalla norma europea.

Durante il test, la radio viene impostata ai massimi livelli di trasmissione e posizionata in modo che simulano l'uso contro il corpo.

Questo prodotto è conforme alle direttive ICNIRP relative ai Campi Elettromagnetici (EMF) che specificano un limite del Tasso d'Assorbimento Specifico (SAR) di 2W/kg. DAS\*/SAR: 0,18 W/kg (corpo)

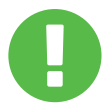

#### AVVISO SULLA BATTERIA **Ricaricabile Evitare di:**

1. Metterla nel fuoco o nel forno caldo, oppure di schiacciare o tagliare meccanicamente LA BATTERIA.

- 2. Lanciarla o immergerla nell'acqua.
- 3. Riscaldarla a una temperatura superiore a 60°C.
- 4. Ripararla o smontarla.
- 5. Conservarla in un ambiente con pressione dell'aria estremamente bassa.

6. Conservarla in un ambiente con una temperatura estremamente elevata. Un cavo di alimentazione è collegato ad una presa di corrente dotata di messa a terra.

L'unità si può utilizzare a una temperatura ambiente massima di 35°C (95°F). Evitare di sottoporla a temperature inferiori a 5°C (41°F) o superiori a 40°C (104 °F). **ATTENZIONE:** RISCHIO DI ESPLOSIONE SE LA BATTERIA VIENE SOSTITUITA CON UN TIPO NON CORRETTO. SMALTIRE LE BATTERIE USATE SECONDO LE NORMATIVE.

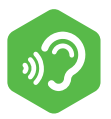

#### PREVENIRE LA PERDITA DELL'UDITO

**ATTENZIONE:** Ascoltare musica ad alto volume e per durate prolungate può danneggiare l'udito. Per ridurre il rischio di danni all'udito, il volume si dovrebbe abbassare a un livello sicuro e confortevole e si dovrebbe ridurre il tempo di ascolto ad alti livelli. Le cuffie devono essere conformi ai requisiti della norma EN 50332-2.

IT

Questo dispositivo è stato collaudato e trovato conforme ai limiti dei dispositivi elettronici di classe B, in conformità con la Parte 15 delle normative FCC. Tali limiti sono stati definiti per garantire una ragionevole protezione dalle interferenze dannose all'interno di una zona residenziale. Questo dispositivo genera, utilizza e può emettere energia in radiofrequenza e, se non installato e utilizzato in conformità alle istruzioni, può provocare interferenze dannose alle comunicazioni radio. Tuttavia, non viene fornita alcuna garanzia che non si verifichino interferenze in una particolare installazione.

Se questa apparecchiatura provoca interferenze dannose alla ricezione radiofonica o televisiva, che possono essere verificate spegnendo o riaccendendo l'apparecchiatura, si consiglia all'utente di provare a correggere l'interferenza in uno o più dei seguenti modi:

-Riorientare o riposizionare l'antenna ricevente.

-Aumentare la distanza tra l'apparecchiatura e il ricevitore.

-Collegare l'apparecchiatura a una presa su un circuito diverso da quello a cui il ricevitore è attualmente collegato.

-Consultare il rivenditore o un tecnico radio/TV esperto per ricevere assistenza.

### **ATTENZIONE:**

I cambiamenti o le modifiche non espressamente approvati dal concessionario di questo dispositivo potrebbero annullare l'autorizzazione dell'utente per l'utilizzo dell'apparecchiatura.

# **Informazione sull'Esposizione RF(SAR)**

Questo dispositivo soddisfa i requisiti governativi per l'esposizione alle onde radio. Questo dispositivo è progettato e fabbricato in modo da non superare i limiti di emissione per l'esposizione all'energia in radiofrequenza (RF) impostati dalla Commissione Federale per le Comunicazioni (FCC) del governo degli Stati Uniti. Lo standard di esposizione utilizza un'unità di misura nota come Tasso di Assorbimento Specifico o SAR. Il limite SAR fissato dalla FCC è di 1,6 W/kg. I test SAR vengono condotti utilizzando le posizioni operative standard accettate dalla FCC con l'EUT (apparecchiatura in prova) che trasmette al livello di potenza specificato in diversi canali.

La FCC ha conferito un'Autorizzazione per l'Apparecchiatura per questo dispositivo con tutti i riportati livelli SAR valutati in conformità con le norme della FCC sull'esposizione alle radiofrequenze (RF). Le informazioni SAR di questo dispositivo sono archiviate presso la FCC e possono essere trovate nella sezione Display Grant di www.fcc.gov/eot/ea/fccid dopo aver cercato l'ID FCC: 2AKHFAX201NG o 2AKHFAX211NG .

Questo dispositivo è conforme alla Parte 15 delle Normative FCC. Il funzionamento è soggetto alle due condizioni seguenti:

(1) questo dispositivo non può provocare interferenze dannose e (2) questo dispositivo deve accettare qualsiasi interferenza ricevuta, comprese quelle che potrebbero causare un funzionamento indesiderato.

### **ATTENZIONE:**

I cambiamenti o le modifiche non espressamente approvati dal concessionario di questo dispositivo potrebbero annullare l'autorizzazione dell'utente per l'utilizzo dell'apparecchiatura.

IT

# **1.2 Istruzioni di Sicurezza**

IT

Non esercitare una forte pressione sul computer o sottoporlo a qualsiasi forma di forte impatto in quanto ciò potrebbe danneggiare i componenti del computer o altrimenti causarne il malfunzionamento.

# **2**

Non coprire o bloccare mai le prese d'aria, comprese quelle situate nella parte inferiore. Non coprire mai il computer o l'adattatore CA con qualsiasi oggetto.

# **3**

Proteggere la tua zona di lavoro dalla luce diretta del sole per mantenere il computer in condizioni operativi ottimi.

# **4**

NON esporre il computer né utilizzarlo vicino a liquidi, alla pioggia o all'umidità. NON utilizzare il modem in caso di temporali.

# **5**

Non utilizzare o esporre questo dispositivo intorno ai campi magnetici poiché l'interferenza magnetica potrebbe influire sulle prestazioni del dispositivo.

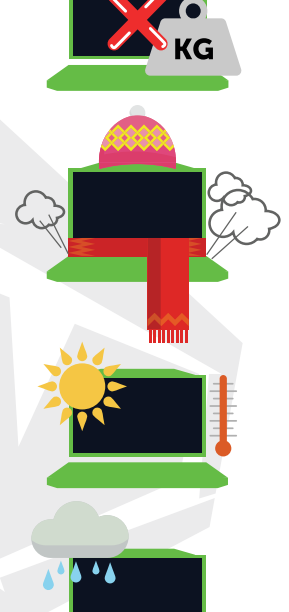

# **1.3 Convenzioni per questo Manuale**

### **ATTENZIONE:**

Questo messaggio contiene le informazioni importanti che devono essere seguite per un funzionamento sicuro.

### **NOTA:**

Questo messaggio contiene informazioni per condizioni speciali.

# **Capitolo 2** *Apprendimento delle basi*

# **2.1 Specifiche del Prodotto**

Questo Manuale Utente fornisce informazioni tecniche di istruzioni e illustrazioni su come utilizzare questo notebook per il cliente. Si prega di leggere attentamente questo manuale prima di usare il notebook.

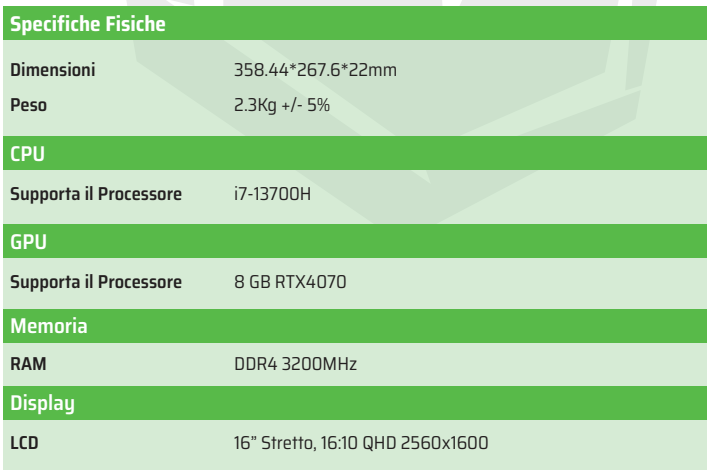

IT

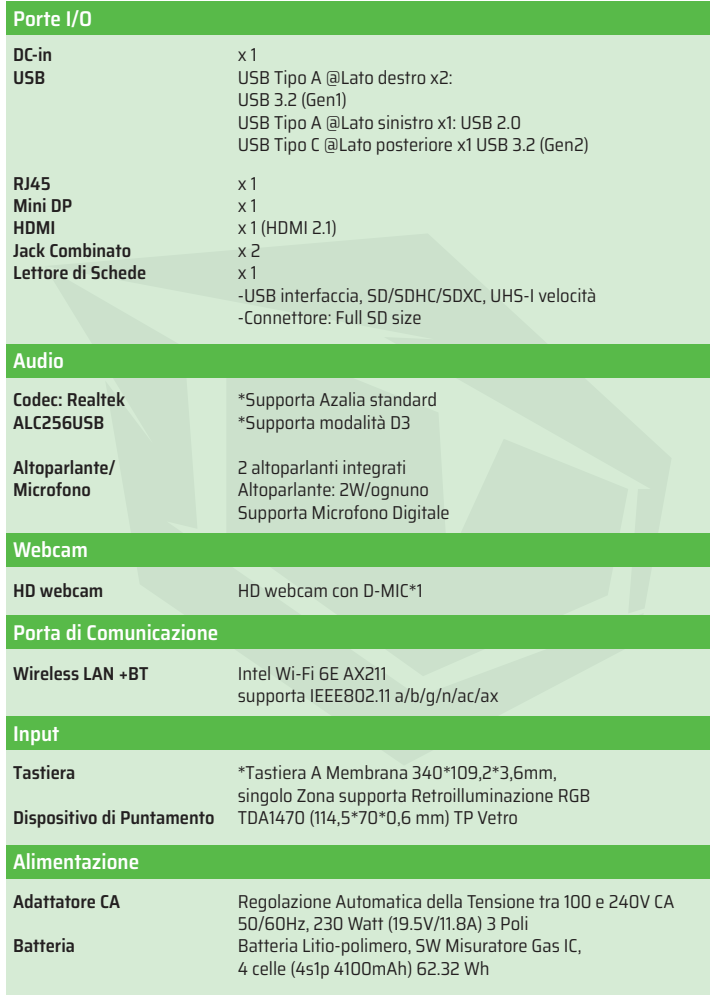

# **2.2 Preparare il tuo Computer**

Collegare l'uscita CC dell'adattatore CA al jack DC-IN. **A**

Il pannello dello schermo si può aprire con grandangolo per ottenere **B** una visione ottima.

Premere il pulsante di accensione per accendere il tuo notebook computer. **C**

IT

# **2.3 Panoramica del Prodotto**

Si prega di familiarizzare con ogni componente prima di utilizzare il computer.

## **Vista Aperta dall'Alto**

IT

Il colore del prodotto/del LED, le porte I/O, la posizione dell'indicatore e le specifiche possono variare in base al prodotto spedito.

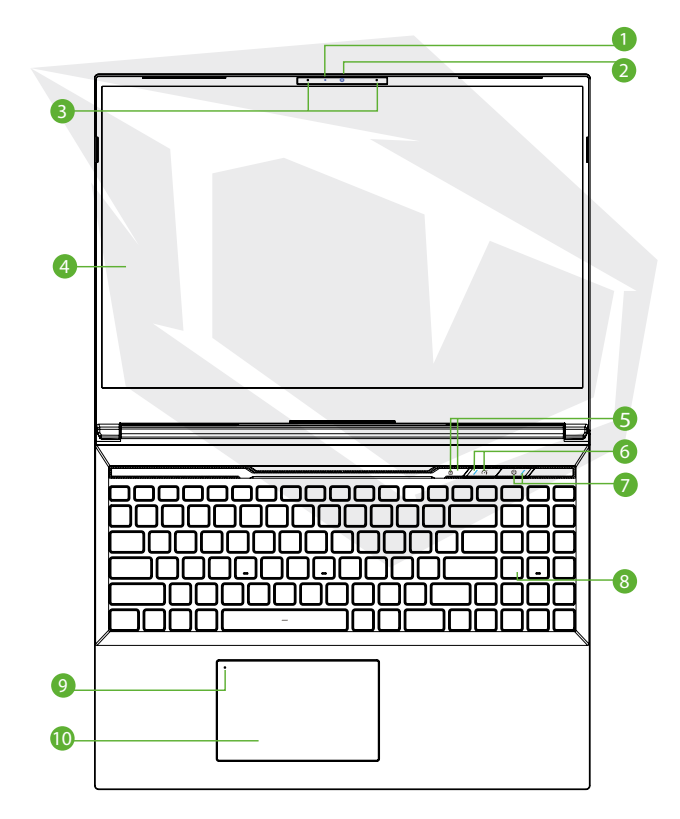

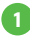

### **LED di Stato della Fotocamera 1**

Il LED di Stato della Fotocamera indica lo stato della Fotocamera.

#### **Fotocamera 2**

Un dispositivo che ti permette di registrare video o scattare foto con il tuo computer.

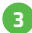

**7**

### **Microfono**

Microfoni integrati.

**Schermo LCD 4** È lo schermo del tuo computer.

- **LED di Stato del Blocco Maiuscole 5** Predefinito: ACCESO (Bianco)
- **Pulsante di Modalità Turbo / Bilanciamento / Ufficio 6** Modalità ufficio: LED spento Modalità bilanciamento: Bianco (Luce tenue) Modalità turbo: Entrambi bianchi (Brillante)

### **Pulsante di Accensione**

Premere questo pulsante per accendere o spegnere il computer.

### **Indicatore di Alimentazione**

Non caricando: Notebook ACCESO: Bianco In sospensione: Lampeggia in bianco Notebook Spento: SPENTO Batteria Scarica: Lampeggia in Ambra Caricando: Ambra

### **ATTENZIONE:**

Quando il computer non viene utilizzato, tenere lo schermo LCD chiuso per proteggerlo dalla polvere.

IT

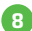

### **Tastiera 8**

La tastiera fornisce dei tasti con una corsa confortevole (Il layout della tastiera dipende dalle specifiche/dalla regione)

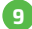

## **Indicatore LED del Touchpad/ Pulsante del Touchpad 9**

Facendo clic due volte si attiva o disattiva la funzionalità del touchpad (Si prega di vedere le istruzioni nella sezione 3.3 Utilizzo del Touchpad/Clickpad)

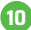

### **Touchpad/Click pad 10**

Dispositivo di puntamento sensibile al tatto che funziona come il mouse.

### **Vista Laterale Destra**

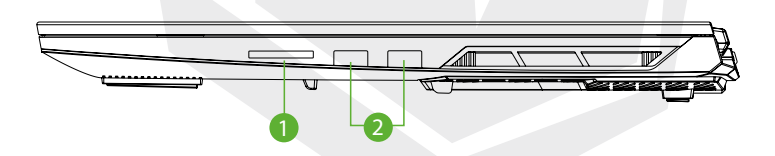

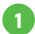

#### **Lettore di Schede**

-USB interfaccia, SD/SDHC/SDXC, UHS-I velocità -Connettore: Full SD size

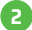

#### **Porta USB**

Collega un dispositivo USB (ad es. USB Zip drive, tastiera o mouse) a questa porta. Con funzione di ricarica.

## **Vista Laterale Sinistra**

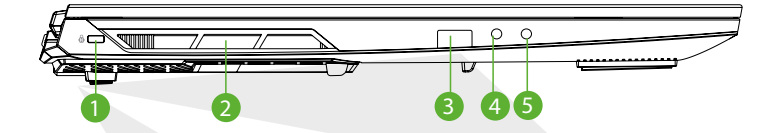

### **Porta di Sicurezza Kensington® 1**

Da proteggere utilizzando i prodotti di Porta di Sicurezza Kensington®.

**Prese di Aria**

Le prese d'aria termiche sono disegnate per raffreddare i componenti interni ed evitarne il surriscaldamento.

**Porta USB 3**

Collega un dispositivo USB (ad es. USB Zip drive, tastiera o mouse) a questa porta. Con funzione di ricarica.

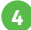

#### **Ingresso Microfono**

Collega altoparlanti amplificati a questo ingresso.

#### **Jack Combinato Audio**

Collega il jack combinato audio da 3,5 mm/le cuffie a questa porta.

IT
### **Vista Inferiore**

Le prese d'aria termiche del prodotto dipenderanno dal prodotto spedito.

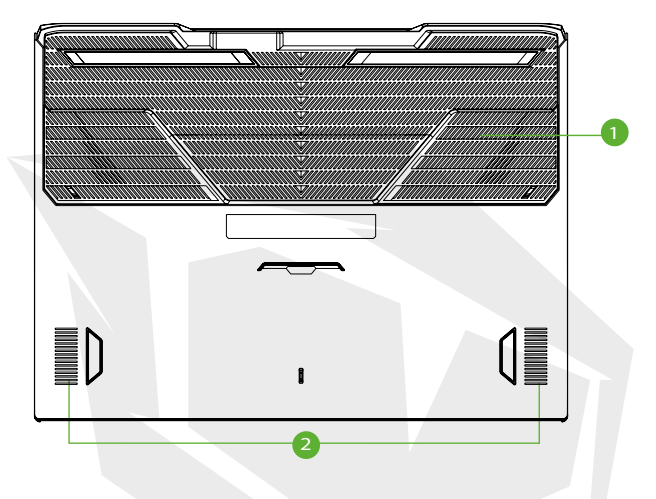

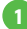

144

### **Prese di Aria 1**

Le prese d'aria termiche sono disegnate per raffreddare i componenti interni ed evitarne il surriscaldamento.

### **Altoparlante 2**

### **ATTENZIONE:**

Per ridurre la possibilità di ustioni o di surriscaldamento del computer, non posizionare quest'ultimo direttamente sulle ginocchia o ostruire le prese d'aria del computer. Utilizzare il computer solo su una superficie rigida e piana. Accertarsi che il flusso d'aria non venga bloccato da un'altra superficie rigida come una stampante opzionale adiacente, né da altra superficie morbida, come cuscini, tappeti o abiti. Accertarsi inoltre che durante il funzionamento del dispositivo, l'adattatore CA non sia a contatto con la pelle o con superfici morbide, come cuscini, tappeti o abiti.

### **Vista Interna**

Le specifiche dipenderanno dal prodotto spedito.

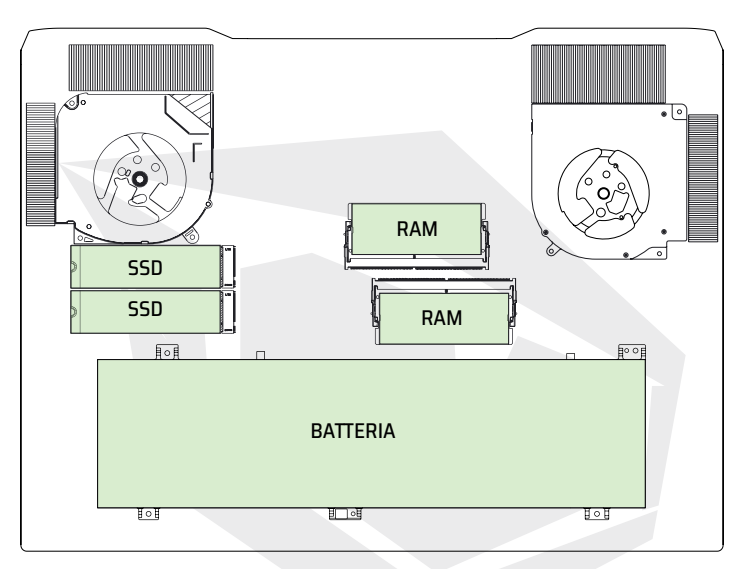

### **Vista Anteriore**

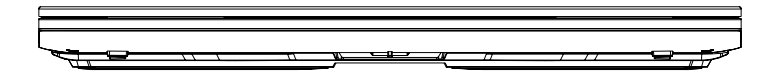

### **Vista Posteriore**

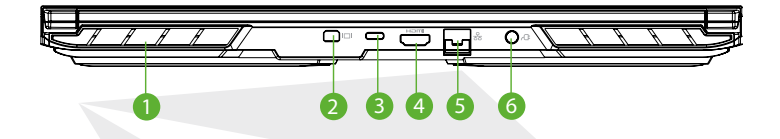

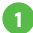

#### **Prese di Aria**

Le prese d'aria termiche sono disegnate per raffreddare i componenti interni ed evitarne il surriscaldamento.

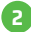

### **Porta Mini Display 2**

Supporta la connessione video digitale ad alta definizione.

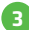

### **Porta USB (Tipo C) 3**

Collega un dispositivo USB. (ad es. USB Zip drive, tastiera o mouse) a questa porta.

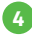

#### **Porta HDMI**

Collegata a uno schermo o a un sistema home theater.

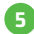

#### **Jack di Rete**

Questo jack consente di connettersi a una rete locale (LAN).

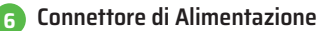

Collega l'adattatore CA a questo connettore.

### **3.1 L'adattatore CA**

Si noti che si consiglia fortemente di collegare l'adattatore CA e utilizzare l'alimentazione CA quando si utilizza questo notebook per la prima volta. Con l'adattatore CA collegato, la batteria inizia a caricarsi immediatamente. Collegare l'adattatore CA quando si desidera caricare la batteria o usare il notebook con l'alimentazione CA. Questo modo di uso è anche il modo più veloce per iniziare perché la batteria deve essere caricata prima di far funzionare il notebook a batteria. Si prega di notare che l'adattatore CA approvato per il tuo notebook è quello che fornito nella confezione; l'utilizzo di un altro modello di adattatore potrebbe danneggiare il notebook o gli altri dispositivi collegati al notebook.

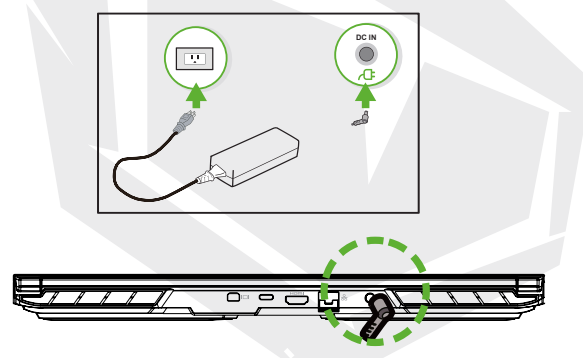

### **ATTENZIONE:**

L'utilizzo di prolunghe di bassa qualità può causare danni al tuo notebook. Il tuo notebook viene fornito con il suo adattatore CA autorizzato. L'uso di un adattatore CA diverso oppure di una prolunga non autorizzata annullerà la protezione della garanzia se si riscontrano danni all'hardware in associazione a detto adattatore o prolunga.

### **NOTA:**

L'adattatore può riscaldarsi quando in uso. Assicurarsi che l'adattatore CA non sia coperto da alcun materiale, tenerlo lontano dalle parti esposte del tuo corpo. L'aspetto dell'adattatore CA può variare a seconda della tua regione.

IT

### **3.2 Conoscere La Tastiera**

Quanto segue definisce i tasti di scelta rapida presenti sulla Tastiera. È possibile accedere ai comandi solo premendo e tenendo premuto il tasto funzione mentre si preme un tasto con un comando.

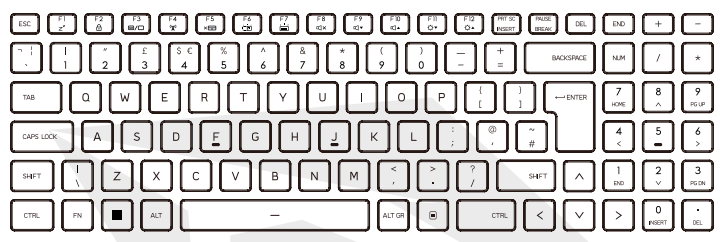

Il design del numero di tasti disponibili sulla tastiera, il colore di stampa o la retroilluminazione dipendono dal paese (regione) in cui la tastiera è stata disegnata e prodotta.

### **3.2.1 Per Utenti della Tastiera**

Per attivare queste funzioni, premere il tasto di scelta rapida corrispondente alla funzione desiderata come di seguito:

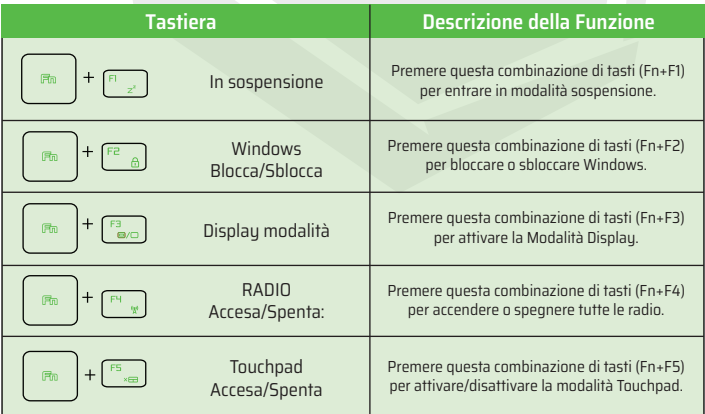

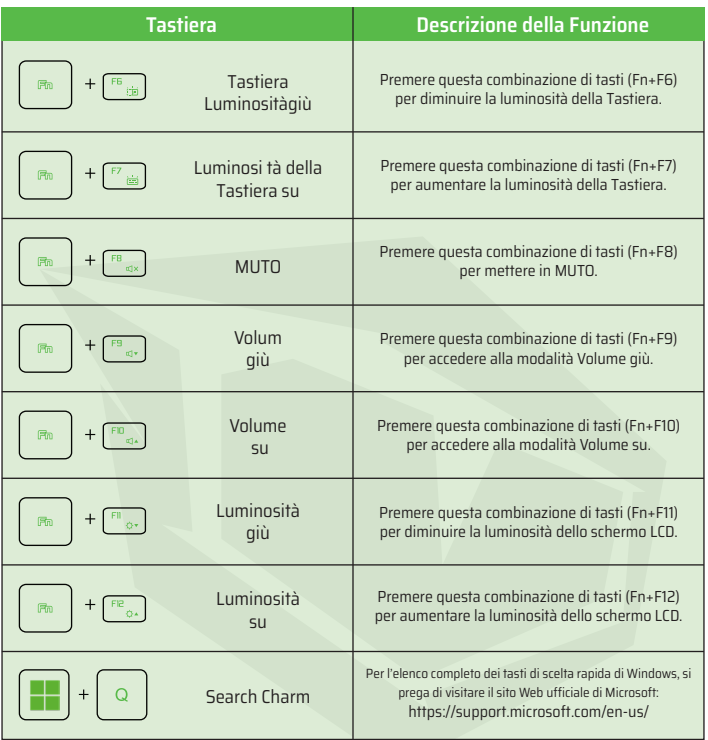

IT

### **3.3 L'uso del Touchpad / Clickpad**

Il touchpad / clickpad è un pannello elettronico rettangolare situato appena sotto la tua tastiera. Facendo clic due volte sull'angolo sinistro si attiva o disattiva la funzionalità del touchpad (Luce verde). È possibile utilizzare il pannello sensibile all'elettricità statica del touchpad/clickpad e farlo scorrere per spostare il cursore. È possibile anche usare i pulsanti sotto il touchpad come pulsanti sinistro e destro del mouse. Premere i pulsanti sinistro 1 e destro 2 situati sul bordo del touchpad/clickpad per selezionare ed eseguire funzioni. Questi due pulsanti hanno funzioni simili ai pulsanti sinistro e destro su un mouse. Si ottengono risultati simili toccando sul touchpad/clickpad.

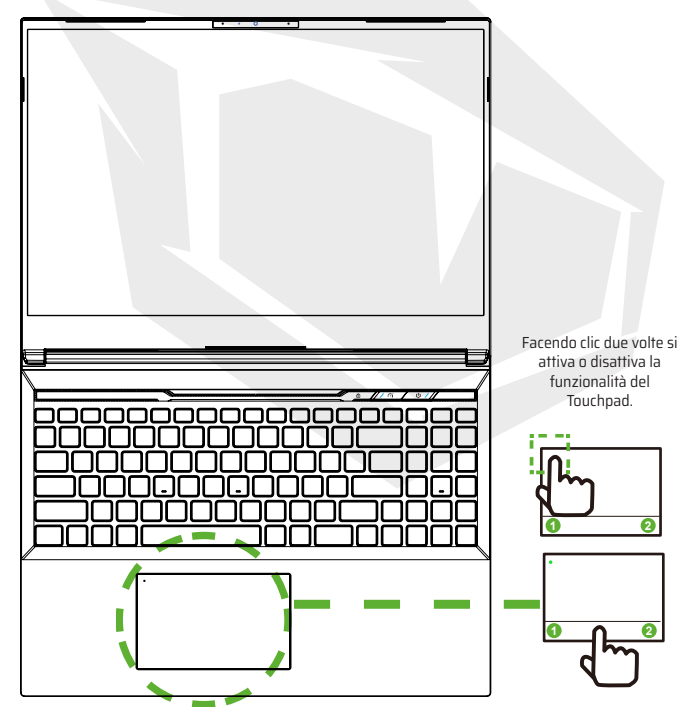

150

### **4.1 Informazione sulla Configurazione BIOS**

### **4.1.1 Quando si Usa la Configurazione BIOS ?**

#### **Potrebbe essere necessario eseguire la Configurazione BIOS quando:**

- **•** Un messaggio di errore viene visualizzato sullo schermo durante l'avvio del sistema e viene richiesto di eseguire la CONFIGURAZIONE.
- **•** Vuoi cambiare le impostazioni predefinite per le funzioni personalizzate.
- **•** Vuoi ripristinare le impostazioni BIOS predefinite.

### **4.1.2 Come Eseguire la Configurazione BIOS ?**

Per eseguire l'utilità di configurazione BIOS, accendere il notebook e premere il tasto [Del] durante la procedura POST.

Se il messaggio scompare prima di premere e se si desidera ancora accedere alla configurazione BIOS, riavviare il sistema spegnendolo e accendendolo oppure premendo contemporaneamente i tasti [Ctrl]+[Alt]+[Del] per riavviare il notebook. Si noti che le schermate e le opzioni di impostazioni in questo capitolo sono solo per riferimento. Le schermate reali e le opzioni nel tuo notebook potrebbero variare in relazione ai aggiornamenti di BIOS.

La funzione di configurazione si può attivare solo premendo il tasto [Del] o [F2] durante POST. In questo modo si possono cambiare alcune impostazioni e configurazioni preferite dall'utente e i valori cambiati verranno salvati nella NVRAM e saranno validi dopo il riavvio del sistema. La configurazione utilizza un'interfaccia di menu per consentire all'utente di configurare il proprio sistema e le funzioni sono brevemente elencate come segue.

Premere il tasto [F7] per accedere al Boot Menu.

#### **NOTA:**

I driver, BIOS e le utilità presenti nel DVD di supporto possono variare in base al modello e sono soggetti a modifiche senza preavviso.

IT

### **4.2 Menu di ConfigurazioneBIOS**

Una volta si avvia l'Utilità di Configurazione BIOS, il Menu Principale si appare sullo schermo. Per accedere agli altri menu selezionare i tag.

#### **Menu Principale**

Indica la panoramica del sistema sulla dimensione della memoria e l'impostazione dell'ora e della data del sistema.

#### **Menu Avanzato**

Per selezionare la funzione XD, per attivare o disattivare la funzione XD. Funziona solo con la piattaforma Intel + Windows.

#### **Menu di Sicurezza**

Imposta o rimuove le impostazioni della password per supervisore e utente.

#### **Boot Menu**

Configura le Impostazioni durante Boot/l'avvio del Sistema.

#### **Menu Uscita**

Salva o annulla le modifiche prima di uscire dal Menu di Configurazione BIOS.

### **4.2.1 Menu Principale**

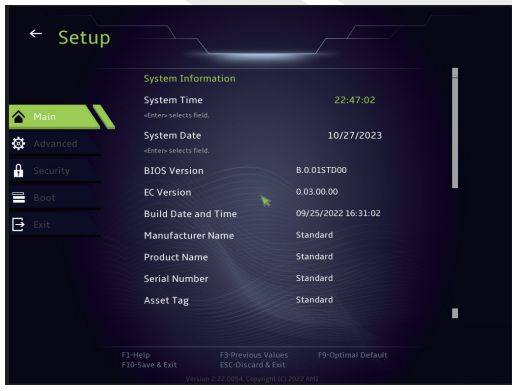

#### **• L'Ora del Sistema**

Questa voce consente di impostare l'ora del sistema. C'è una piccola batteria interna (CMOS) progettata per mantenere l'ora del sistema. È progettata per mantenere il tempo anche quando il computer è spento o in sospensione. Il formato dell'ora è [ora:minuto:secondo].

Per configurare l'Ora del sistema utilizzare i tasti [+] o [-].

#### **• La Data del Sistema**

Questa voce consente di impostare la data del sistema. Il formato della data è [giorno:mese:data:anno]. Per selezionare un articolo utilizzare i tasti [ENTER], [TAB] oppure [SHIFT-TAB].

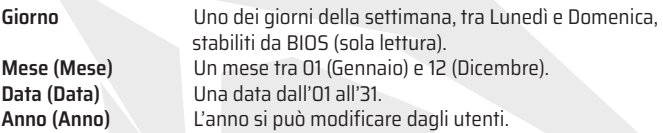

#### **• Memoria Totale**

Consente di vedere la quantità totale della memoria.

### **4.2.2 Menu Avanzato**

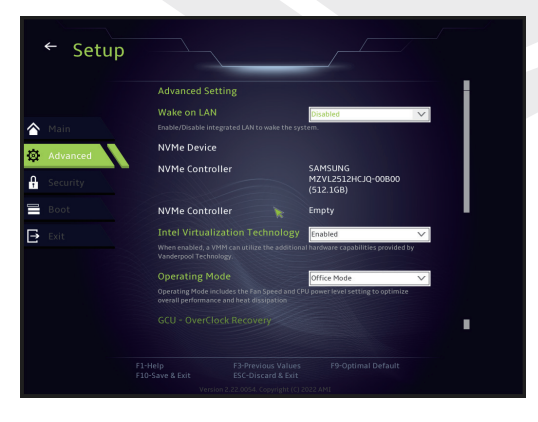

**• Supporto del sistema operativo [Sistema Operativo UEFI] :** Supporterà i sistemi operativi compatibili con la modalità UEFI.

- **• Dispositivo NVME :** Verranno visualizzate le informazioni su AHCI NVME SSD.
- **• Tecnologia di Intel Virtualizzazione :** Quando attivata, il VMM può utilizzare le funzioni di hardware aggiuntivi fornite dalla Tecnologia Vanderpool.
- **• Modalità Operativa :** Attiva la Modalità Ufficio/Bilanciamento/Turbo.

## **4.2.3 Menu di Sicurezza**

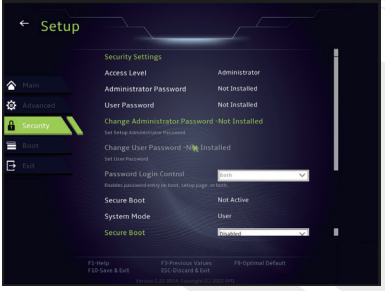

### **• Cambiare la Password dell'Amministratore**

Quando questa voce viene selezionata, appare un messaggio sullo schermo come di seguito:

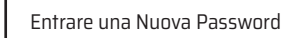

Digitare una password di massimo 20 cifre e premere [Enter]. La nuova password digitata ora sostituirà qualsiasi password precedentemente impostata dalla memoria CMOS. Per annullare l'impostazione della nuova password puoi anche premere il tasto [ESC]. È estremamente importante prendere nota di qualsiasi password di BIOS impostata perché questa password non si può ripristinare nemmeno se si rimuove la batteria CMOS per la sicurezza del tuo PC.

Selezionare Cambiare la Password Utente per assegnare o annullare l'impostazione della password come nella voce Cambiare la Password Amministratore sopra. Si noti che la sezione della Password di Amministratore consente agli utenti di accedere all'Utilità di Configurazione BIOS e modificare le impostazioni mentre la sezione della Password dell'Utente consente solo agli utenti di accedere all'Utilità di Configurazione BIOS senza nessuna autorizzazione per fare qualsiasi cambiamento. La voce di Controllo della Password si utilizza per specificare il tipo di protezione della password BIOS implementata. Per cancellare una Password dell'Amministratore/Utente impostata, premere [Enter] quando si richiede di inserire la password sotto l'articolo di Cambiare Password Amministratore/Utente. Apparirà un messaggio che conferma che la password sarà disabilitata. Una volta la password disabilitata, il sistema si riavvierà e l'utente può accedere alla configurazione BIOS senza inserire la password.

### **Gestione della Chiave:**

Consente all'utente esperto di modificare le variabili della Polizza di Avvio/Boot Protetto senza autenticazione completa.

# Setup Ē

### **4.2.4 Boot Menu**

• **Configurazione del Boot** Configura le Impostazioni durante Boot/l'avvio del Sistema.

### • **Impostare Boot Priorità (1°/ 2°/3°/. Boot)**

Specifica la sequenza di avvio dai dispositivi disponibili. Un dispositivo racchiuso tra parantesi è stato disabilitato nel menu corrispondente.

### • **Hard Disk Drive / USB Hard Disk Drive**

Specifica la sequenza di priorità del Dispositivo di Boot.

IT

### **4.2.5 Menu Uscita**

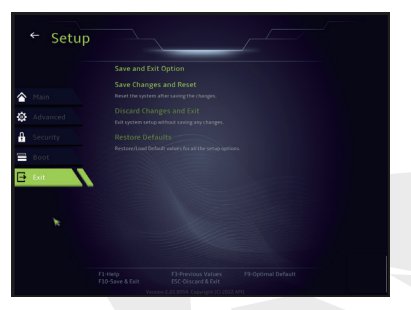

#### • **Salvare le Modifiche e Ripristinare**

Esce dalla configurazione del sistema dopo aver salvato le modifiche. Il tasto F10 si può usare per questa operazione.

#### • **Annullare le Modifiche ed Esci**

Esce dalla configurazione del sistema senza salvare le modifiche. Si può usare il tasto ESC per questa operazione.

#### • **Ripristinare i Valori Predefiniti**

Ripristina/Carica i valori predefiniti per tutte le opzioni di configurazione. Il tasto F9 si può usare per questa operazione.

### **جدول المحتويات**

**القسم 1 - مقدمة** 1.1 املعلومات التنظيمية 1.2 معلومات السالمة 1.3 االتفاقيات املتعلقة بالدليل معلومات FCC معلومات التعرض للرتددات الالسلكية(معدل االمتصاص النوعي)

**القسم 2 - نظرة عامة عىل األساسيات**

2.1 ميزات املنتج 2.3 نظرة عامة عىل املنتج 2.2 تجهيز الحاسب

**القسم 3 - البدء**

3.1 محول التيار املرتدد 3.2.1 ملستخدمي لوحة املفاتيح 3.2 لوحة املفاتيح 3.3 استخدام لوحة اللمس / لوحة النقر

**القسم 4 - إعداد نظام BIOS** 4.1 حول تركيب نظام BIOS 4.2.1 القامئة الرئيسية 4.1.1 متى تستخدم نظام BIOS 4.2.2 قامئة متقدمة 4.1.2 كيف يتم تشغيل نظام BIOS 4.2.3 قامًة الأمن 4.2 قامئة نظام BIOS 4.2.4 قامُة التمهيد (BOOT) 4.2.5 قامئة الخروج

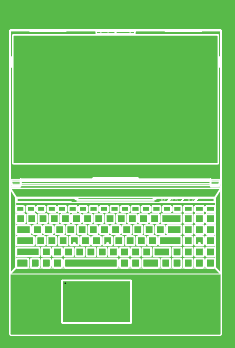

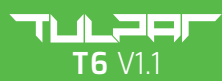

دليل المستخدم

# **الفصل األول**

### **1.1معلومات اللوائح**

املطابقة األوروبية يس إي

هذا الجهاز؛ تم تصنيفها عىل أنها معدات تقنية معلومات من الفئة ب (ITE) عليها، يشهد أن هذا الجهاز يتوافق مع تشريعات الاتحاد الأوروي والمتطلبات التنظيمية التالية: وهي مخصصة لالستخدام يف بيئة املنزل واملكتب عالمة CE

- الئحة التوافق الكهرومغناطييس /30/2014EU

- توجيه الجهد المنخفض EU/35/2014 (ما يعادل 2013 :A2)

- EU/53/2014 توجيه تردد الراديو

يشير معدل الامتصاص النوعي (SAR/DAS) إلى المعدل الذي يمتص بھ الجسم طاقة التردد اللاسلكية. حد معدل الامتصاص النوعي (SAR) الذي حددتھ إرشادات اللجنة الدولية المعنية بالحماية من الإشعاع غير المؤين (ICNIRP) هو 2.0 واط/كجم (10 جم).

يجُرى اختبار معدل الامتصاص النوعي (SAR) باستخدام أوضاع التشغيل القياسية المقبولة في معيار EN.<br>. .يضُبط التردد الراديوي أثناء الاختبار على أعلى مستوياتھ للإرسال ويوضع في مواضع تحاكي استخدامھ تجاه الجسم.

> فيما يتعلق بالمجالات الكهرومغناطيسية (EMF) التي تحدد معدل الامتصاص النوعي (SAR) يتوافق هذا المنتج مع إرشادات للجنة الدولية المعنية بالحماية من الإشعاع غير المُؤين (ICNIRP) بحد 2 واط/كجم. معدل الامتصاص النوعي (SAR/\*DAS): 0.18 واط/كجم (الجسم)

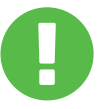

إشعار البطارية القابلة إلعادة الشحن 1. لا تقم بإلقاء البطارية في النار أو الفرن الساخن ، ولا تحاول قطعها و قطعها ميكانيكيًّا. .2 ال ترمي أو تغمر يف املاء. 3. لا تسمح لها بالسخونة الزائدة إلى 60 درجة مئوية. .4 ال تحاول اإلصالح أو التفكيك. .5 ال ترتك يف بيئات ذات ضغط هواء منخفض للغاية. .6 ال ترتكه يف بيئات شديدة الحرارة. **التحذيرات**

ً

يجب توصيل سلك الطاقة مقبس / مأخذ توصيل أرضي.

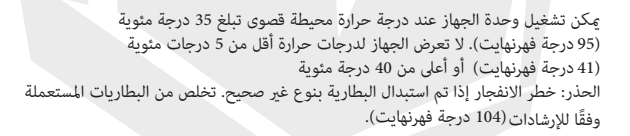

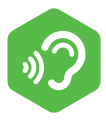

منع فقدان السمع الحذر: قد يؤدي الاستماع إلى الموسيقى بأصوات عالية ولفترات طويلة إلى فقدان السمع. لتقليل مخاطر فقدان السمع، يجب خفض مستوى الصوت إلى مستوى استماع آمن ومريح ويجب تقليل وقت الاستماع إلى الموسيقى الصاخبة قدر الإمكان. يجب أن تتوافق سماعات الرأس مع متطلبات معيار 2-50332 EN.

### **معلومات لجنة االتصاالت الفیدرالیة (FCC(**

ً خضع ھذا الجھاز لالختبار ووجد أنھ یتوافق مع حدود األجھزة الرقمیة من الفئة ب، وفقا للجزء 15 من قواعد لجنة یولد ھذا الجھاز ویستخدم طاقة تردد رادیویة ویمكن أن یشعھا، ويف حالة عدم تركيبھ واستخدامھ وفقًا للإرشادات، فقد يتسبب في حدوث تداخل ضار في الاتصالات الراديوية ومع ذلك، لیس ھناك ما یضمن عدم حدوث تداخل عند إجراء تركیب معین. یمكن تحدید تسبب الجھاز يف حدوث تداخل ضار مع استقبال الرادیو أو التلفزیون عن طریق إیقاف تشغیل الجھاز وتشغیلھ مرة أخرى، يف حالة حدوث مثل ھذا التداخل فإننا نشجع املستخدم عىل محاولة تصحیح التداخل بواحدة أو أكرث من اإلجراءات التالیة: الاتصالات الفيدرالية (FCC). صُممت هذه الحدود لتوفير حماية معقولة من التداخل الضار في المنشآت السكنية.

> - إعادة توجيه أو نقل هوايئ االستقبال. - استشر الموزع أو فني راديو / تلفزيون خبير للحصول على المساعدة. - زيادة املسافة بني الجهاز وجهاز االستقبال. - قم بتوصيل الجهاز مبأخذ يف دائرة مختلفة عن تلك التي يتصل بها جهاز االستقبال.

#### **الحذر:**

قد تؤدي أي تغییرات أو تعدیلات لم تتم الموافقة علیها صراحة من قبل المستفید من هذا الجهاز إىل إبطال سلطة املستخدم لتشغیل الجھاز.

ُ یفي ھذا الجھاز باملتطلبات الحكومیة للتعرض ملوجات الرادیو. ھذا الجھاز مصمم وم ّصنع بحیث ال يتجاوز حدود الانبعاث للتعرض لطاقة التردد (RF) التي وضعتها لجنة الاتصالات الفيدرالية التابعة للحكومة الأمريكية.

يستخدم معيار التعرض وحدة قياس تعرف باسم معدل الامتصاص المحدد أو SAR. حد معدل الامتصاص النوعي من خالل إرسال الجھاز قید االختبار عند مستوى الطاقة املحدد يف قنوات مختلفة. (SAR) الذي حددتھ لجنة الاتصالات الفيدرالية (FCC) هو 1.6 واط/كجم. تُجرى اختبارات معدل الامتصاص النوعي (SAR) باستخدام أوضاع التشغيل القياسية المقبولة من قبل لجنة الاتصالات الفيدرالية (FCC)

منحت لجنة الاتصالات الفيدرالية (FCC) ترخيص المعدات" لهذا الجهاز مع تقييم جميع مستويات معدل لجنة الاتصالات الفيدرالية (FCC). معلومات معدل الامتصاص النوعي المتعلقة بهذا الجهاز مسجلة في ملف لدى لجنة الاتصالات الفيدرالية (FCC), ويمكن العثور عليها ضمن قسم من خلال البحث عن المعرف التالي: AKHFAX201NG2 أو AKHFAX201NG2 **www.fcc.gov/eot/ea/fccid** Display Grant عىل املوقع التايل: االمتصاص النوعي املبلغ عنھا بأنھا متوافقة مع إرشادات التعرض للرتددات الرادیویة الصادرة عن

ھذا الجھاز یتوافق مع الجزء 15 من قواعد لجنة االتصاالت الفیدرالیة یخضع تشغیل الجھاز لألمرین اآلتیین: .(FCC)

(1) قد لا یسبب هذا الجهاز تداخلًا ضارًا، و یجب أن یقبل ھذا الجھاز أي تداخل یستقبلھ مبا يف ذلك التداخل الذي قد یتسبب يف تشغیل غیر مرغوب فیھ. (2)

### **الحذر:**

قد تؤدي أي تغییرات أو تعدیالت مل تتم املوافقة علیھا رصاحة من قبل املستفید من ھذا الجھاز إىل إبطال سلطة املستخدم لتشغیل الجھاز.

### **1.2معلومات األمان**

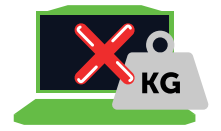

**1**

**2**

ال تضغط بشدة عىل الكمبيوتر أو تعرض الكمبيوتر ألي تأثري قوي ؛ وإال، فقد تتلف مكونات الكمبيوتر أو تتسبب يف تعطل الكمبيوتر

ً ال تقم أبدا بتغطية أو سد الفتحات ، مبا يف ذلك الفتحات املوجودة عىل قاعدة الكمبيوتر. ال تقم بتغطية الكمبيوتر أو محول التيار املرتدد بأي أشياء

قم بحماية منطقة عملك من أشعة الشمس المباشرة للحفاظ على جهاز الكمبيوتر الخاص بك يف ظروف التشغيل املثىل

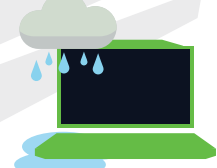

**4**

**3**

ال تعرض جهاز الكمبيوتر الخاص بك أو تستخدمه بالقرب من السوائل أو املطر أو الرطوبة. العواصف الرعدية والعواصف وما إىل ذلك ال تستخدم جهاز املودم الخاص بك أثناء الطقس

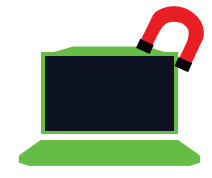

**5**

ال تستخدم أو تعرض هذا الجهاز للمجاالت املغناطيسية ؛ وإال فقد يؤثر التداخل المغناطيسي سلبًا على أداء الجهاز

### **1.3 اتفقایات ھذا الدلیل**

تحذیر: تتضمن ھذه الرسالة معلومات مھمة یجب اتباعھا للتشغیل اآلمن. مالحظة: تتضمن ھذه الرسالة معلومات لحاالت خاصة.

### **الفصل الثاين** .<br>التعرف على الأساسيات

### **2.1 توصیف املنتج**

یوفر دلیل املستخدم ھذا للعمیل معلومات تقنیة لإلرشادات والرسوم التوضیحیة املتعلقة بكیفیة تشغیل ھذا الحاسوب الدفرتي. یرجى قراءة ھذا الدلیل بعنایة قبل استخدام ھذا الحاسوب الدفرتي.

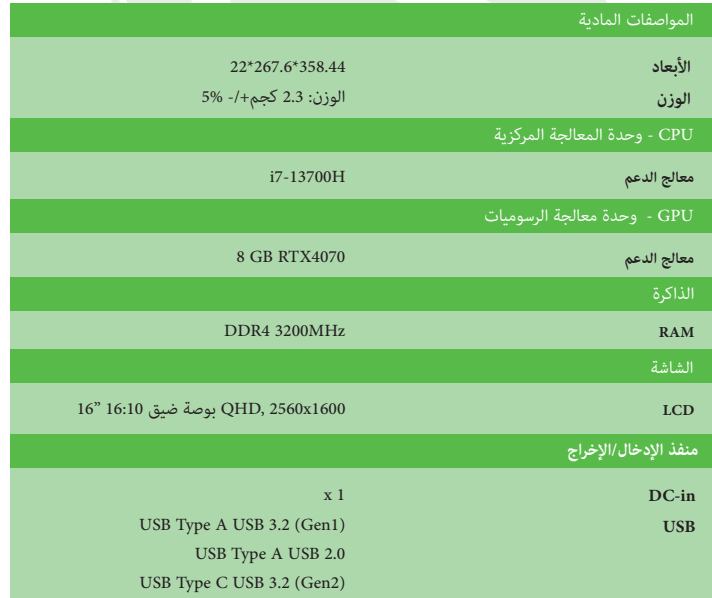

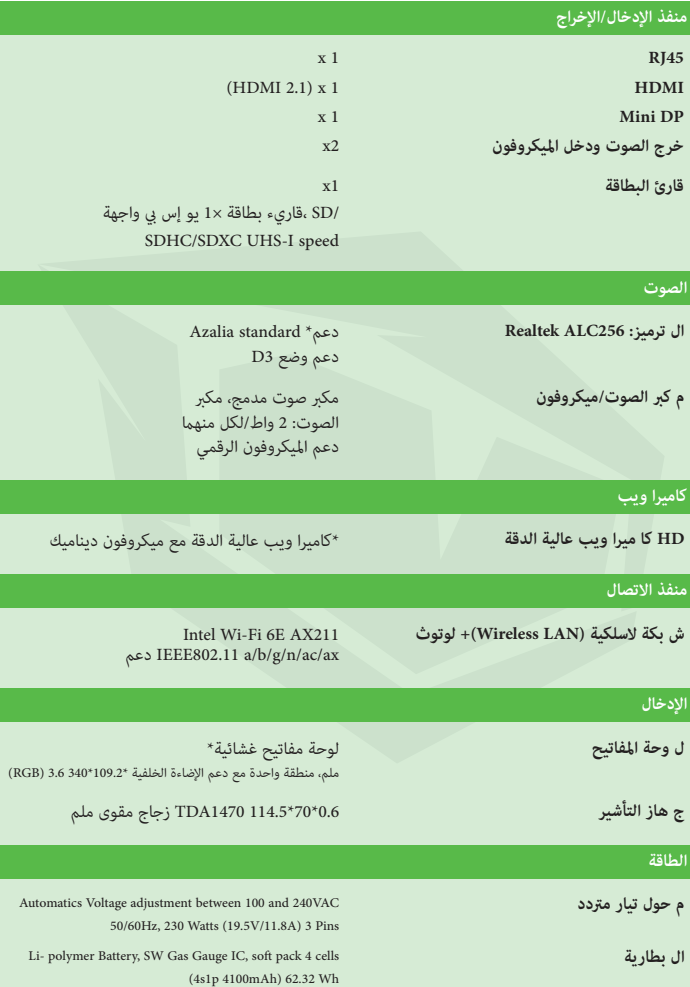

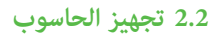

**A** قم بوصل قابس إخراج التیار املستمر الخاص مبحول التیار املرتدد مبنفذ إدخال التیار املستمر.

**B** یمكن فتح لوحة العرض بزوایا واسعة النطاق للحصول عىل رؤیة مثالیة.

**C** اضغط عىل زر الطاقة لتشغیل الحاسوب الدفرتي.

### **2.3 نظرة عامة عىل املنتج**

یرجى التعرف عىل كل مكون قبل تشغیل الحاسوب.

### **منظر علوي مفتوح**

لون املنتج / لون أضواء اللید، ومنفذ اإلدخال/اإلخراج، وموقع املؤرش، واملواصفات ستعتمد على المنتج المشحون فعليًا. ً

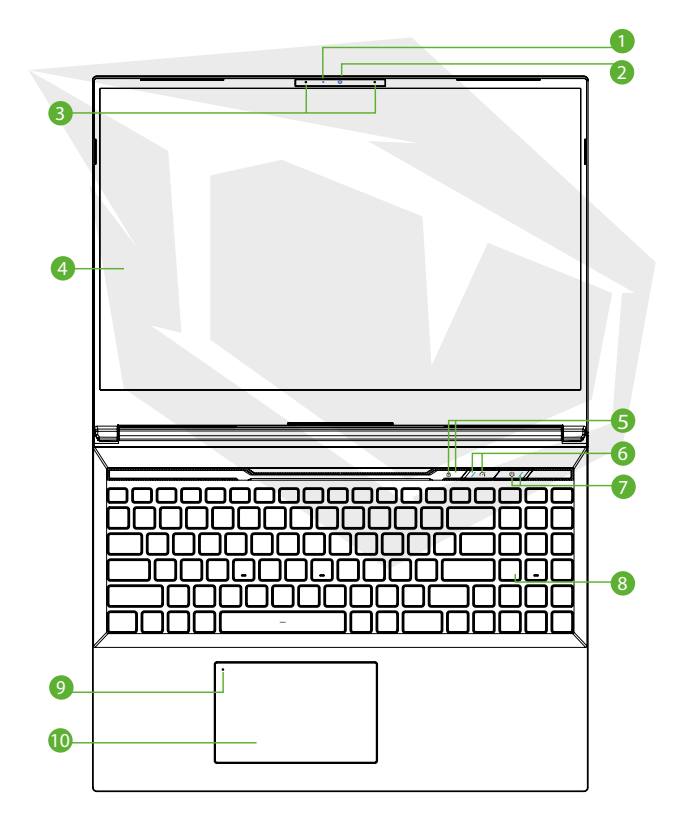

### AR

- **1 مؤرشLED لحالة الكامیرا** إضاءة لید حالة الكامیرا توضح حالة الكامیرا.
- **2 الكامیرا** جھاز یسمح لك بتسجیل الفیدیو أو التقاط الصور من خالل الحاسوب.
	- **3 میكروفون** میكروفونات مدمجة.
	- **4 شاشة إل يس دي** للعرض من الحاسوب الدفرتي.
	- **5 إضاءة لید لحالة األحرف الكبیرة** افتراضي: مفعلة (أبيض)
	- **6 (Office / Balance / Turbo (مفتاح التبديل بني األوضاع** وضع املكتب :(Office) إضاءة لید مغلقة وضع التوازن :(Balance) أبیض (ضوء خافت) وضع تربو :(Turbo) كالھام أبیض (ساطع)
		- **زر الطاقة** اضغط عىل ھذا الزر لتشغیل الحاسوب أو إیقاف تشغیلھ.

#### **مؤرش الطاقة** ال یوجد شحن

الحاسوب قید التشغیل: أبیض - إیقاف مؤقت: أبیض یيضء ویطفيء إیقاف التشغیل: متوقف البطاریة منخفضة: ومیض كھرماين جار الشحن: كھرماين

**7**

**الحذر:**<br>یرُجی جعل شاشة إل سي دي مغلقة عندما لا یکون الحاسوب قید الاستخدام، لحمایتها من الغبار.

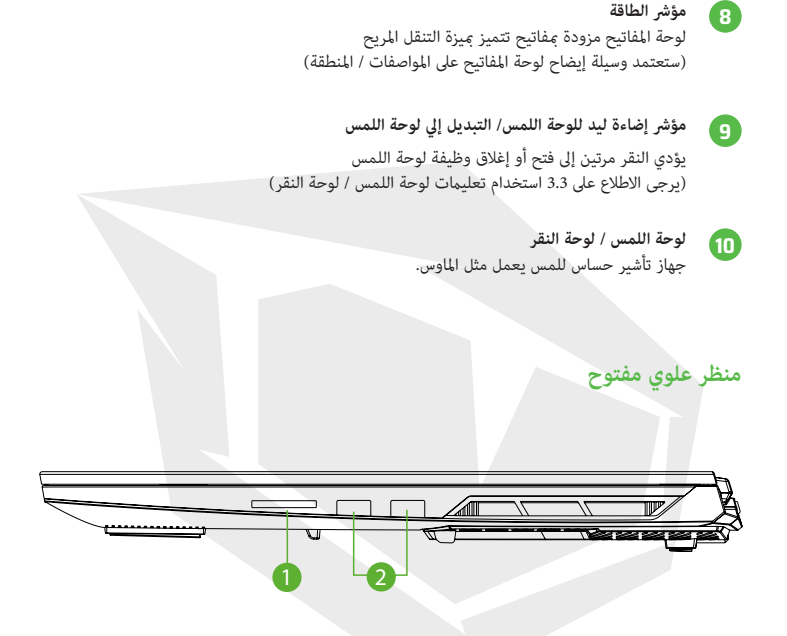

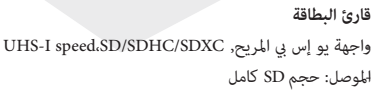

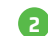

**1**

**مقبس یو إس يب** یوصل بھذا املقبس جھاز یو إس يب یتمتع بوظیفة الشحن.

### **منظر جانبي أیرس**

![](_page_169_Figure_2.jpeg)

**منظر جانبي للقاعدة**<br>الفتحات الحرارية بالمنتج ستعتمد على المنتج المشحون فعليًّا. ֺ<u>֓</u>

![](_page_170_Figure_3.jpeg)

### **تحذیر:**

لتقليل احتمالية حدوث إصابات ناتجة عن الحرارة أو ارتفاع درجة حرارة الحاسوب لا تضع الحاسوب مباشرة على حجرك وال تسد فتحات التھویة املوجودة بھ. استخدم الحاسوب عىل سطح صلب ومستو فقط. احذر من إعاقة تدفق الھواء بسبب سطح صلب آخر مثل طابعة اختیاریة مجاورة، أو سطح ناعم مثل الوسائد أو السجاد أو املالبس. كام علیك ألا تسمح مِلامسة محول التیار المتردد للبشرة أو لسطح ناعم مثل الوسائد أو السجاد أو الملابس، أثناء التشغیل

### **منظر داخيل للحاسوب**

ستعتمد المواصفات على المنتج المشحون فعليًا. ֺ֖֖֖֖֖֖֖֖֖֚֚֚֚֚֚֚֚֚֚֚֚֚֚֚֚֚֝<u>֚</u><br>֚֚֚

![](_page_171_Figure_3.jpeg)

**منظر جانبي أمامي**

![](_page_171_Figure_5.jpeg)

### **منظر جانبي خلفي**

![](_page_172_Picture_2.jpeg)

- **1 املنافذ** املنافذ الحراریة مصممة لتربید املكونات الداخلیة وتجنب ارتفاع درجة الحرارة.
	- **2 منفذ عرض مصغر** یدعم االتصال الرقمي للفیدیوھات بدقة عالیة.
		- **3 منفذ یو إس يب (النوع يس)** یوصل جھاز یو إس يب.
		- **4 منفذ HDMI** يُوصل بالشاشة أو بنظام المسرح المنزلي.
		- **5 مقبس الشبكة** یتیح لك ھذا املقبس االتصال بشبكة LAN.
			- **6 موصل الطاقة** محول التيار المتردد يُوصل بهذا الموصل.

AR

### **3.1 محول تیار مرتدد**

یرجى االنتباه إىل أنھ یوىص بشدة بتوصیل محول التیار املرتدد واستخدام طاقة التیار املرتدد أثناء .استخدام ھذا الحاسوب ألول مرة. تشُ حن البطاریة عىل الفور عند توصیل محول التیار املرتدد صل محول التیار املرتدد عندما تحتاج إىل شحن البطاریة أو إذا كنت ترید تشغیل الحاسوب من طاقة التيار المتردد. كما أن هذه الطريقة هي أسرع طريقة للبدء، لأن حزمة البطارية ستحتاج إلى الشحن قبل أن تتمكن من التشغیل من طاقة البطاریة الحظ أن محول التیار املرتدد املضمن يف العبوة معتمد للحاسوب الخاص بك؛ قد یؤدي استخدام طراز محول آخر إلى تلف الحاسوب أو الأجهزة الأخرى المتصلة بھ

![](_page_173_Picture_3.jpeg)

### **تحذیر:**

قد یؤدي استخدام أسالك التمدید السفلیة إىل تلف حاسوبك. حاسوبك مرفق معھ محول التیار املرتدد املرصح بھ الخاص بالحاسوب. سیؤدي استخدام محول تیار مرتدد مختلف أو كابل متدید غیر مرصح بھ لالستخدام إلى إبطال حماية الضمان إذا ثبت أن تضرر الجهاز مرتبطً بالمحول أو كابل التمديد المذكور.

### **مالحظة:**

ً محول الطاقة قد یصبح ساخنا عند استخدامھ. لذا، یرجى التأكد من أن محول التیار املرتدد غیر مغطى بأي مواد، ولیكن بعیدًا عن الأجزاء المكشوفة من جسمك. قد یختلف مظهر محول التیار المتردد تبعًا لمنطقتك يوضح ما يلي مفاتيح الاختصار الملونة الموجودة على لوحة المفاتيح. للوصول إلى الأوامر الملونة ، أولاً وقبل كل شيء ، يتم الضغط عىل مفتاح األمر امللون عن طريق الضغط باستمرار عىل مفتاح الوظيفة

![](_page_174_Picture_2.jpeg)

قد يختلف عدد المفاتيح الموجودة على لوحة المفاتيح وفقًا للبلد / المنطقة التي تم فيها تصميم لوحة<br>المفاتيح وتصنيعها

### **3.2.1 ملستخدمي لوحة املفاتيح**

لتفعيل الوظائف املذكورة ؛ اضغط عىل مفتاح االختصار املرتبط بالوظيفة املطلوبة كام هو موضح أدناه:

![](_page_174_Picture_155.jpeg)

![](_page_175_Picture_142.jpeg)

https://support.microsoft.com/en-us/

### **3.3 استخدام لوحة اللمس / لوحة النقر**

إن لوحة اللمس/لوحة النقر هي لوحة إلكترونية مستطيلة تقع أسفل لوحة المفاتيح مباشرة. انقر مرتين على الزاوية اليسرى لفتح أو إغلاق وظيفة لوحة اللمس (الخفيفة). يمكنك استخدام اللوحة الحساسة للكهرباء الساكنة بلوحة اللمس/لوحة النقر وتحريكها لتحريك مؤشر الماوس. باإلضافة إلى ذلك، يمكنك استخدام األزرار الموجودة أسفل .لوحة اللمس كأزرار الماوس اليسرى واليمنى

اضغط على الزر الأيسر $\bf{0}$  والزر الأيمن $\bf{2}$  الموجودين على حافة لوحة اللمس/لوحة النقر لتحديد الخيارات وتشغيل الوظائف. يتشابه هذان الزران مع الزرين األيمن واأليسر بالماوس. يؤدي النقر على لوحة اللمس/لوحة النقر إلى الحصول على نتائج مماثلة

![](_page_176_Picture_4.jpeg)

**إعداد نظام بیوس** إعداد نظام بیوس (BIOS(

### **4.1 حول نظام BIOS**

### **4.1.1 متى تستخدم إعداد نظام اإلدخال واإلخراج األسايس**

قد تحتاج إىل تشغيل إعداد BIOS إذا: يتم عرض رسالة خطأ على الشاشة آثناء تمهيد النظام ويطلب منك تشغيل إعداد BIOS. عندما تريد تغيير الإعدادات الافتراضية للميزات المخصصة. عندما تريد استعادة إعدادات نظام الإدخال والإخراج الأساسي الافتراضية.

### 4.1.2 كيف يتم تشغيل إعداد نظام الإدخال والإخراج الأساسي؟

لتشغيل برنامج إعداد نظام BIOS؛ اضغط على مفتاح [Del] أثناء عملية بدء تشغيل الكمبيوتر المحمول الخاص بك.

قبل الضغط على المفتاح، إذا اختفت الرسالة من الشاشة وما زلت تريد الدخول إلى شاشة إعداد BIOS, يف وقت واحد إلعادة التشغيل. فأعد تشغيل النظام عن طريق إيقاف تشغيل الكمبيوتر وتشغيله مرة أخرى، أو اضغط عىل مفاتيح [Alt] + [Del] + [Ctrl]

لا عكن تنشيط وظيفة الإعداد إلا بالضغط بسرعة على مفتاح [Del] أو [F2] أثناء تشغيل الشاشة؛ توفر شاشة الإعداد إمكانية تغيير بعض الإعدادات وإعدادات التكوين التي يفضلها المستخدم، ويتم حفظ القيم المتغيرة في NVRAM وتصبح سارية المفعول بعد إعادة تشغيل النظام. في شاشة الإعداد ، توجد واجهة قامًة تتيح للمستخدم ضبط تكوين النظام ، ويتم وصف امليزات بإيجاز أدناه.

اضغط [F7] لقائمة التمهيد.

الخاص USB والربامج والتطبيقات األخرى املضمنة يف قرص BIOS مالحظة قد تختلف برامج التشغيل و بالدعم حسب الطراز وتخضع للتغيير دون إشعار

### **4.2 قامئة إعداد نظام BIOS**

عند الدخول إلى برنامج إعداد BIOS,يتم عرض القائمة الرئيسية عىل الشاشة. حدد عناوين القامئة للتبديل إىل القوائم األخرى.

**القامئة الرئيسية** يعرض معلومات النظام العامة حول حجم الذاكرة ووقت النظام وإعدادات التاريخ.

**القامئة املتقدمة** عكنك  $نكين أو تعطيل ميزة XD عن طريق تحديد ميزة XD; يعمل فقط مع منصة$ 

**قامئة األمان** يتم استخدامه لتعين أو إزالة إعدادات كلمة المرور لمسؤول النظام (المسؤول) والمستخدم.

> **قامئه التمهيد** تستخدم لتكوين اإلعدادات املفضلة أثناء عملية متهيد النظام.

**قامئة الخروج (خروج)** احفظ أو ألغِ التغييرات قبل الخروج من قامُة إعداد BIOS.

### **4.2.1القامئة الرئيسية**

![](_page_178_Picture_81.jpeg)

178

**نظام الساعة** في هذا القسم عكنك ضبط وقت النظام. توجد بطارية داخلية صغيرة (CMOS) مغلقًا أو في وضع السكون. بتم عرض الوقت بالتنسيق[ساعة: دقيقة: ثانية]. مصممة لتحديث ساعة نظامك باستمرار. إنه مصمم لتتبع الوقت حتى عندما يكون جهاز الكمبيوتر الخاص بك<br>مغلقًا أو في وضع السكون. يتم عرض الوقت بالتنسيق[ساعة: دقيقة: ثانية].<br>تُستخدم خيارات [+] أو [-] لضبط وقت النظام.

**تاريخ النظام** في هذا القسم عكنك تحديد تاريخ النظام. يتم عرض التاريخ بالتنسيق[يوم من الأسبوع: شهر: يوم: سنة]. تُستخدم مفاتيح [ENTER] أو [SHIFT-TAB] لتحديد منطقة.

يوم من الأسبوعأحد أيام الأسبوع ، من الاثنين إلى الأحد ، كما يكتشفه BIOS (للقراءة فقط).

الشهر(الشهر) أحد الأشهر بين 1 (يناير) و 12 (ديسمبر).

يوم (اليوم) تاريخ بين 01 و 31

عام ميكن تحديد السنة من قبل املستخدمني

**الذاكرة اإلجاملية** يتيح لك رؤية الحجم الإجمالي للذاكرة.

### **4.2.2القامئة املتقدمة**

![](_page_179_Picture_99.jpeg)
**دعم نظام التشغيل [OS UFEI[:** عند تحديد نظام تشغيل UEFI،فإنه يدعم أنظمة التشغيل املتوافقة مع وضع UEFI.

> **جهاز :NVME** سيتم عرض معلومات .AHCI NVME SSD

**تقنية إنتل االفرتاضية:** عند التفعيل، يمكن ل VMM الاستفادة من ميزات أجهزة الهاردوير الإضافية التي توفرها تقنية Vanderpool.

**وضع التشغیل:**

تفعیل وضع املكتب/وضع التوازن/وضع تربو

## **4.2.3قامئة األمان**

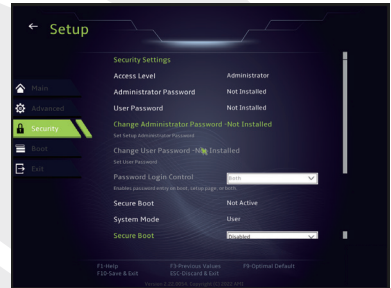

**تغيري كلمة مرور املسؤول** عند تحديد هذا العنوان ، يظهر مربع رسالة على الشاشة كما يلى

**أدخل كلمة مرور جديدة**

اضغط عىل مفتاح بعد كتابة20 اضغط على مفتاح [Enter] بعد كتابة20رقمًا كحد أقصى لكلمة المرور.<br>ستحل كلمة المرور المكتوبة الآن محل جميع كلمات المرور المحددة مسبقًا في ذاكرة CMOS.

إذا كنت تريد إلغاء إعداد كلمة املرور الجديدة ، فاضغط عىل مفتاح . [ESC] هناك نقطة مهمة يجب تذكرها وهي أنه من أجل أمان جهاز الكمبيوتر الخاص بك لجميع كلمات مرور<br>من المهم جدًا الاحتفاظ بسجل لجميع كلمات مرور BIOS من المهم جدًا الاحتفاظ بسجل لجميع كلمات مرور BIOS<br>التي قمت بتعيينها ، حيث لا عكن إعادة التعيين حتى عند إزالة بطارية CMOS. مكنك تغيير أو إزالة إعدادات كلمة المرور باتباع نفس الخطوات في عنوان تغيير كلمة مرور المستخدم كما في عنوان تغيري كلمة مرور املسؤول أعاله

> BIOS SETUP UTILITY وإجراء تغيريات عىل إعداداته، فإن SETUP UTILITY دون أي إذن لإجراء أي تغييرات. حقل كلمة مرور املستخدم يسمح فقط للمستخدمني بإدخال برنامج إعداد وتجدر الإشارة إلى أنه بينما يسمح حقل كلمة مرور المسؤول للمستخدمين بإدخال برنامج إعداد

عنوان التحقق من كلمة املرور ؛ تستخدم لتحديد نوع حامية كلمة مرورBIOS املطبقة.

[Enter] في حقل تغيير كلمة مرور المسؤول / تغيير كلمة مرور المستخدم. .<br>لزالة كلمة مرور المسؤول المحددة / كلمة مرور المستخدم ؛ عندما تفتح نافذة إدخال كلمة المرور ، اضغط على سيظهر مربع رسالة بعد ذلك حيث تحتاج إىل تأكيد تعطيل كلمة املرور.

عند تعطيل كلمة المرور ، سيتم إعادة تشغيل النظام وسيتمكن المستخدم من الدخول إلى برنامج إعداد BIOS<br>دون إدخال كلمة مرور.

**اإلدارة الرئيسية:** يسمح للمستخدم المتميز بتغير متغرات نهج التمهيد الآمن بدون إذن كامل.

## **4.2.4قامئه التمهيد**

**تكوين التحميل املسبق:** تستخدم لتكوين اإلعدادات املفضلة أثناء عملية متهيد النظام

**التمهيد البعيد لشبكة LAN] معطل] :** تستخدم لتمكني أو تعطيل التمهيد عبر الشبكة المحلية

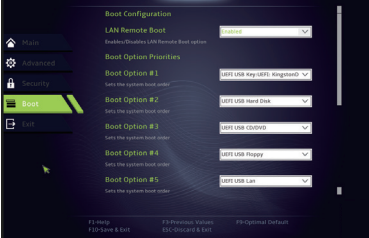

 $\leftarrow$  Setup

**تحديد أولوية التمهيد** يتم استخدامه لتحديد ترتيب التمهيد لألجهزة املوجودة املتصلة بالنظام. يتم تعطيل الجهاز املوضح بني قوسني يف نوع القامئة املقابل.

> **USB محرك القرص الصلب / محرك القرص الصلب** جهاز التمهيد يضبط ترتيب الأولوية.

## **4.2.5الخروج من القامئة**

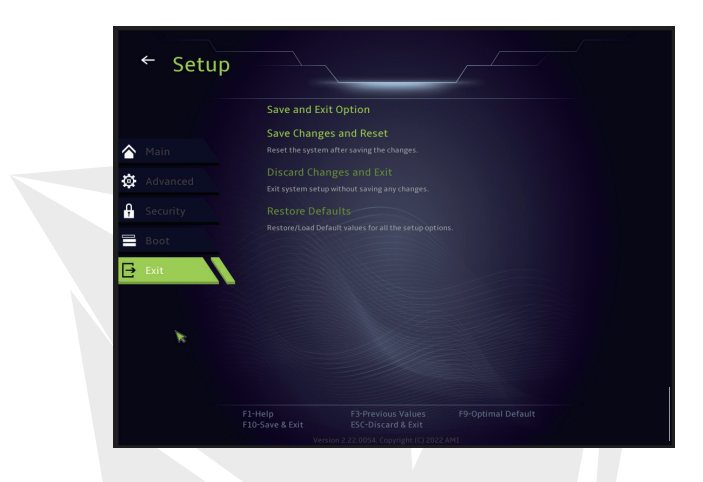

## **حفظ التغيريات وإعادة التشغيل**

يستخدم للخروج من برنامج إعداد النظام بعد حفظ التغييرات. لهذه العملية F4 عكن أيضًا استخدام مفتاح.

**إلغاء التغيريات وتسجيل الخروج** تستخدم للخروج من برنامج اإلعداد دون حفظ التغيريات. لهذه العملية ESC ميكن استخدام مفتاح.

> **تحميل اإلعدادات االفرتاضية** تستخدم لاستعادة / استعادة الإعدادات الافتراضية لجميع خيارات الإعداد.<br>لهذه العملية F3 عكن أيضًا استخدام مفتاح.

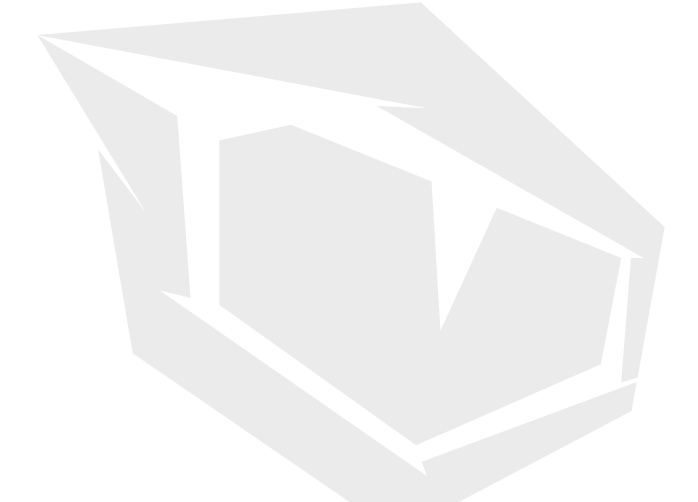

**TÜRKİYE • UAE • CYPRUS • GERMANY • UK**